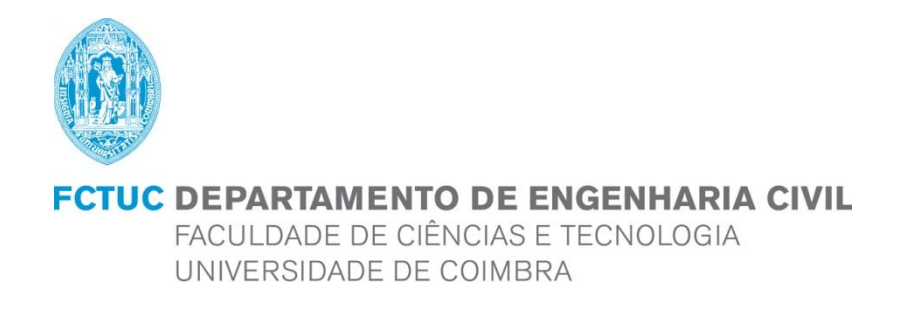

# **Análise de imagens em ensaios em modelo reduzido de estruturas de proteção costeira**

**Dissertação apresentada para a obtenção do grau de Mestre em Engenharia Civil na Especialidade de Hidráulica, Recursos Hídricos e Ambiente**

**Autor Joana Maria Lopes Courela**

**Orientador Maria Rita Lacerda Morgado Fernandes de Carvalho Mesquita David**

**Colaboração institucional: Rute Maria Gomes de Lemos**

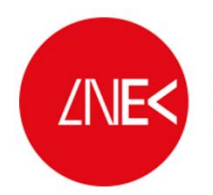

LABORATÓRIO NACIONAL<br>DE ENGENHARIA CIVIL

Esta dissertação é da exclusiva responsabilidade do seu autor, não tendo sofrido correções após a defesa em provas públicas. O Departamento de Engenharia Civil da FCTUC declina qualquer responsabilidade pelo uso da informação apresentada

**Coimbra, Janeiro, 2015**

## **AGRADECIMENTOS**

Em primeiro lugar, gostaria de agradecer à Professora Rita Carvalho, pela orientação prestada no decorrer desta dissertação e pela interminável paciência demonstrada.

À Engª. Rute Lemos pela orientação prestada no Laboratório Nacional de Engenharia Civil, pela disponibilidade e revisão da dissertação.

Agradeço à Engª. Juana Fortes, Chefe do Núcleo de Portos e Estruturas Marítimas do LNEC, pela disponibilização das instalações e meios, e pela ajuda prestada para a realização dos ensaios. Gostaria de agradecer ainda à Engª. Joana Simão e Engº. André Ramos membros da equipa do Núcleo de Portos e Estruturas Marítimas pela ajuda na realização dos ensaios.

À Vanessa Ferraz, pela amizade e por se mostrar sempre disponível para esclarecer todas as questões refentes à sua dissertação e ao programa Matlab®.

Aos meus amigos, que estiveram presentes em todos os momentos. Um agradecimento especial à Joana e ao João, por me terem dado estadia em Lisboa quando foi necessário.

Um agradecimento especial à minha Mãe, ao meu Pai e à minha Irmã, que fizeram todos os possíveis para que fosse possível estudar em Coimbra. Sempre me apoiaram e não me deixaram desistir.

Um Grande Obrigada!

### **RESUMO**

Os quebra-mares de talude são estruturas de proteção costeira que ao longo da sua vida útil, necessitam muitas vezes de manutenção e reparação.

O dimensionamento hidráulico de um quebra-mar baseia-se habitualmente na utilização de fórmulas semi-empíricas, a partir das quais é obtido o peso dos blocos a utilizar. De forma a verificar a estabilidade da estrutura, é necessário construir um modelo à escala, no qual o manto resistente é composto por blocos com o peso obedecendo à semelhança de Froude e aos calculados pelos métodos semi-empíricos. Este modelo é testado face às condições físicas e de agitação marítima gerados de acordo com o local em estudo, e são analisados os movimentos e eventuais quedas dos blocos. Esta análise consiste usualmente na presença e observação atenta de um técnico experiente neste tipo de ensaios. Apesar de experiente, algumas quedas podem ser impercetíveis. Acresce que podem ser efetuados vários ensaios por dia, tornando este trabalho de difícil execução.

O presente trabalho tem como objetivo automatizar a análise de queda e movimento de blocos após a atuação da agitação marítima, através do desenvolvimento de um algoritmo criado em Matlab®.

Nesta dissertação foram realizados, para duas estruturas, vários ensaios. A partir dos ensaios foram obtidas um conjunto de imagens, as quais foram analisadas pelo algoritmo desenvolvido. O software permite a análise de uma, duas ou sucessivas imagens, a localização no tempo e no espaço de zonas com maior movimento e deteção de arestas de blocos particulares permitindo o cálculo de deslocamentos e rotações.

**Palavras-Chave:** Quebra-mar de talude, movimento de blocos, Matlab®

### **ABSTRACT**

A rubble mound breakwater is a coastal protection structure typically with side slopes and built mainly of quarried rock, armourstone or artificial concrete armour units which needs during lifetime regular upgrading and maintenance as part of the design parameters are covered.

Semi-empirical formulas are commonly used the design of a breakwater to obtain block rock or armour units weight. Further a physical scaled model has to be built in order to check their effective interlocking and the structure stability. The model should comprise, all components of the breakwater in particular its armour layer composed by scaled blocks with the weight estimates by the referred semi-empirical formulas. The model should be tested against wave attack estimated by coastal area parameters, including different characteristics of irregular waves such as significant wave height and periods. Attention should be done in the visual analysis of any movement and falls of the blocks. Actually, this analysis is based upon the observation of an experienced technician in this type of works. Despite the technical experience some blocks could fall without being noticed, especially if there are several trials per day to analyse.

The present work aims to automate blocks movement under wave attack analysis including its location and quantification, by developing an algorithm Matlab®.

In this thesis several tests were performed for two different structures. The tests were filmed with a camera to give sets of images which were analysed by developing an algorithm. The final software allows the analysis of one, two or successive images, does the movement, detection and location in time and space and enables to select particular movement which by blocks edges detection allows the movement characterization such as the calculation of displacements and rotations.

**Keywords:** Breakwater slope, blocks movement, Matlab®

# ÍNDICE

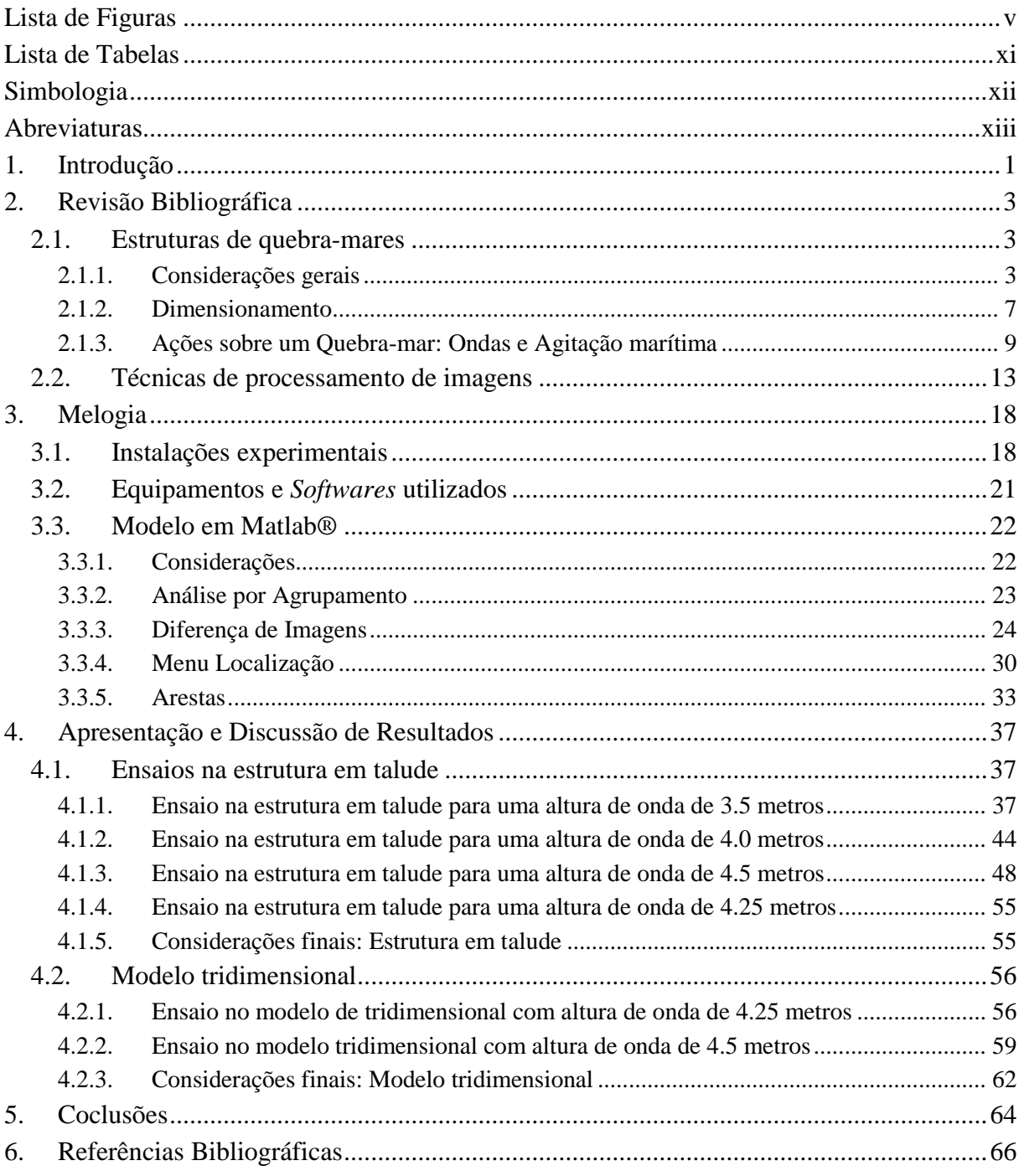

## <span id="page-5-0"></span>**LISTA DE FIGURAS**

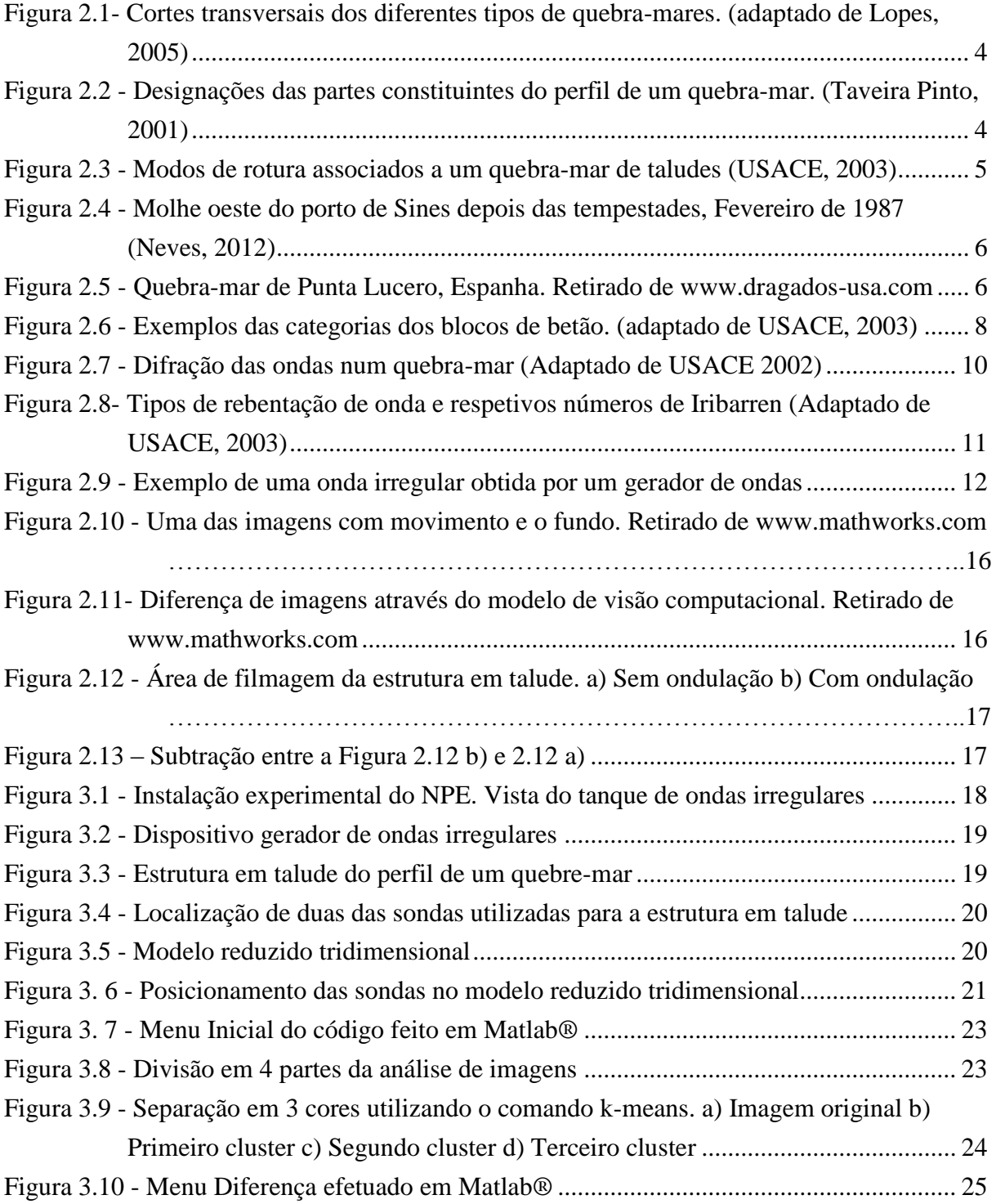

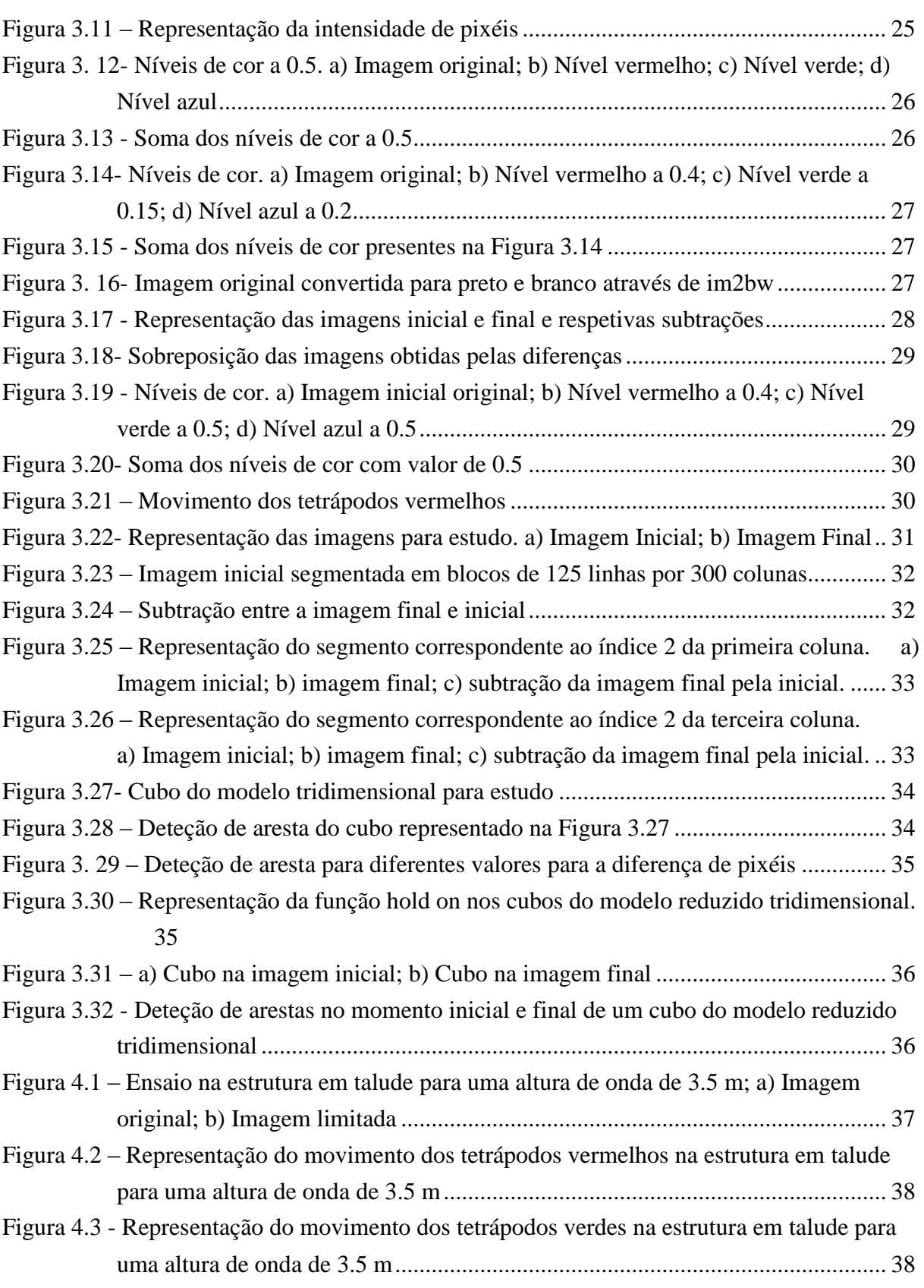

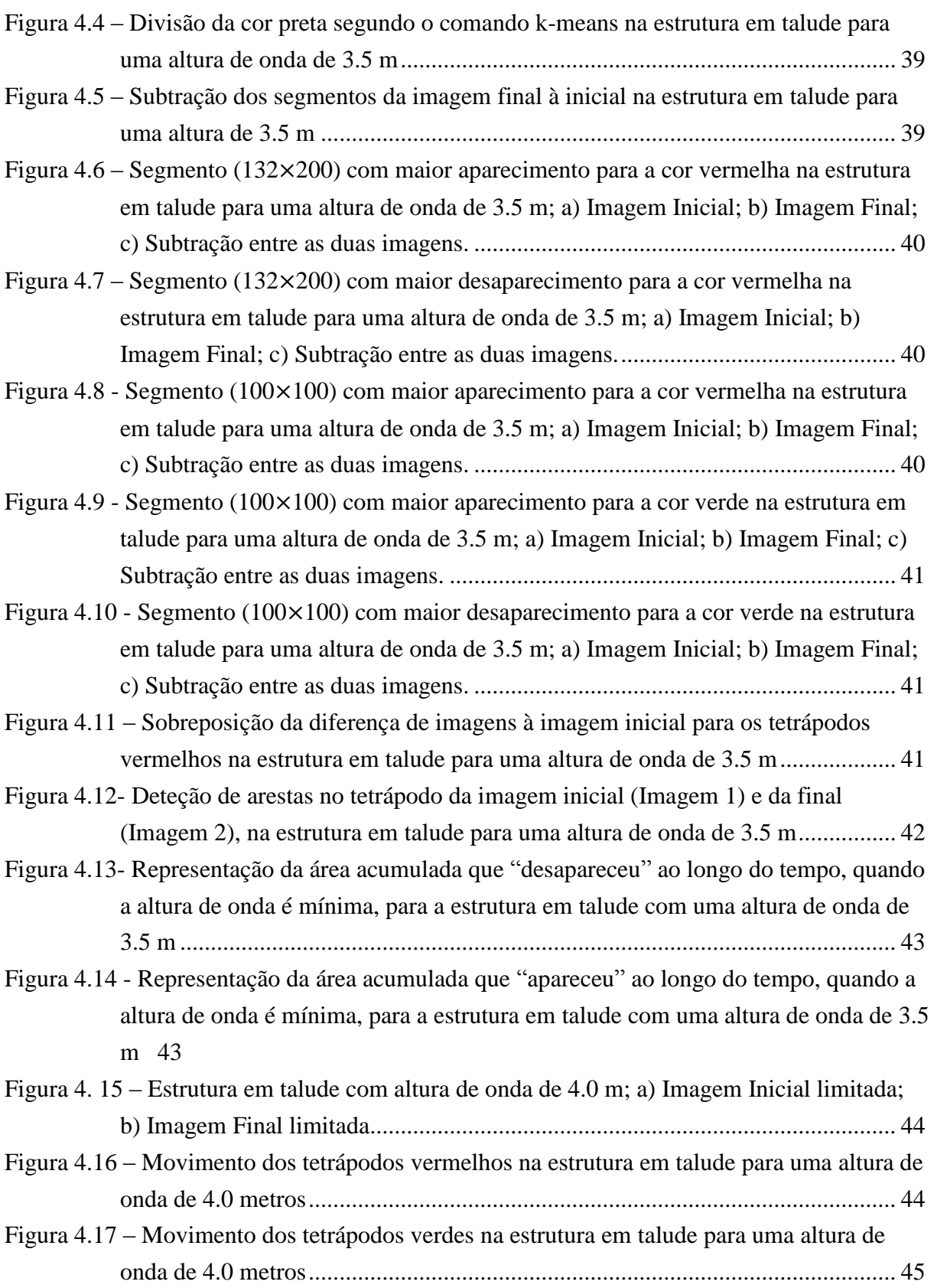

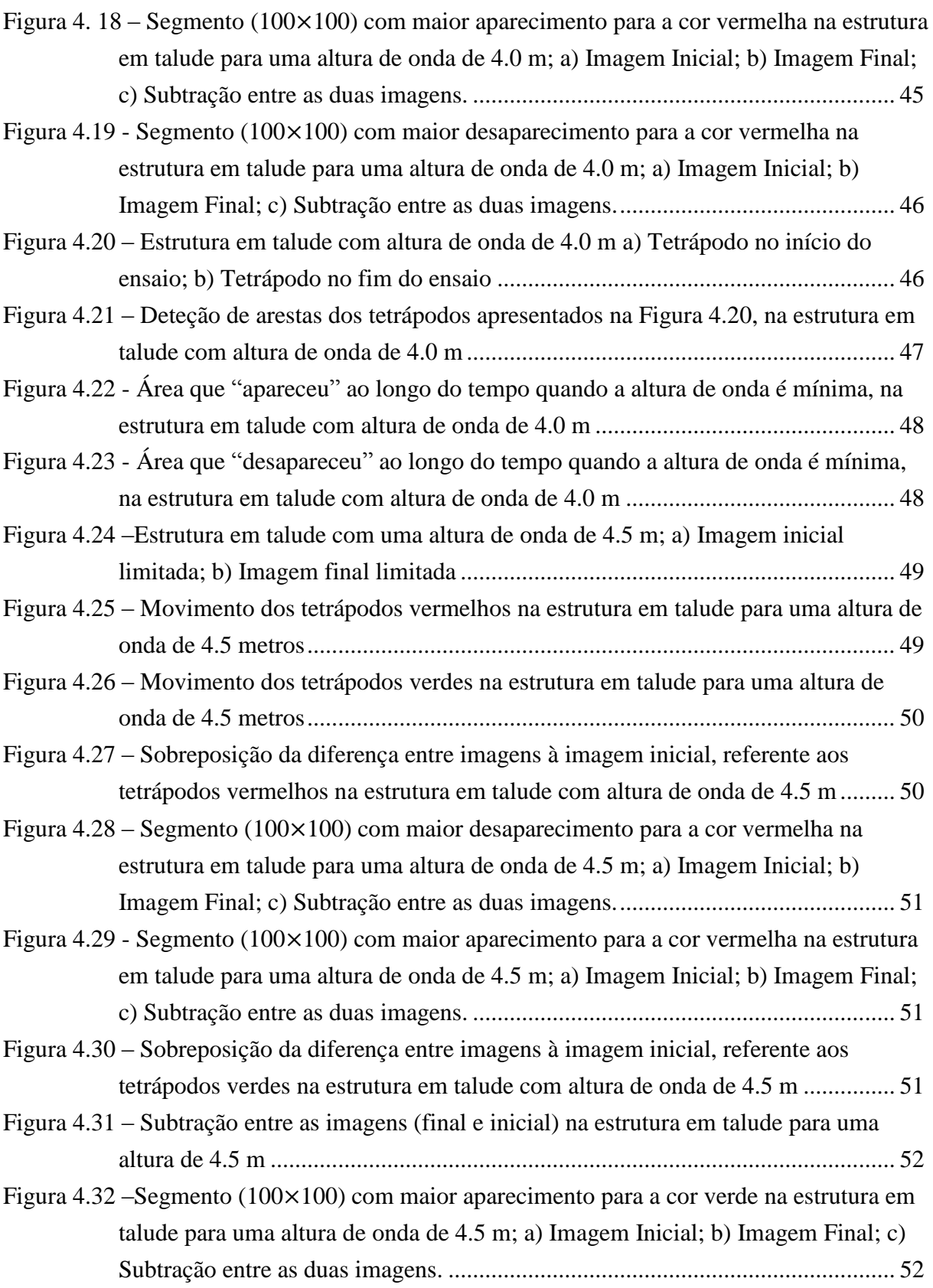

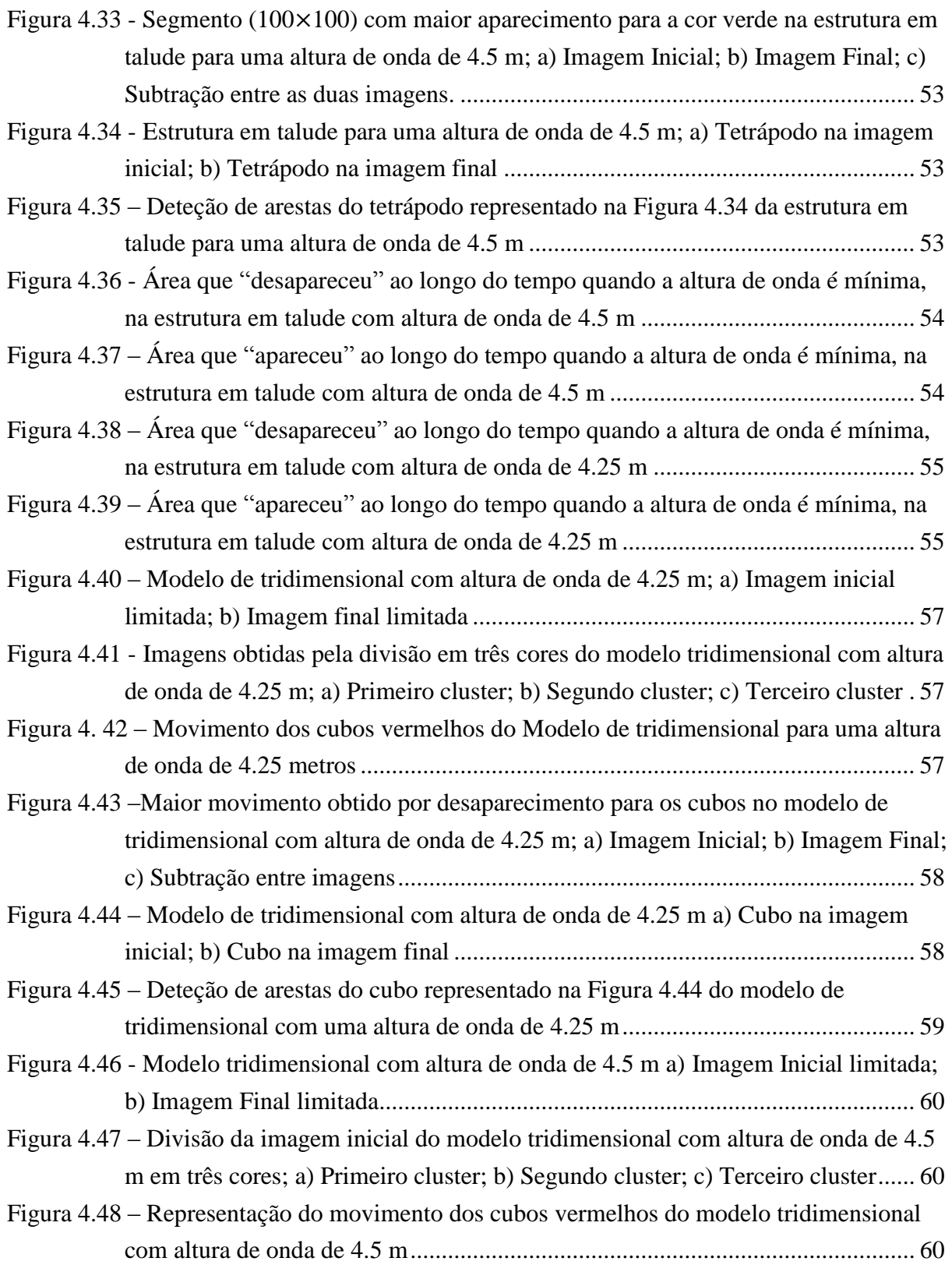

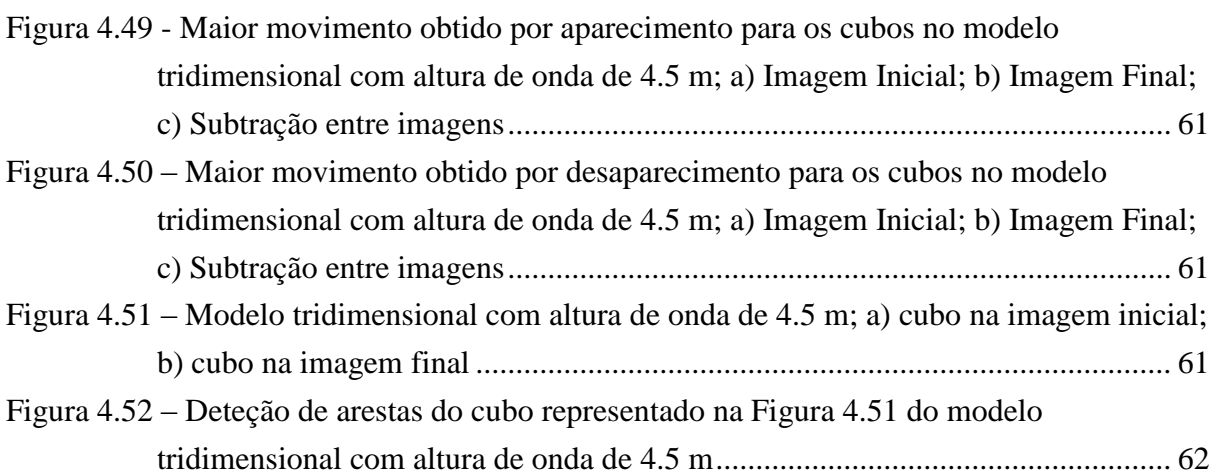

## <span id="page-11-0"></span>**LISTA DE TABELAS**

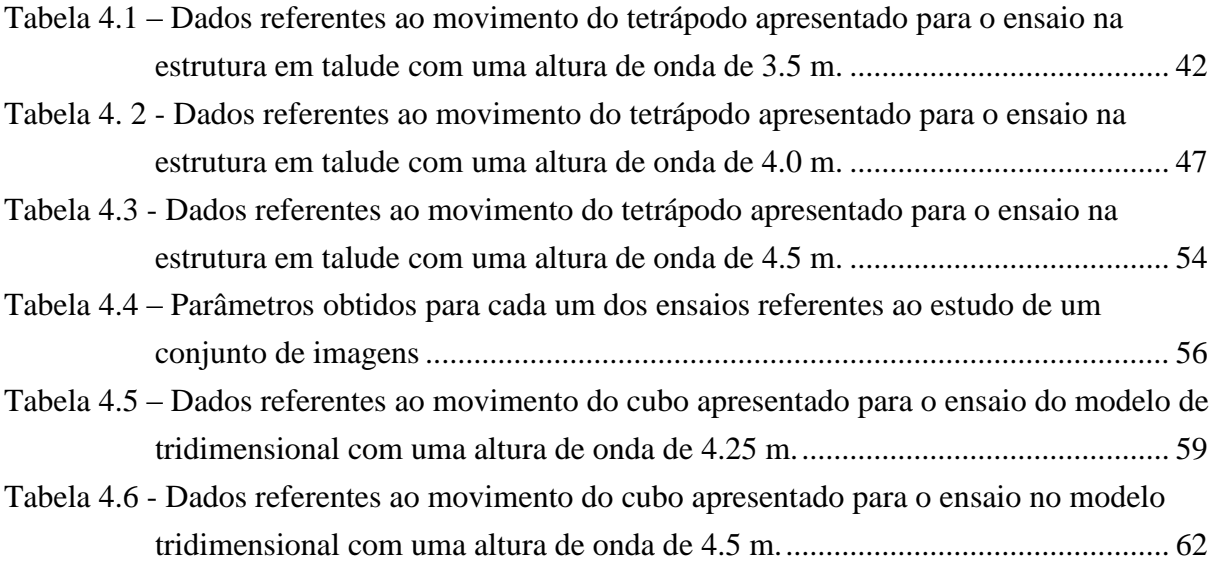

### <span id="page-12-0"></span>**SIMBOLOGIA**

- *f* Frequência local
- *f<sup>p</sup>* Frequência do pico espectral
- *g* Aceleração gravítica
- *H* Altura de onda
- *H<sup>s</sup>* Altura de onda significativa da onda
- $K_D$  Coeficiente de estabilidade
- *K<sup>s</sup>* Coeficiente de empolamento
- *Lom* Comprimento médio da onda
- *Lop* Comprimento de pico da onda
- $s_0$  Declive da onda
- $s_{om}$  Declividade média da onda
- $s_{op}$  Declividade de pico da onda
- *T<sup>m</sup>* Período médio da onda
- *T<sup>p</sup>* Período de pico da onda
- *W<sup>r</sup>* Peso unitário dos blocos
- $\alpha$  Ângulo do talude com a horizontal
- $\beta$  Constante de Phillips
- *Δ –* Massa *volúmica relativa*
- $\theta$  Ângulo do talude com a horizontal
- *ϒ<sup>r</sup>* Peso específico do material que constitui o bloco
- *ϒ<sup>w</sup>* Peso específico da água
- $\xi_0$  Número de Iribarren
- $\xi_{0m}$  Número de Iribarren médio
- $\xi_{0p}$  Número de Iribarren de pico
- *σ* Constante *do espectro de JONSWAP*

### <span id="page-13-0"></span>**ABREVIATURAS**

RGB – Red Green Blue LNEC – Laboratório Nacional de Engenharia Civil NPE – Núcleo de Portos e Estruturas Marítimas JONSWAP – Joint North Sea Wave Project USACE – United States Army Corps of Engineers

# <span id="page-14-0"></span>**1. INTRODUÇÃO**

Portugal apresenta uma zona costeira com mais de 800 km de extensão. Foi pioneiro na expansão marítima desempenhando um grande papel nos Descobrimentos. Tal foi possível, devido à existência de zonas naturalmente abrigadas das correntes e das ondas, como é o caso de estuários e baías, zonas protegidas por cabos e ilhas, com boas condições para que a acostagem, e a carga e descarga de mercadorias fosse possível.

Com o aumento da população e do comércio e com a evolução da indústria que originou o aumento do volume de transportes, houve a necessidade de expansão das zonas de abrigo já existentes bem como a criação de portos e zonas artificialmente protegidas, através da construção de quebra-mares.

Segundo Vera-Cruz (1969), quebra-mar é, na sua conceção mais geral, qualquer obstáculo à propagação normal de ondas de gravidade geradas pelo vento sobre uma superfície de água.

Os quebra-mares podem ser classificados de diferentes formas, tais como naturais ou artificiais, podem ser enraizados, se apresentam ligação a terra, ou destacados, caso estejam separados da linha de costa (Pita, 1986). Apesar de diferentes tipos de classificação atribuída aos quebra-mares, eles têm sempre a mesma finalidade, a de proteção da zona costeira, e portuária.

A necessidade de proteção da zona costeira, levou à criação da mais antiga e inovadora figura de ordenamento e gestão do território, o Domínio Público Marítimo (DPM), aprovado em Dezembro de 1864. (Ferrão, 2006)

A agitação marítima é a causa que mais afeta diretamente os quebra-mares podendo causar grandes estragos. Assim o dimensionamento de um quebra-mar, apesar de ser realizado tendo em conta a estabilidade do manto resistente (Pita,1986), tem também em consideração o facto de ser necessária uma recuperação e manutenção ao longo da sua vida útil.

Geralmente no pré-dimensionamento do manto resistente de um quebra-mar recorre-se a fórmulas semi-empíricas, como a fórmula de Hudson, e à utilização de modelos reduzidos à escala, para que desta forma seja possível a determinação do peso dos blocos a utilizar (Pita,1986), e a verificação da sua estabilidade face à incidência de ondas.

Se nos ensaios os blocos apresentam movimentos ou mesmo quedas, o dimensionamento não está correto. A quantificação dos movimentos e quedas é assim necessária para a verificação da estabilidade e dos galgamentos da estrutura.

Neste trabalho foi desenvolvida uma aplicação computacional destinada à utilização de casos correntes de análise em ensaios 2D e 3D que permita a quantificação de eventuais movimentos de blocos em quebra-mares. Utilizou-se como base um *software* desenvolvido numa outra dissertação. (Ferraz, 2014)

O trabalho teve como primeiro objetivo o aperfeiçoamento do *software* já existente, de modo a tornar a sua utilização mais prática e abrangente, melhorando aspetos como:

- A divisão de cores existentes na situação em estudo,
- A divisão das imagens por linhas e colunas, permitindo saber onde há um maior movimento ou queda,
- A metodologia com base na diferença entre imagens.

Uma vez melhorado, o programa foi aplicado a dois casos distintos:

- Estrutura em talude, representativa de um perfil de um quebra-mar (modelo 2D), cujo manto era composto por blocos do tipo tetrápodo;
- Modelo reduzido tridimensional (3D), no qual o manto resistente era composto por blocos do tipo cubo.

Em termos de conteúdo esta dissertação encontra-se dividida em 5 capítulos.

No capítulo 1 é feita uma introdução ao tema que irá ser estudado bem como os objetivos a atingir.

No capítulo 2 apresenta-se inicialmente uma breve história da construção dos quebra-mares e apresentação dos dados necessários para o seu dimensionamento. Numa segunda parte dá-se ênfase aos modos de rotura possíveis para um quebra-mar e alguns dos acidentes que ocorreram. Posteriormente destacam-se algumas das técnicas de processamento de imagens, alguns exemplos de documentos que mencionam o assunto e finalmente, um comentário final.

O capítulo 3 apresenta a aplicação computacional de base e final, bem como a sua aplicação a instalações experimentais. São ainda descritas as instalações experimentais e equipamentos utilizados nos ensaios.

No capítulo 4 é feita uma análise dos resultados dos ensaios.

No Capítulo 5 são apresentadas conclusões e trabalhos futuros.

# <span id="page-16-0"></span>**2. REVISÃO BIBLIOGRÁFICA**

### <span id="page-16-1"></span>**2.1.Estruturas de quebra-mares**

#### <span id="page-16-2"></span>**2.1.1. Considerações gerais**

Os quebra-mares podem ser classificados como naturais ou artificias, nesta dissertação serão estudados apenas os artificiais.

Os primeiros quebra-mares artificiais surgiram no século XIX, com a aglomeração de blocos de enrocamento, onde a secção era trapezoidal e a inclinação estava associada ao arranjo dos blocos. (Pita,1985) Segundo Cunha, (2009), os quebra-mares surgem em 1837, com o quebramar de Cherbourg em França e depois, em 1860, com o de Alderney, no Canal da Mancha.

Os quebra-mares artificiais podem ser classificados em quatro tipos, os quebra-mares de parede vertical, de talude, mistos ou de estrutura mista. Estes quebra-mares são também designados de quebra-mares convencionais. A Figura 2.1 ilustra estes quatro tipos.

Os quebra-mares de parede vertical (Figura 2.1a) são formados, tal como o nome indica, por uma parede vertical, impermeável a qual reflete a onda para o largo sem sofrer rebentação.

Os quebra-mares de talude (Figura 2.1b) são uma evolução dos tradicionais. Estes eram constituídos por enrocamentos lançados de modo a criar um aglomerado de secção transversal trapezoidal onde os lados, tinham as inclinações do talude natural dos enrocamentos empregados. Com o passar dos anos, ocorreu um melhoramento deste tipo de estruturas, através da utilização de diferentes blocos de betão com formas especiais, com capacidade de dissipar a energia das ondas.

Os quebra-mares mistos (Figura 2.1c) são um tipo de estrutura que funcionam como quebramares de taludes até determinada altura de onda, quando a altura for superior, funcionam como quebra-mares de parede vertical.

Os quebra-mares de estrutura mista (Figura 2.1d) são um caso particular dos quebra-mares de talude, estes, apresentam um muro-cortina que ajuda na proteção ao galgamento, acabando por funcionar como um quebra-mar de talude. (Pita, 1986)

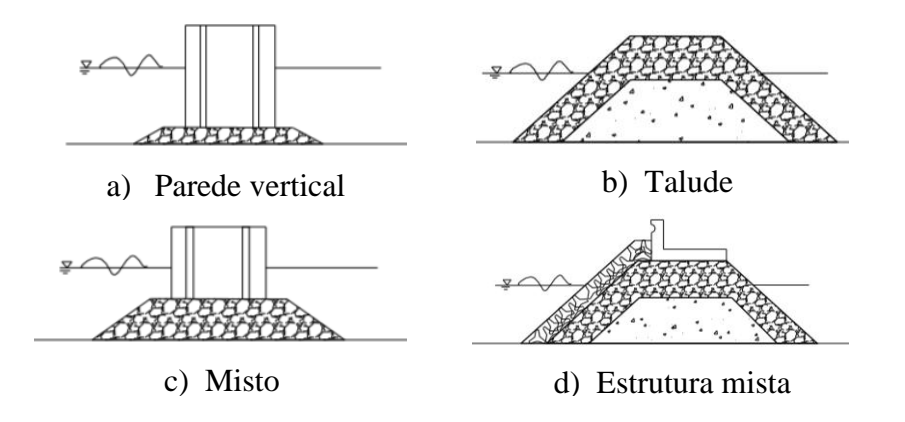

Figura 2.1- Cortes transversais dos diferentes tipos de quebra-mares. (adaptado de Lopes, 2005)

A estrutura de um quebra-mar de taludes apresenta por norma os seguintes constituintes (Figura 2.2):

- Núcleo, zona situada no interior do quebra-mar e constituída por enrocamentos de "todo-o-tamanho" (T.O.T.);
- Manto resistente, corresponde à faixa na qual se dá o embate direto das ondas. É constituída por blocos (naturais ou artificiais) colocados por norma, em duas camadas;
- Risberma, remate inferior do manto resistente;
- Filtros, zona constituída por uma ou mais camadas de enrocamentos, de modo a evitar a saída de finos e aumentar a porosidade do talude anterior;
- Talude anterior, zona que resiste diretamente à ação das ondas;
- Talude posterior, zona do quebra-mar do lado da área abrigada;
- Muro-cortina, superestrutura que tem como objetivo reduzir o galgamento.

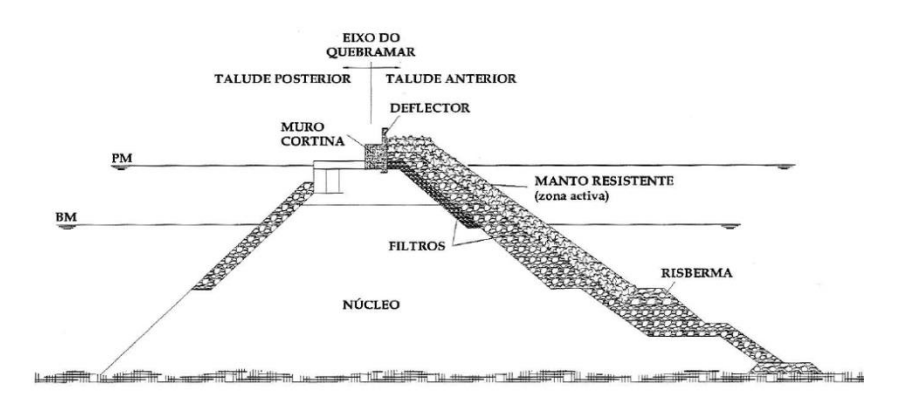

<span id="page-17-0"></span>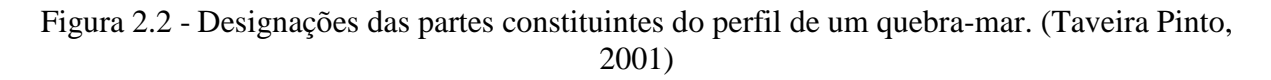

Quando um quebra-mar está sujeito a ondas com uma altura maior que a prevista, a proteção da área é insuficiente o que pode levar à rotura do quebra-mar. Existem diferentes tipos de rotura (figura 2.3) para um quebra-mar de talude, esta pode ser dada por:

- Erosão do manto de proteção;
- $\bullet$  Instabilidade hidráulica dos blocos que o compõem;
- Galgamento;
- Assentamento do manto, do pé de talude, ou da superestrutura. (Freitas, 2013)

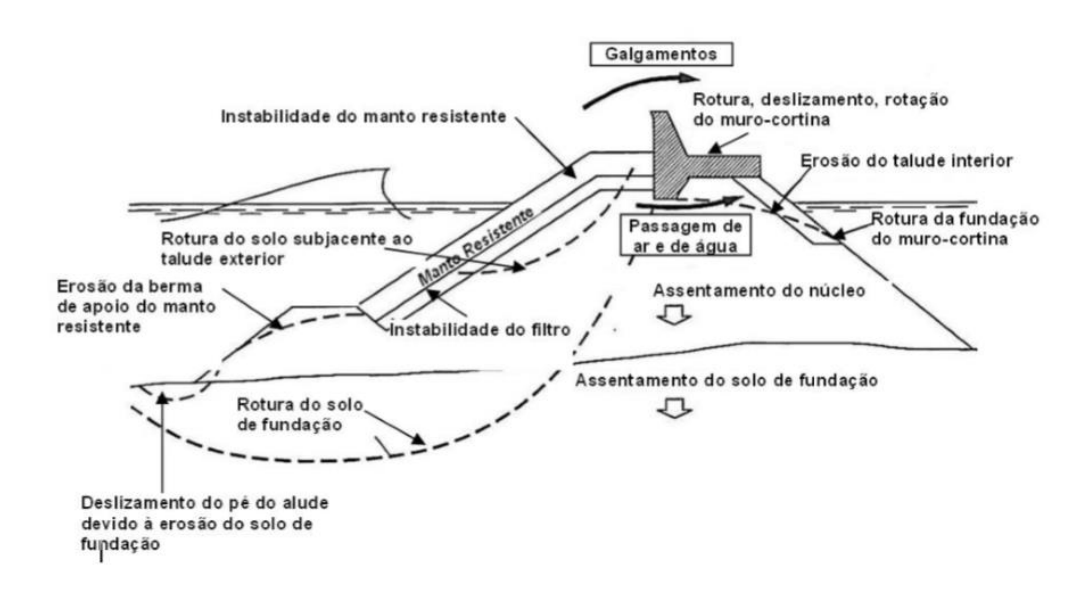

<span id="page-18-0"></span>Figura 2.3 - Modos de rotura associados a um quebra-mar de taludes (Adaptado de USACE, 2003)

O quebra-mar do porto de Sines (Figura 2.4), construído entre 1973 e 1978, apresentou falhas quer de conceção quer estruturais, além disso foi atingindo por fortes tempestades em Fevereiro de 1978, quando a obra ainda não estava concluída. Devido às tempestades, além da perda de materiais no manto, ocorreu também a destruição e desaparecimento de alguns dos dolos. Mais tarde, foram necessárias reparações para estabilizar o manto e nalguns casos o galgamento. Para tal, foram realizados ensaios em diferentes laboratórios, com diferentes escalas e para diferentes soluções. (Neves, 2012)

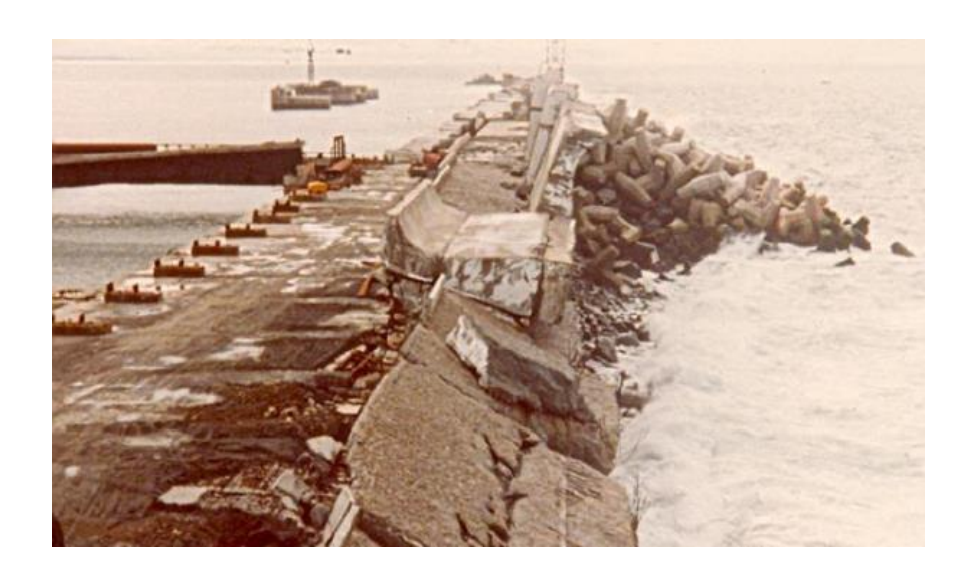

Figura 2.4 *-* Molhe oeste do porto de Sines depois das tempestades, Fevereiro de 1987 (Neves, 2012)

<span id="page-19-0"></span>Outro exemplo de acidente, ocorreu no quebra-mar de Punta Lucero (Figura 2.5), em Espanha. Este foi construído entre 1971 e 1976 tendo sofrido, no último ano de construção graves danos em diferentes locais devido a tempestades. A reparação e reforço do quebra-mar tiveram lugar entre 1980 e 1985.

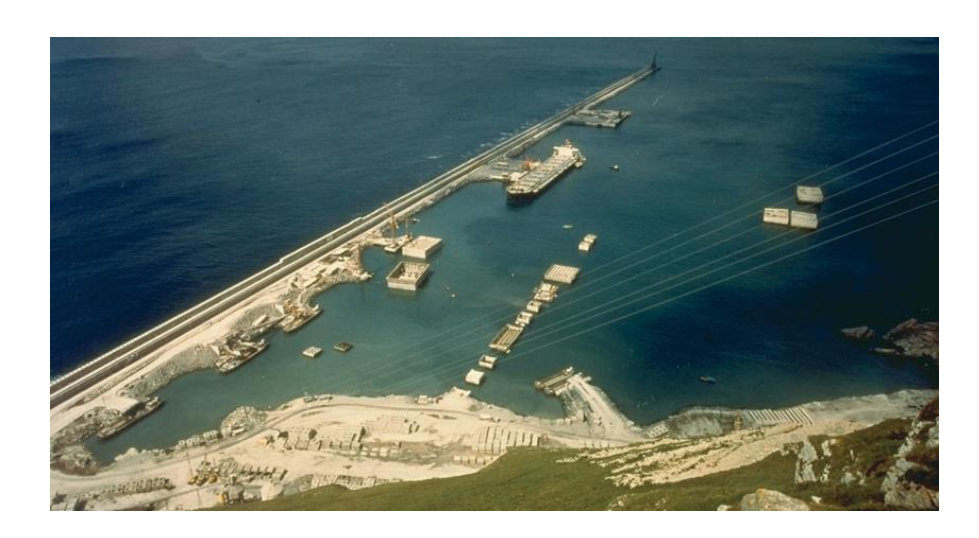

<span id="page-19-1"></span>Figura 2.5 - Quebra-mar de Punta Lucero, Espanha. Retirado de www.dragados-usa.com

Antes da reparação foram efetuados vários estudos de modo a compreender as causas da falha para que estas pudessem ser corrigidas. Chegou-se à conclusão que a profundidade da camada não era suficiente e além disso a estrutura era instável para alturas de onda superiores a sete metros. (Gutierrez-Serret et al., s.d).

#### <span id="page-20-0"></span>**2.1.2.Dimensionamento**

O dimensionamento de um quebra-mar apresenta duas vertentes, a estrutural e a hidráulica, e depende de fatores como a profundidade, o grau de abrigo pretendido, materiais disponíveis, o tipo de água e de maré da zona, a função que o quebra-mar desempenhará, e a manutenção necessária.

A componente estrutural está relacionada quer com a geometria do perfil da estrutura quer com o peso dos blocos. Através da componente hidráulica são definidos o comprimento da obra, a implantação e cota de coroamento. (Pita, 1986)

O pré-dimensionamento é efetuado tendo em conta fórmulas semi-empíricas, as quais, apesar de apresentarem um elevado interesse nas aplicações práticas, apresentam também algumas limitações.

Baseada nos trabalhos anteriores de Iribarren, a fórmula de Hudson (2.1) foi desenvolvida no ano de 1959, e é geralmente utilizada para o cálculo do peso dos blocos. Esta fórmula, não é completa, havendo parâmetros relevantes na estabilidade do manto como é o caso da declividade da onda, profundidade relativa, o período, a inclinação de fundos, o tipo de rebentação ou a duração temporal que não são representados na fórmula. (Taveira Pinto & Neves, 2003)

$$
W_r = \frac{\gamma_r H^3}{K_D(\Delta)^3 \cot g \theta} \tag{2.1}
$$

Onde

 $W_r$ representa o peso unitário dos blocos;

 $\gamma_r$  o peso volúmico do material dos blocos;

a altura de onda incidente;

 $\Delta = \frac{\gamma_r - \gamma_w}{\gamma_w}$  $\gamma_w$ e representa a densidade relativa;

 $\theta$  o ângulo do talude com a horizontal;

 $K<sub>D</sub>$  coeficiente de estabilidade, e vai depender de parâmetros como o material e tipo dos blocos, tipo de superfície, número de camadas e zona em que se encontra.

Apesar de todas as suas limitações, esta foi a única fórmula aceite para o cálculo do peso dos blocos, mas é fundamental, quando se justifique, completar o dimensionamento com ensaios em modelos reduzidos ou mesmo com resultados de experiências anteriores. (Taveira Pinto & Neves, 2003) Os modelos físicos à escala são usados para o estudo da estabilidade e de galgamento, e permitem a verificação de eventuais quedas e movimentos dos blocos constituintes do manto resistente, na obra a construir.

A utilização de blocos de betão nos quebra-mares conduziu a um aumento na eficiência de dissipação da energia das ondas conferindo uma maior estabilidade à estrutura, devido ao peso dos blocos. Quanto maior for o volume de betão do bloco, maior será a força gravítica, a qual contraria as forças geradas pelas ondas. (Freitas, 2013)

Segundo USACE, (2003) os blocos podem ser divididos em quatro categorias, maciços (*massive)*, volumosos (*bulky)*, esbeltos (*slender)* e cubos com múltiplos orifícios (*multi-hole cubes)*. Na Figura 2.6 são apresentadas as diferentes categorias.

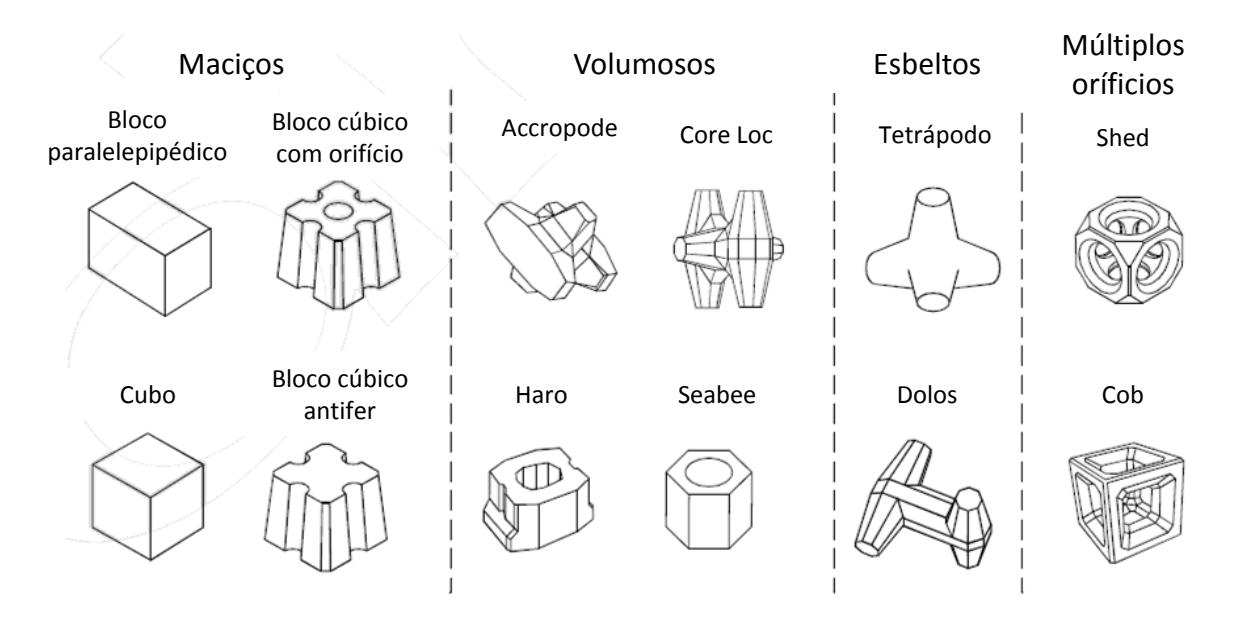

<span id="page-21-0"></span>Figura 2.6 *-* Exemplos das categorias dos blocos de betão. (adaptado de USACE, 2003)

Nesta dissertação foram usados dois tipos de blocos apresentados na Figura 2.6, os cubos e os tetrápodos.

Os cubos funcionam apenas com a ação da gravidade, e se estes forem construídos com um betão de boa qualidade, não há estragos durante o manuseamento, e não são esperados problemas de rotura.

Os tetrápodos para além de serem eficazes devido à ação da gravidade são também pelo imbricamento. Estes podem ser colocados em camadas duplas, e desta forma o efeito de imbricamento é mais relevante para a estabilidade do manto devido à sua geometria. Apesar disso, estão na categoria das estruturas mais frágeis à ocorrência de fissuras e roturas. (USACE, 2003)

#### <span id="page-22-0"></span>**2.1.3.Ações sobre um Quebra-mar: Ondas e Agitação marítima**

As principais ações a atuar sobre um quebra-mar são:

- Agitação marítima;
- Correntes:
- Marés:
- Sismos:
- Tsunamis.

A agitação marítima representa o principal agente condicionante nestas estruturas por ser a que mais se manifesta. Esta está sujeita a diversos fenómenos antes de incidir sobre uma estrutura costeira, os quais podem alterar as suas características. Quando há uma interação da agitação marítima com os quebra-mares verificam-se fenómenos como o empolamento, difração, refração e rebentação.

O empolamento consiste no aumento da altura de onda junto da estrutura devido à diminuição de profundidade que se verifica junto da costa ou junto a estruturas de proteção costeira. Este fenómeno é usualmente definido por um coeficiente de empolamento  $(K_s)$  o qual é dado pela razão entre a altura de onda junto à costa e altura de onda ao largo. (Lopes, 2005)

A refração é uma consequência, no caso de águas pouco profundas, da velocidade de propagação depender apenas da profundidade. Á medida que há uma aproximação da costa, os vários pontos da crista ocupam diferentes profundidades, propagando-se mais depressa as que se encontram em águas mais profundas, e mais devagar, as que se encontram em águas menos profundas.

A difração da onda consiste na propagação radial da energia da onda, devido à interação com obstáculos, quer naturais como ilhas, quer artificiais como é o caso dos quebra-mares. (Soares, s.d.) Admitindo que um conjunto de ondas propaga-se na direção de um quebra-mar com uma profundidade constante, portanto ignorando a refração, obtêm-se a Figura 2.7.

Pela Figura 2.7 são consideradas três zonas diferentes. Uma parte das ondas que não sofrem perturbações e propagam-se normalmente são apresentadas na zona I. A zona II corresponde à secção onde as ondas batem no quebra-mar levando a que uma parte sofra dissipação e outra reflexão. A zona III corresponde à zona de abrigo do quebra-mar, e as cristas das ondas assumem uma configuração aproximadamente circular, devido à transferência de energia.

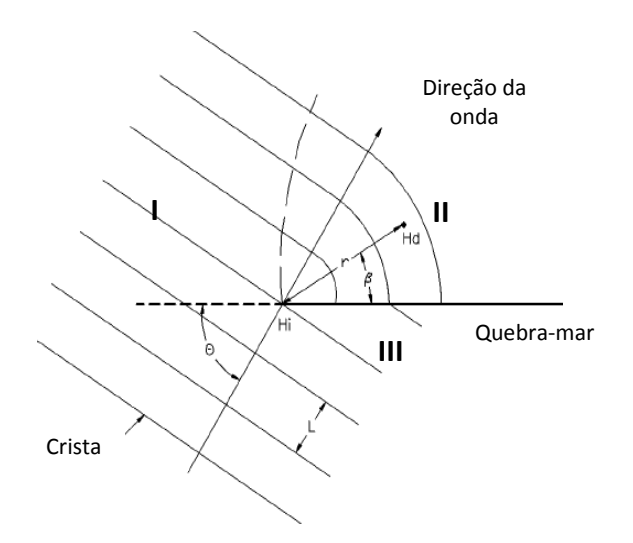

Figura 2.7 *-* Difração das ondas num quebra-mar (Adaptado de USACE 2002)

<span id="page-23-0"></span>Os fenómenos de difração e refração podem ocorrer em simultâneo.

A rebentação ocorre sempre que a onda se torna instável, ou seja, sempre que a declividade ultrapassa valores da ordem de 1/7.

Existem diferentes tipos de rebentação que dependem de fatores como a declividade, e a profundidade da água e podem ser previstos pelo número de Iribarren. O número de Iribarren foi definido para ondas regulares e pode ser calculado pela seguinte equação:

$$
\xi_0 = \frac{\tan \alpha}{\sqrt{s_0}}\tag{2.2}
$$

Onde  $\alpha$  representa o ângulo do fundo com a horizontal. Cada número de Iribarren apresentase associado a um dos quatro tipos de rebentação. Na Figura 2.8 apresenta-se os diferentes tipos de ondas e os respetivos intervalos de valores para o número de Iribarren.

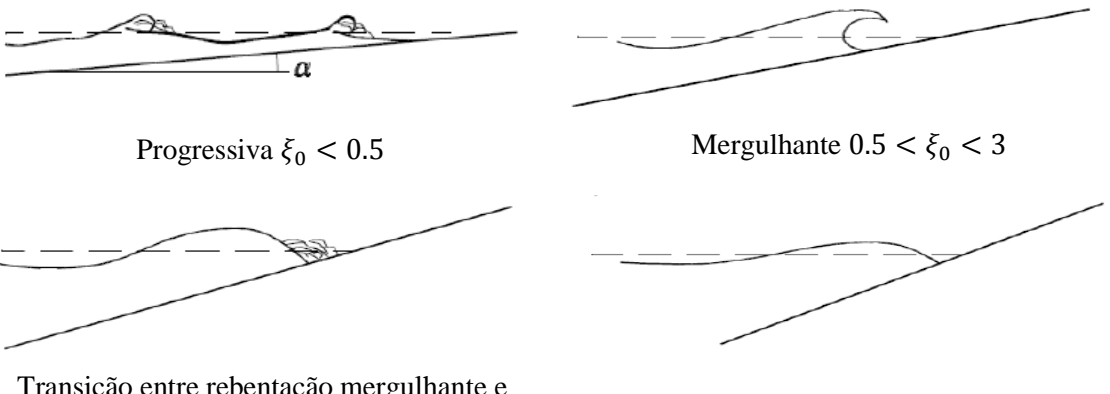

de Fundo  $\xi_0 < 3.5$ 

Transição entre rebentação mergulhante e de fundo  $\xi_0 \approx 3 a 3.5$ 

<span id="page-24-0"></span>Figura 2.8- Tipos de rebentação de onda e respetivos números de Iribarren (Adaptado de USACE, 2003)

Para o caso de ondas irregulares, é utilizada uma equação (2.3) semelhante:

$$
\xi_{om} = \frac{\tan \alpha}{\sqrt{s_{om}}} \quad ou \quad \xi_{op} = \frac{\tan \alpha}{\sqrt{s_{op}}} \tag{2.3}
$$

Onde,

$$
s_{om} = \frac{H_s}{L_{om}} = \frac{2\pi}{g} \frac{H_s}{T_m^2} \tag{2.4}
$$

$$
s_{op} = \frac{H_s}{L_{op}} = \frac{2\pi}{g} \frac{H_s}{T_p^2}
$$
 (2.5)

Correspondendo:

 $H_s$  à altura significativa da onda;

 $T_m$  ao período médio da onda;

 $T_p$  ao período de pico. (USACE, 2003)

A obtenção da agitação incidente no quebra-mar para efeitos de dimensionamento é efetuada através de parâmetros da onda no local e da geração de ondas irregulares geralmente com uma configuração espectral empírica de JONSWAP (Joint North Sea Wave Project). O espectro de JONSWAP, resultou de uma campanha de medições na costa oeste da Alemanha (Sampaio, 2008) e é dado pela seguinte expressão:

$$
S(f) = \frac{\beta g^2}{(2\pi)^4 f^5} exp\left(-1.25\left(\frac{f_p}{f}\right)^4\right) \gamma^{exp\left(-\frac{1}{2}\left(\frac{f-f_p}{\sigma f_p}\right)^2\right)}\tag{2.6}
$$

Em que  $f_p$ corresponde à frequência de pico espectral,  $g$  à força da gravidade,  $\beta$  representa a constante de Phillips que toma por norma o valor de 0.0081,  $\gamma$  é o parâmetro de elevação do pico e  $\sigma$  é um coeficiente que traduz a assimetria do espectro.

Conhecendo os parâmetros da onda como a altura de onda significativa e período e frequência de pico, o espectro é criado para uma certa duração. É então necessário, para cada ensaio em modelo físico à escala conhecer os parâmetros locais da onda.

As ondas podem ser classificadas como regulares se apresentam uma menor variabilidade de períodos e maior comprimento das cristas e são descritas por três parâmetros principais: a altura de onda, o comprimento de onda e o período. As ondas irregulares são as que se apresentam na natureza e a sua análise é realizada considerando o tratamento de ondas em termos estatísticos. (Vieira, 2012)

O facto das ondas serem irregulares, a obtenção dos parâmetros é efetuada seguindo um certo procedimento. Ao sinal de agitação marítima é feita uma análise que consiste inicialmente na definição do nível médio da onda e na identificação dos zeros ascendentes.

Na Figura 2.8 é dado um exemplo de uma onda irregular efetuada a partir de um gerador de ondas onde se indicam os zeros ascendentes.

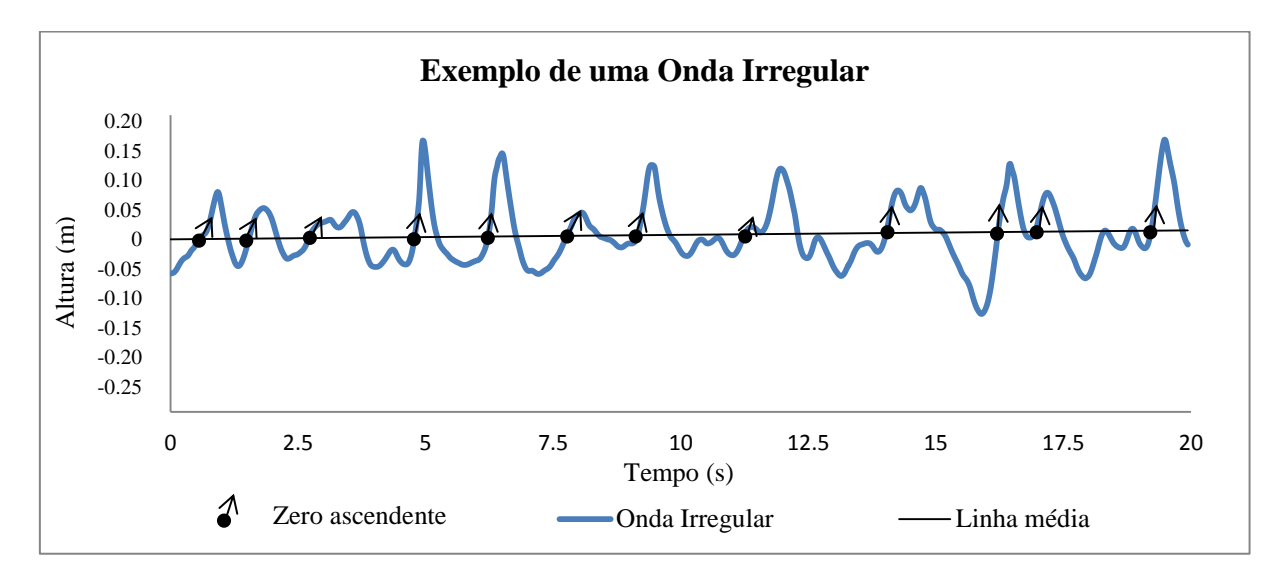

<span id="page-25-0"></span>Figura 2.9 *-* Exemplo de uma onda irregular obtida por um gerador de ondas

São dados como zeros ascendentes todos os pontos em que exista cruzamento com a linha média, desde que ao ocorrer esse cruzamento, haja a passagem de um valor menor para um maior. Cada intervalo entre dois zeros ascendentes equivale a uma onda individual, a partir da qual será obtida a altura de onda. Esta análise é realizada para todas as ondas individuais.

As alturas obtidas pelo estudo das ondas individuais são ordenadas de forma decrescente, e a altura significativa vai corresponder à média de 1/3 das maiores alturas de ondas registadas.

#### <span id="page-26-0"></span>**2.2.Técnicas de processamento de imagens**

Uma imagem apresenta uma enorme quantidade de informação. Essa informação, apesar da grande capacidade visual de um ser humano a reconhecer padrões, pode ser complementada pelo processamento computacional que possibilita uma manipulação e tratamento das imagens digitais, melhorando as suas características visuais, tornando possível a aquisição de informação de modo sistemático e permitindo a obtenção do mais variado tipo de informações.

As imagens digitais são formadas por uma matriz de pixéis. Os pixéis são os elementos mais pequenos de uma imagem e, sendo cada um deles um quadrado de dimensões fixas conforme a resolução da máquina de cor uniforme que se traduz por uma intensidade. A nitidez de uma imagem é influenciada pela quantidade de pixéis presentes, quanto maior for o número de pixéis numa imagem, menor será a dimensão do pixel e maior será a sua resolução.

Uma imagem pode ser classificada em diferentes tipos, o que possibilita diferentes tipos de análise. Podemos ter imagens:

- Binárias, onde o pixel apenas toma o valor de 0 ou 1 (branco ou preto), sendo a imagem, representada por uma matriz com valore de 0 e 1;
- De intensidade, onde o pixel toma valores inteiros entre 0 e 255, sendo a imagem representada por uma matriz com valores entre 0 e 255;
- RGB, a imagem é definida pelas componentes vermelha (R), verde (G) e azul (B) e a cor é determinada pela combinação das intensidades de vermelho, verde e azul, armazenados em cada plano de cor no local do pixel, sendo a imagem representada por três matrizes com valores de 0 a 255;
- Indexadas, a imagem é composta por uma matriz de dados, correspondendo cada valor x a um mapa de cores.

Através de *softwares* como por exemplo o Matlab®, é possível transformar qualquer um deste tipo de imagens em outro, proporcionando a análise desejada.

Ao longo dos anos, o processamento de imagens tem-se tornando cada vez mais abrangente sendo utilizada nas mais diversas áreas, desde a medicina e da biologia à engenharia (Alves, 2013). Foi desenvolvido pela The MathWorksTM , no *software* Matlab® uma *toolbox* referente apenas ao processamento de imagens. Esta, é composta por um conjunto de funções e aplicações desenvolvidas para a análise, processamento e visualização de imagens.

Com ferramentas do Matlab® é possível a utilização de um conjunto diversificado de imagens, funções de visualização e aplicações que permite explorar quer imagens quer vídeos, examinar a totalidade da imagem ou apenas uma certa região de pixéis, criar contornos, ajustar cores e contrastes e reduzir ruídos.

Existem diversos trabalhos publicados que apresentam diferentes metodologias, *softwares* e códigos para a análise de imagens. Descrevem-se alguns dos trabalhos realizados com sucesso nos próximos parágrafos.

Santana, et al, (2008), desenvolveram um *software* designado de Image J®. Foram analisadas 25 úlceras de perna, através de dois métodos, manual e computacional. Para o método manual, foi colocada uma folha plástica sobre as úlceras e foram delineadas. A imagem foi passada para papel milimétrico, e sabendo quanto mede cada quadrado, foi calculada a área da úlcera. Pela via computacional, o desenho foi fotografado e as áreas foram medidas pelo software, para serem posteriormente comparadas. Os resultados foram bastante satisfatórios.

Reis, (2011) criou um método para detetar automaticamente peões, de forma a avisar um condutor ou a ativar um sistema de segurança. Para a deteção de pedestre foi inicialmente necessário efetuar um tratamento de imagens, as imagens RGB foram transformadas em imagens com tons de cinza, e com essa imagem realizado um histograma no qual é representado a frequência da ocorrência de cada nível de cinzento. Foi ainda utilizada a deteção de arestas para efetuar um contorno das imagens recorrendo à iluminação dos pixéis.

Roque, (2011) desenvolveu uma ferramenta capaz de medir a altura de água num escoamento com superfície livre e testar a sua aplicação a escoamentos rapidamente variáveis. O estudo foi efetuado através da análise, no *software* Simulink®, de dois vídeos realizados nas instalações experimentais do DEC (Departamento de Engenharia Civil). No Simulink® foi desenvolvido um modelo para o processamento dos vídeos. O modelo, dada uma certa coordenada calcula o número de pixéis entre a superfície do fundo do canal e a superfície livre que são detetadas automaticamente por duas retas com uma função "edges". O número de pixéis é convertido em distância aplicando um fator de conversão.

Lima, (2013) utilizou uma técnica de termografia de infravermelhos, a qual apresentava um baixo custo, para a visualização e quantificação do movimento de uma massa aquecida. Foram realizados ensaios para o estudo do melhor processo de aquecimento da água e

comparados os valores da velocidade obtidos através de um equipamento comum (ADV) com valores resultantes da análise de imagens obtidas com uma câmara termográfica. Os resultados foram bastante satisfatórios.

Lemos & Santos, (2011) realizaram um conjunto de ensaios nos canais e tanques, das instalações do LNEC. Estes ensaios consistiam na avaliação do nível de danos ocorridos, num modelo reduzido de um quebra-mar, no qual incidiam ondas irregulares. A avaliação foi realizada através da utilização de um modelo baseado em estéreo-fotogrametria, o qual permite extrair pares de fotografias simultâneas no mesmo instante. Para a realização destes ensaios foram utilizadas duas máquinas fotográficas devidamente calibradas, preparadas para tirar fotografias simultaneamente e controladas por computadores. As fotografias obtidas para além de serem utilizadas para efetuar uma reconstrução tridimensional das superfícies através do *software* Golden Software Surfer, foram também comparadas através de algoritmos desenvolvidos em Matlab® de modo a avaliar os movimentos e quedas de blocos.

Ferraz (2014) teve como objetivo na sua dissertação de mestrado, o estudo do movimento e queda de blocos em quebra-mares utilizando uma única câmara. Para tal, desenvolveu várias aplicações em Matlab® que permitem a análise de duas ou sucessivas imagens. Através de um modelo bidimensional construído num canal, foram efetuados e filmados ensaios. A partir do filme foram obtidas séries de imagens sucessivas. O algoritmo continha uma primeira parte que consistia no melhoramento das imagens, com a conversão para tons de cinza e o tratamento do ruído. A segunda parte consistia em análises diferentes: para a deteção de arestas tendo em conta a diferença de pixéis espaciais em cada imagem, antes ou depois de agrupamento de pixéis para a deteção de movimento por diferença de matrizes de imagens e finalmente um estudo do deslocamento e rotação no plano do talude.

É de notar que nos dois casos anteriores, quando a análise não é automatizada, é algo subjetiva, uma vez que vai depender do observador e da sua experiência. Além de que, apesar dos ensaios demorarem apenas meia hora, são realizados vários por dia. Assim, a análise de imagens por meios computacionais tem vindo a ser implementada, dado ser um procedimento rápido, económico e mais viável. Para a obtenção de filmagens/imagens é necessário fixar a máquina para que as imagens apresentem um mesmo referencial.

Para o estudo do movimento de objetos, o Matlab® propõe um conjunto de funções que leem um vídeo, limpam a imagem retirando o fundo e ruídos, e detetam o movimento, analisando imagens sucessivas e verificando o que se move através de vários métodos.

É primeiro necessário encontrar os pixéis que se movem, para tal, é necessário efetuar uma subtração do fundo a cada uma das imagens (Figura 2.10). É considerado como fundo, as imagens que estão por trás, e que não se movem, como é o caso por exemplo das casas, do céu e da estrada.

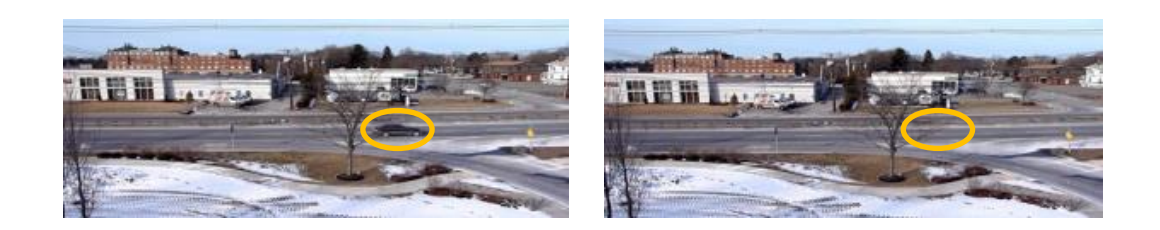

<span id="page-29-0"></span>Figura 2.10 - Uma das imagens com movimento e o fundo. Retirado de www.mathworks.com

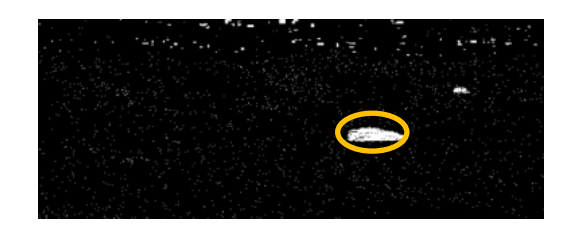

Figura 2.11*-* Diferença de imagens através do modelo de visão computacional. Retirado de www.mathworks.com

<span id="page-29-1"></span>Como se pode verificar na figura 2.11, o fundo foi retirado da imagem, mas permaneceram alguns pixéis brancos. Esses pixéis brancos representam um problema, pois serão considerados como objetos. Assim, é necessário retirar todo esse ruído da imagem por intermédio de uma função de morfologia da imagem. (www*.*[mathworks.com\)](http://www.mathworks.com/)

No final vai-se obter um vídeo, a preto e branco, representando o branco todos os pixéis em movimento.

O código desenvolvido em Matlab® referente à visão computacional é bastante interessante, mas não se aplica a este caso em concreto, uma vez que as imagens podem conter dois movimentos, o dos blocos e das ondas que incidem continuamente sobre a estrutura tapando-a parcialmente, originando assim interferências para o cálculo de movimento. É dado como exemplo as Figuras 2.12 e 2.13, onde são representadas as imagens da estrutura sem e com interferência da ondulação, bem como da sua diferença.

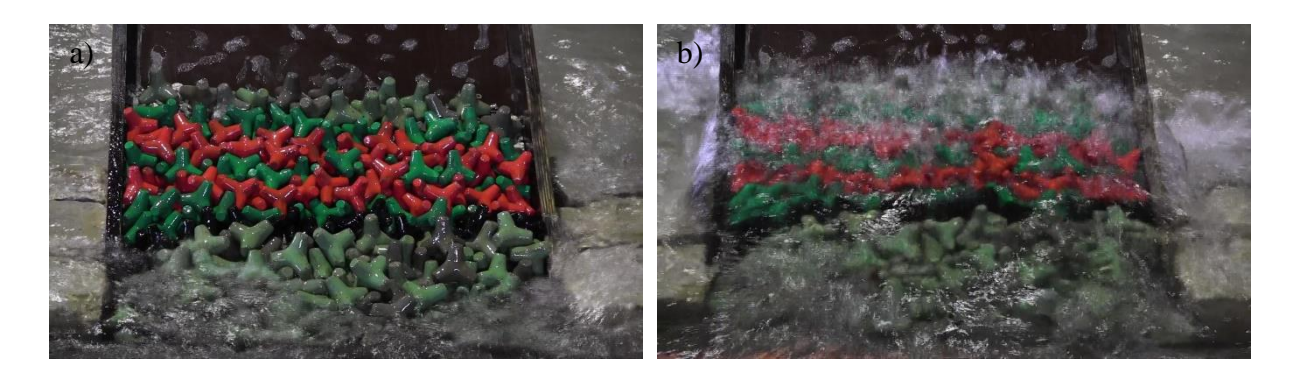

Figura 2.12 *-* Área de filmagem da estrutura em talude. a) Sem ondulação b) Com ondulação

<span id="page-30-0"></span>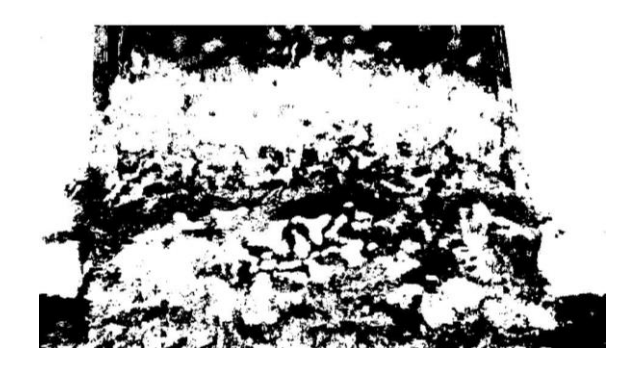

Figura 2.13 – Subtração entre a Figura 2.12 b) e 2.12 a)

<span id="page-30-1"></span>A aplicação desenvolvida no presente trabalho tem como base a metodologia apresentada na dissertação de Ferraz (2014), realizada em Matlab®, a imagens e não aos filmes gravados. O *software* Matlab® tem muitos comandos adaptados ao tratamento de imagens, assim os vídeos, vão ser divididos em sucessivas imagens que serão tratadas.

### <span id="page-31-0"></span>**3. METODOLOGIA**

### <span id="page-31-1"></span>**3.1.Instalações experimentais**

Os ensaios foram realizados nas instalações do Laboratório Nacional de Engenharia Civil (LNEC), num dos tanques de ondas irregulares (TOI) do pavilhão de Hidráulica Marítima do Núcleo de Portos e Estruturas Marítimas (NPE) (Figura 3.1) onde, tal como foi mencionado na introdução, foi ensaiada uma estrutura em talude, representativa de um perfil de um quebra-mar e um modelo reduzido tridimensional (3D). Durante os ensaios foram realizadas filmagens com o objetivo de analisar as quedas ou movimentos ocorridos.

As ondas irregulares são criadas por um gerador de ondas (Figura 3.2) com potência para a criação de ondas até 4.5 metros na zona onde foram colocadas as estruturas (valores correspondentes à escala real e obtidos pelo procedimento descrito em 2.1.3). Atingindo obviamente alturas mais elevadas quando próximas do batedor devido ao fenómenos também descritos em 2.1.3.

<span id="page-31-2"></span>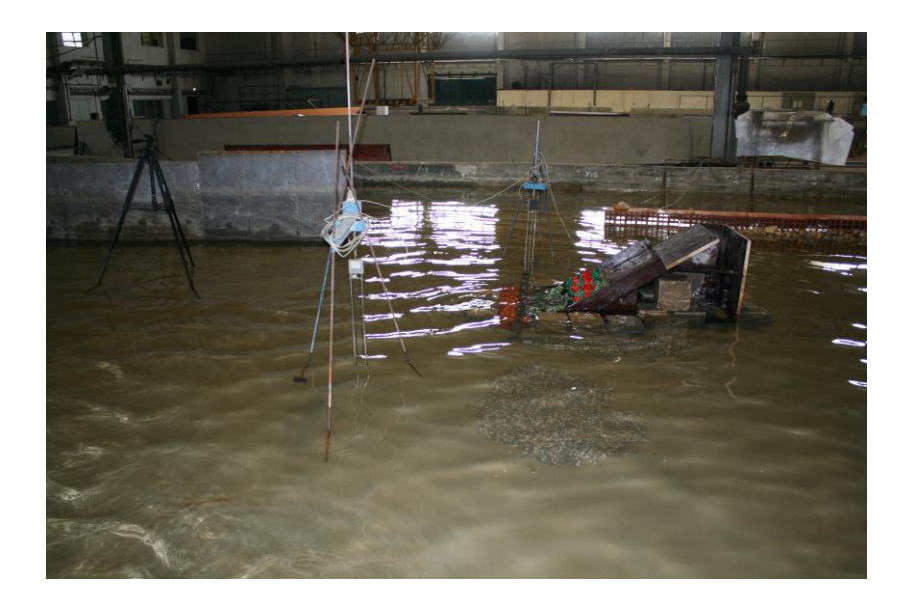

Figura 3.1 *-* Instalação experimental do NPE. Vista do tanque de ondas irregulares

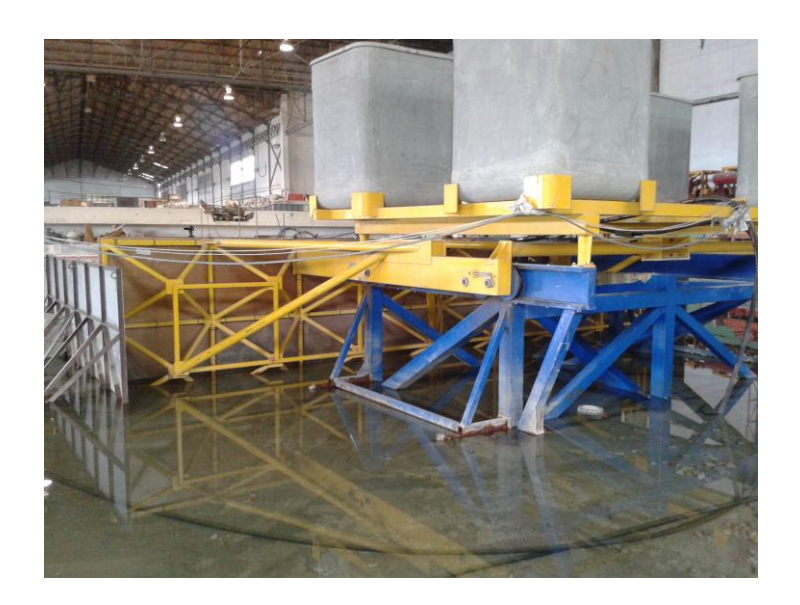

Figura 3.2 - Dispositivo gerador de ondas irregulares

<span id="page-32-0"></span>A primeira estrutura a ser estudada foi um modelo físico improvisado, onde se encontrava reproduzido um perfil de um quebra-mar, tal como o apresentado na Figura 3.3.

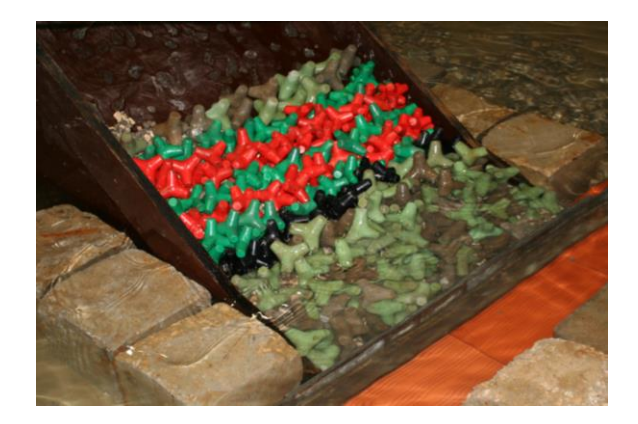

Figura 3.3 - Estrutura em talude do perfil de um quebra-mar

<span id="page-32-1"></span>A estrutura visava representar um quebra-mar de talude composto por um manto, um filtro e um núcleo com material de todo o tamanho (T.O.T.) sobre o qual foram colocados os tetrápodos formando uma coluna de duas linhas de tetrápodos. Foi colocado peso na estrutura lateralmente para evitar deslocamentos indesejados. A estrutura foi colocada de modo a ser atingida por uma agitação não frontal do gerador de ondas.

Os tetrápodos foram dispostos separados por cores (Figura 3.3) de modo a facilitar a deteção de movimentos.

Foram ainda colocadas três sondas no modelo para medir a altura de onda em três pontos. Uma junto do batedor, outra entre a câmara de filmar e a estrutura e a última, na linha da estrutura, onde ocorre alguma rebentação de ondas. Na Figura 3.4 apresentam-se duas das sondas utilizadas.

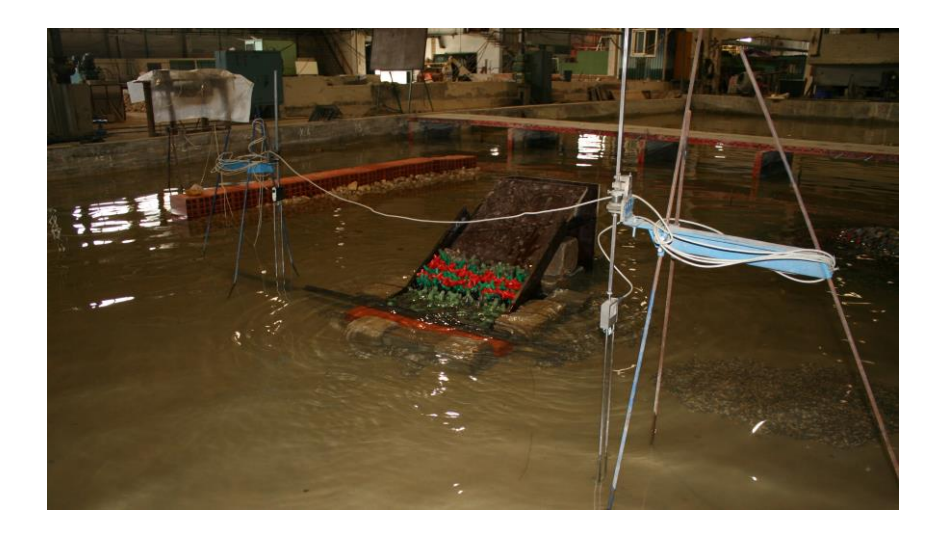

<span id="page-33-0"></span>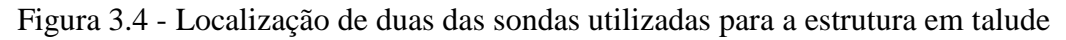

Foram realizados vários ensaios para alturas de onda entre 3.5 m e os 4.5 m durante cerca de 27 minutos.

Os segundos ensaios foram efetuados num modelo físico tridimensional. Este modelo foi construído à escala, e era composto por um núcleo, manto protetor, e um filtro. O seu manto resistente era composto por cubos de betão de diferentes cores, tal como o apresentado na Figura 3.5.

<span id="page-33-1"></span>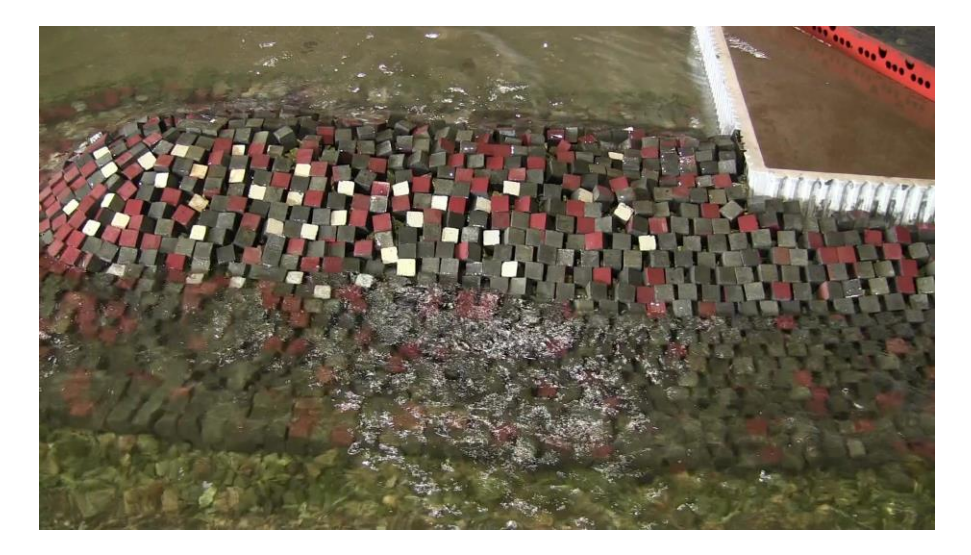

Figura 3.5 - Modelo reduzido tridimensional

Uma das sondas, como ocorria na estrutura em talude, estava localizada junto do batedor, as outras duas, próximas do molhe. (Figura 3.6) Os ensaios realizados nesta estrutura, tal como acontecia para os da estrutura em talude, foram realizados para diferentes alturas de onda, entre os 3.5 m e os 4.5 m e demoraram cerca de 27 minutos.

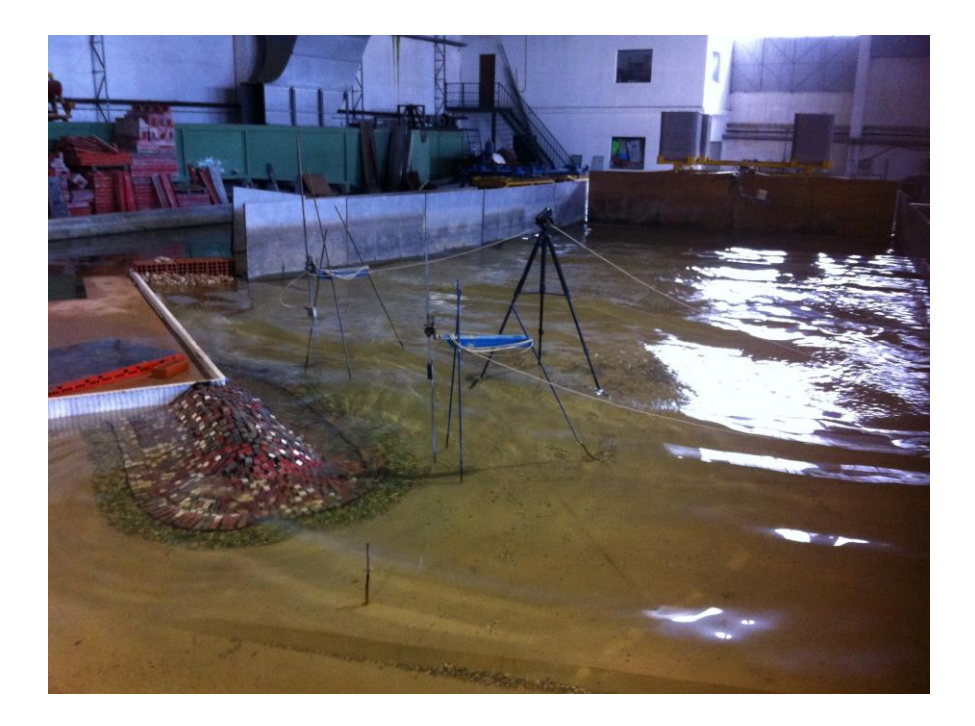

Figura 3. 6 - Posicionamento das sondas no modelo reduzido tridimensional

### <span id="page-34-1"></span><span id="page-34-0"></span>**3.2.Equipamentos e** *Softwares* **utilizados**

As filmagens foram realizadas usando uma câmara de filmar Canon, modelo LEGRIA HF M56, a câmara foi posicionada em frente à estrutura com um suporte estável.

Foram colocadas três sondas em cada um dos ensaios devidamente calibradas. As sondas encontravam-se ligadas a um computador onde está instalado um *software* que permite gravar os dados, o Catman Easy. Este programa permite a visualização de gráficos com uma relação tempo-voltagem para cada uma das sondas, os quais são convertidos numa série de valores de altura da superfície livre ao longo do tempo.

Para o estudo das filmagens realizadas, foram utilizados dois *softwares* distintos, o Free Video to JPG Converter e o Matlab®.

O programa designado de Free Video to JPG Converter permite a divisão de qualquer vídeo em imagens. O vídeo pode ser dividido consoante a escolha de intervalos de tempo ou o consoante o número de imagens desejadas.

O Matlab ®, como descrito em 2.2, é um *software* que permite processar e analisar imagens.

#### <span id="page-35-0"></span>**3.3.Modelo em Matlab®**

#### <span id="page-35-1"></span>**3.3.1.Considerações**

Como foi referido na introdução, o objetivo desta dissertação é elaborar um algoritmo em Matlab® que seja aplicável a qualquer modelo, 2D e 3D de quebra-mar a ser estudado em laboratório.

Para o modelo, foram utilizadas alguns das bases de Ferraz, (2014). A correção de imagens, foi mantida. Utilizando o *rgb2gray* as imagens foram convertidas de RGB para imagens em tons de cinza, e fazendo uso de *im2bw* as imagens em tons de cinza foram convertidas para preto e branco, onde os pixéis tomam valor 1 (branco) ou 0 (preto). O ruído nas imagens foi também reduzido conservando as bordas através da função *medfilt2*.

O programa foi desenvolvido no sentido de ser mais amigável ao utilizador, através da criação de caixas de diálogo. Os códigos base estavam divididos em vários *scripts* o que dificultava a tarefa de análise pois, sempre que se realizava uma nova análise, era necessário escolher o *script* em questão e ir ao interior do código para alterar os parâmetros. As caixas de diálogo do tipo *questdlg* e *inputdlg* permitiram unir as folhas de código através de questões ou escolha de opções respetivamente.

Utilizando os comandos *while* e *eval* foi construído um menu inicial com três escolhas possíveis, a leitura de imagens, a análise de imagens e fim, como está representado na Figura 3.7. Enquanto que com o comando *while* é possível escolher qualquer uma das opções desde que estas sejam verdadeiras, o comando *eval* completa-o tornando possível executar uma sequência de expressões escritas em Matlab®, designadas para cada uma das opções.
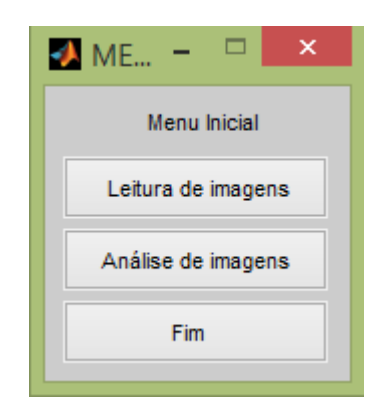

Figura 3. 7 - Menu Inicial do código feito em Matlab*®*

A leitura de imagens tal como o nome indica tem como função ler as imagens escolhidas pelo utilizador. Por este menu é possível a leitura de apenas duas imagens, neste caso são utilizadas as imagens inicial e final, ou a escolha de um conjunto de imagens. Todas elas devem ser limitadas.

Para a análise de imagens o menu é dividido em 4 partes (Figura 3.8), uma análise por agrupamento, uma análise à diferença entre imagens, à localização e ainda à deteção de arestas. Apesar de todas estas análises se complementarem, podem ser realizadas individualmente.

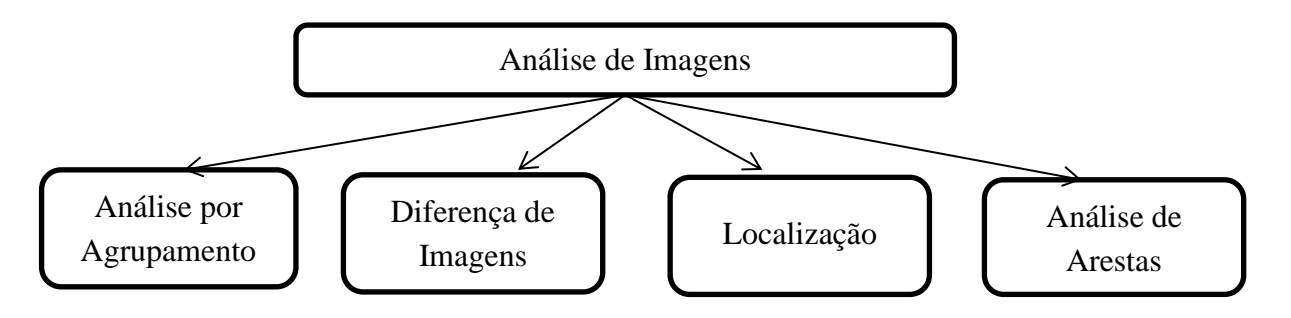

Figura 3.8 *-* Divisão em 4 partes da análise de imagens

Quer para a ligação entre as diversas análises quer para a obtenção dos parâmetros necessários a cada análise, as caixas de diálogo são utilizadas.

### **3.3.2. Análise por Agrupamento**

Este tipo de análise consiste na divisão em cores da imagem em estudo utilizando um comando designado de *k-means*. Este agrupa os pixéis conforme a intensidade de uma imagem, segmentando-a em k regiões.

Na dissertação efetuada por Ferraz (2014), este comando apenas foi utilizado na análise à detenção de arestas. Utilizando-o para a divisão dos blocos por cores, como apresentado na Figura 3.9, torna mais fácil a posterior análise da diferença de imagens.

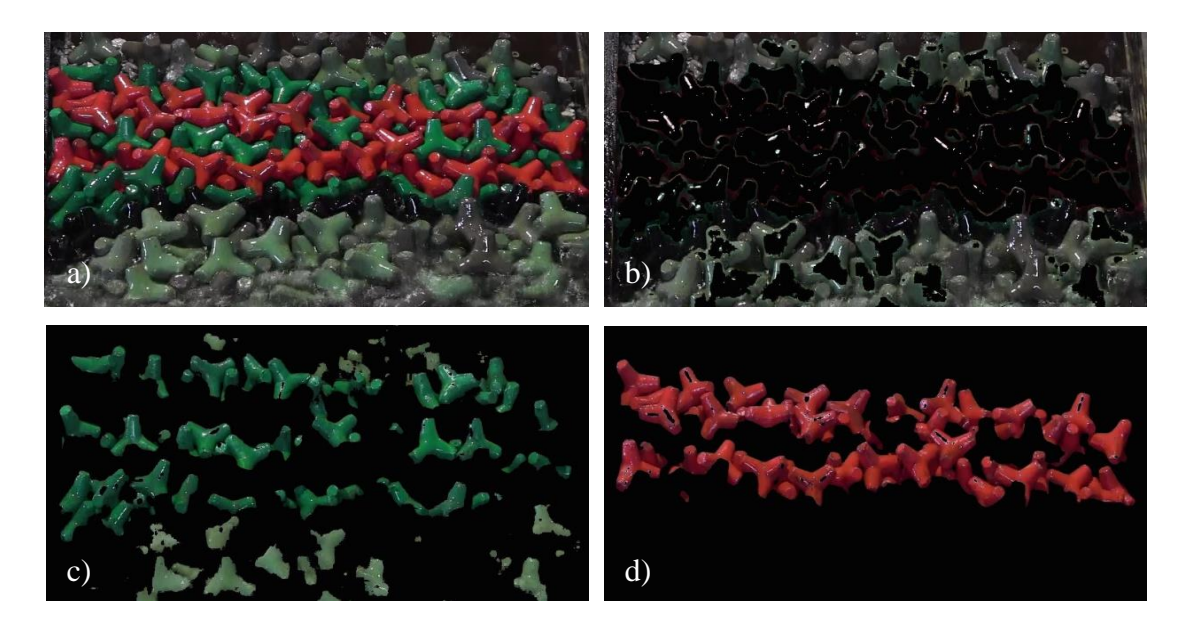

Figura 3.9 - Separação em 3 cores utilizando o comando *k-means*. a) Imagem original b) Primeiro *cluster* c) Segundo *cluster* d) Terceiro *cluster*

A imagem inicial em RGB é transformada numa imagem do tipo L\*a\*b\*, onde L\* corresponde à luminosidade, a\* ao índice de cor no eixo vermelho-verde e o b\* ao índice de cor no eixo azul-amarelo. Este tipo de imagem ignora a variação de luminosidade numa imagem.

Assim para uma análise por agrupamento é necessário apenas definir o número de cores em que se pretende dividir a imagem. A escolha das cores deve ser consoante as cores principais que se têm na imagem.

### **3.3.3. Diferença de Imagens**

Para a diferença de imagens foi criado um submenu (Figura 3.10) onde são definidos os parâmetros necessários como é o caso dos valores para a grelha, o nível para cada uma das cores RGB e ainda podem ser escolhidas novas imagens.

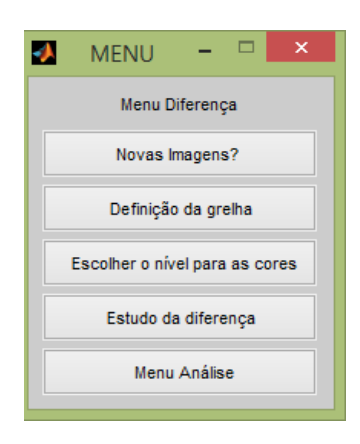

Figura 3.10 - Menu Diferença efetuado em Matlab*®*

A escolha do nível de cores consiste na escolha de um valor entre 0 (preto) e 1 (branco), para cada uma das cores RGB. A alteração destes valores permite ver melhor ou pior cada uma das respetivas cores.

Cada pixel, independentemente da cor que nós vemos, apresenta uma determinada intensidade de vermelho, azul e verde (Figura 3.11). A intensidade de uma imagem como foi referido anteriormente varia entre 0 e 255, onde 0 corresponde à cor preta e 255 ao branco. Assim, quanto mais escuro for o pixel, mais próximo de 0 se encontrarão os valores de RGB.

|                       | $\bullet$ Pixel Region (Image Tool $\qquad \Box$ |                      |                      | $\boldsymbol{\times}$ |
|-----------------------|--------------------------------------------------|----------------------|----------------------|-----------------------|
|                       | File Edit Window Help                            |                      |                      | $\mathbf{v}$          |
| $\mathbf{H}$<br>ŤΞB   |                                                  |                      |                      |                       |
| R:44<br>G: 41<br>B:22 | R:40<br>G:45<br>B:22                             | R:36<br>G:50<br>B:24 | R:34<br>G:53<br>B:25 |                       |
| R:53<br>G:36<br>B:20  | R:49<br>G: 41<br>B:22                            | R:47<br>G:46<br>B:25 | R:45<br>G:49<br>B:26 |                       |
| R:66<br>G:38<br>B:26  | R:60<br>G:41<br>B:26                             | R:52<br>G:41<br>B:23 | R:46<br>G:39<br>B:20 |                       |
|                       | Pixel info: (558, 320) [36 50 24]                |                      |                      |                       |

Figura 3.11 – Representação da intensidade de pixéis

Os valores dos níveis RGB podem ser alterados, ajustando-os à imagem em estudo. Assim, a partir de uma imagem com cores, vamos obter três imagens separadas, das quais se distinguem melhor os objetos, neste caso, os blocos. Na figura 3.12 realizou-se um ensaio admitindo um nível igual a 0.5 para cada uma das cores.

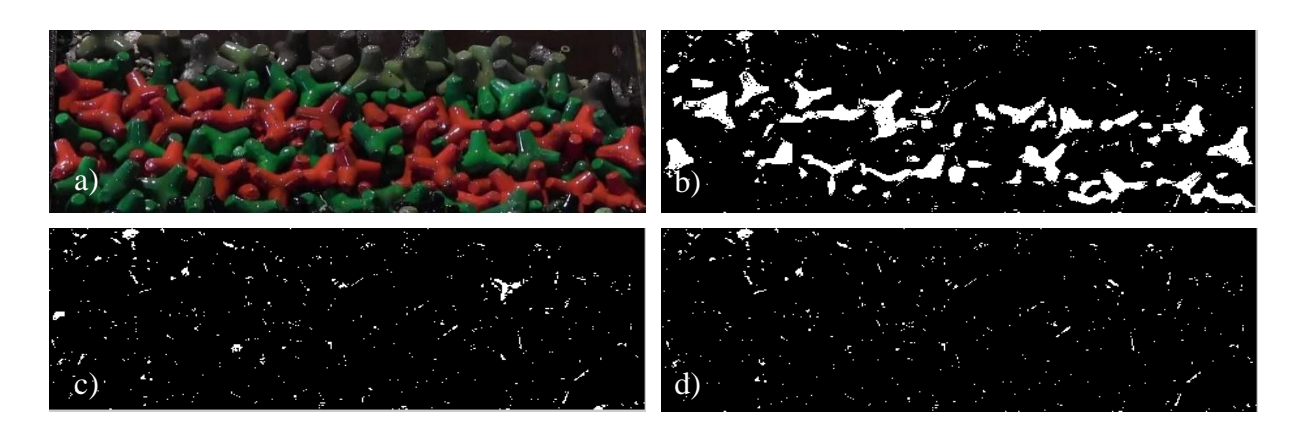

Figura 3. 12*-* Níveis de cor a 0.5. a) Imagem original; b) Nível vermelho; c) Nível verde; d) Nível azul

Com a utilização de um nível de cor equivalente a 0.5 para cada uma das cores pode ver-se pela Figura 3.12 c) que não existe um único tetrápodo de cor verde, quando, analisando a figura original (Figura 3.12 a)) é notória a existência dos mesmos. Os tetrápodos vermelhos, apesar de existirem também não estão completos.

A análise dá-se como finalizada quando é realizada a soma das três imagens. A soma deverá corresponder à imagem inicial, mas em preto e branco, (Figura 3.13) ou seja, a imagem inicial no fim da análise é transformada numa imagem binária.

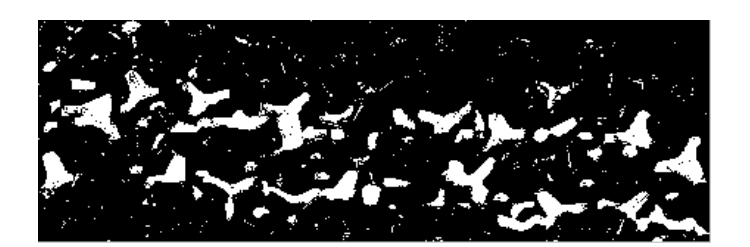

Figura 3.13 *-* Soma dos níveis de cor a 0.5

Comparando a Figura 3.12 a) com a Figura obtida pela soma dos níveis (Figura 3.13) é com facilidade que se nota as diferenças entre as imagens. Não existem tetrápodos verdes na imagem final e tal não pode acontecer, assim os níveis terão de ser alterados. A análise é realizada por tentativas até que a imagem obtida corresponda à original. Através do estudos é possível perceber que quanto menor for o valor para os níveis, mais nítidos serão os blocos. O valor de 0.1 não é aconselhável pois o programa vai juntando cada vez mais os pixéis, e com esse valor não é possível perceber os limites dos tetrápodos.

Na figura 3.14 foi efetuado um novo estudo com valores menores. Para a cor vermelha foi atribuído o valor de 0.4, à verde o valor de 0.15 e à azul 0.2.

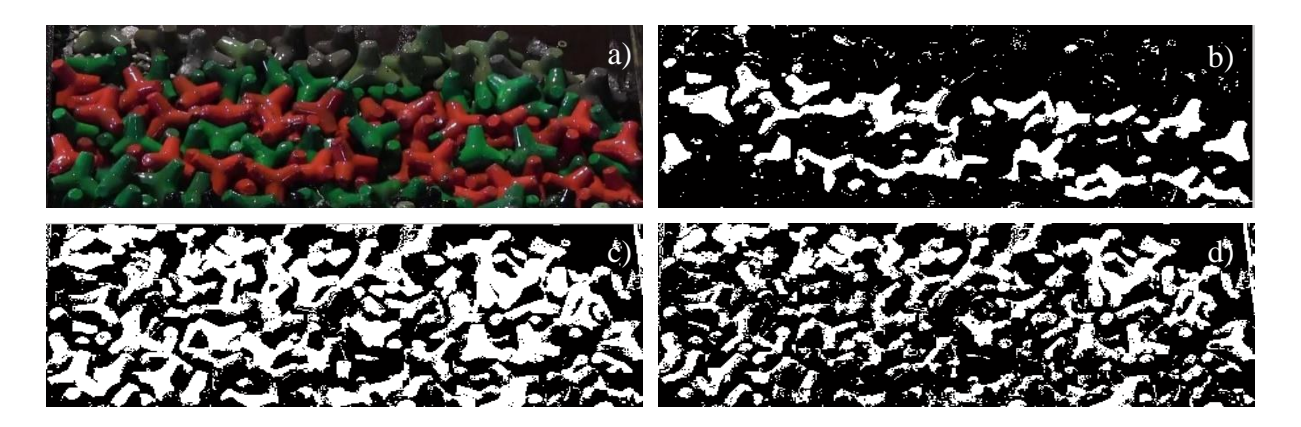

Figura 3.14- Níveis de cor. a) Imagem original; b) Nível vermelho a 0.4; c) Nível verde a 0.15; d) Nível azul a 0.2

A soma das imagens, presente na Figura 3.14 com os respetivos níveis de cor, já corresponde à imagem original, na escala de preto e branco, sendo assim possível efetuar o estudo da diferença na imagem total.

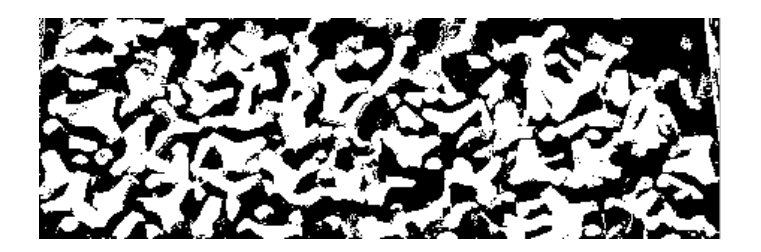

Figura 3.15 - Soma dos níveis de cor presentes na Figura 3.14

Comparando a mesma imagem transformada em preto e branco através da função *im2bw* (Figura 3.16) com a obtida pela soma dos níveis de cor (Figura 3.15) são visíveis as diferenças na deteção de tetrápodos. A escolha do nível de cores torna as imagens mais nítidas, uma vez que é possível alterar os valores de RGB.

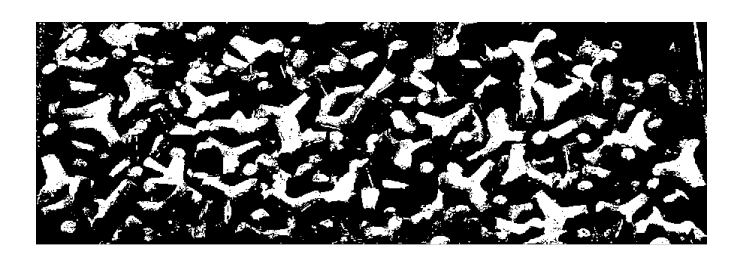

Figura 3. 16- Imagem original convertida para preto e branco através de *im2bw*

O parâmetro referente à definição de grelha aparece apenas para facilitar o processo no que diz respeito ao tamanho das imagens. As imagens em estudo podem apresentar diferentes tamanhos, uma vez que os limites podem ser alterados, pode ser apenas estudado uma parte da

imagem, ou mesmo, apenas um tetrápodo ou cubo, assim as escalas vão ter de se adequar a cada uma delas. A existência deste parâmetro no menu, permite alterar os valores máximos e mínimos e ainda o espaçamento entre os mesmos.

A diferença entre duas imagens pode ser realizada para quaisquer instantes mas, dado que o objetivo desta diferença é ver quais os blocos que apresentam movimento, foi realizada apenas para as imagens inicial e final. Após a escolha dos níveis de cor a imagem final é subtraída à inicial e vice-versa ou seja, ocorre uma subtração de pixéis. Através da função *contour* do Matlab® é possível desenhar os contornos de uma imagem. Estes vão ser representados através de diferentes cores as quais correspondem a diferentes níveis escolhidos automaticamente pelo *software*, como apresentado na Figura 3.17.

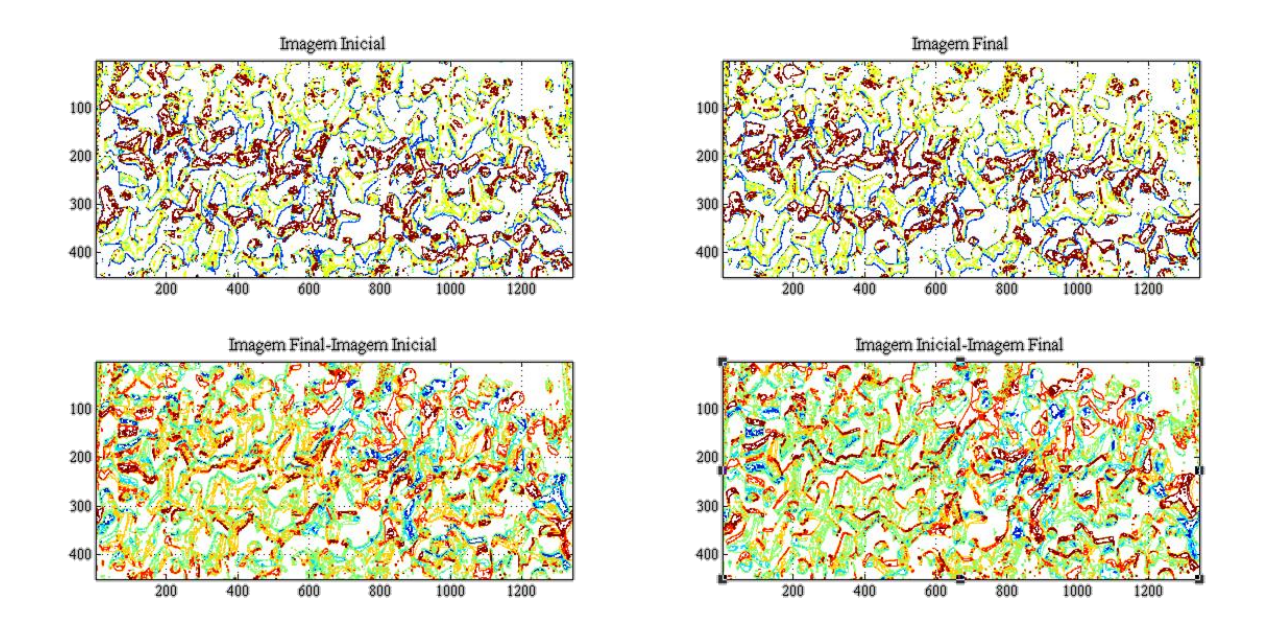

Figura 3.17 - Representação das imagens inicial e final e respetivas subtrações

Pela Figura 3.17 percebe-se que há um movimento geral dos tetrápodos. Tal aconteceu devido ao deslizamento geral que o material sofreu ao longo do tempo do ensaio. Uma vez que a estrutura era lisa sob o T.O.T., com a constante incidência de ondas, o material sofreu um movimento descendente.

Posteriormente, as imagens obtidas pela diferença são transformadas em imagens binárias. Utilizando estas imagens para efetuar o *contour*, o gráfico torna-se mais explícito. A análise à diferença entre imagens no caso da dissertação de Ferraz terminaria aqui, e como se pode ver na Figura 3.18 torna-se complicado de distinguir o que é ou não movimento.

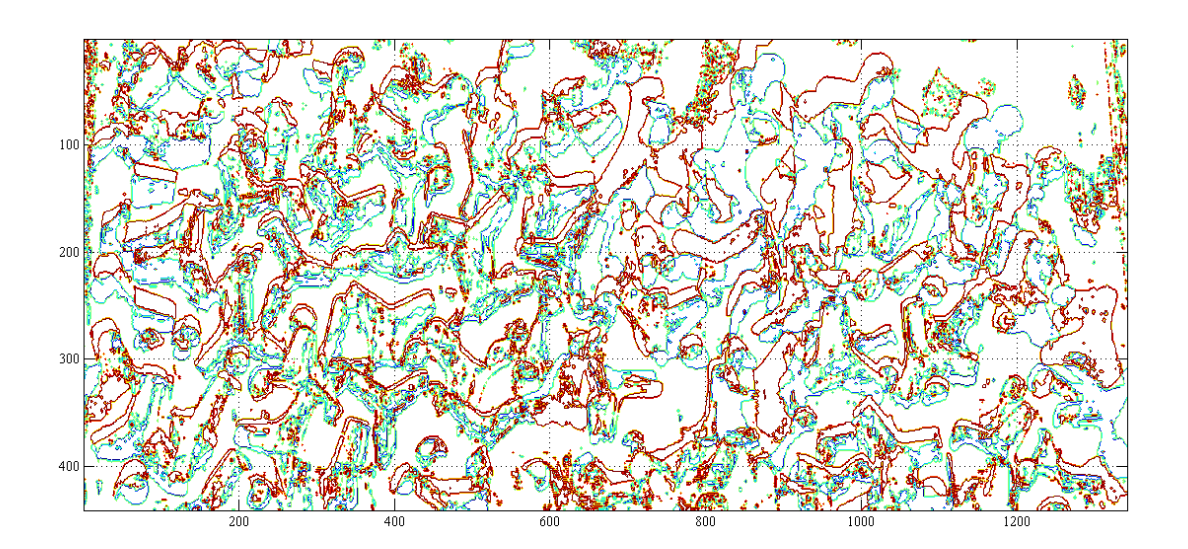

Figura 3.18- Sobreposição das imagens obtidas pelas diferenças

Na Figura 3.18, percebe-se que ocorreu um movimento geral dos tetrápodos existentes na estrutura, mas fora isso, nada mais é percetível. Devido ao elevado número de tetrápodos, torna-se bastante difícil perceber quais os que se deslocam ou apresentam rotação. Desta forma é aconselhada a utilização de imagens apenas com duas cores, as quais são obtidas por uma análise *k-means*. Utilizando os níveis de cor, com valor de 0.4 para o vermelho e de 0.5 para as restantes cores, o resultado presenta na Figura 3.19 foi o esperado. Na cor verde e azul, aprecem alguns pixéis, pois o vermelho, devido aos reflexos não é uniforme. A divisão na cor vermelha contém todos os tetrápodos existentes.

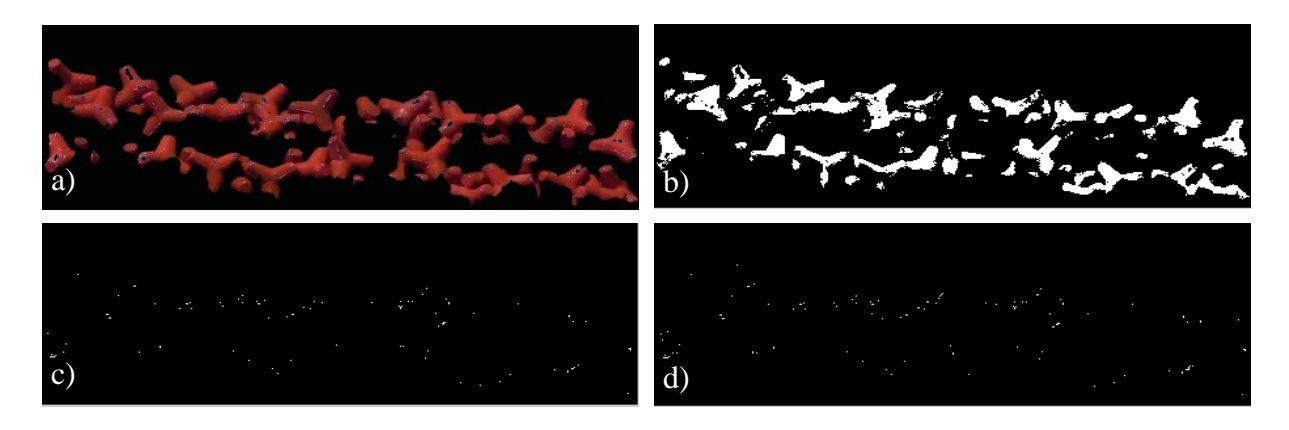

Figura 3.19 - Níveis de cor. a) Imagem inicial original; b) Nível vermelho a 0.4; c) Nível verde a 0.5; d) Nível azul a 0.5

Na Figura 3.20 é apresentada a soma dos três níveis de cor visíveis na Figura 3.19

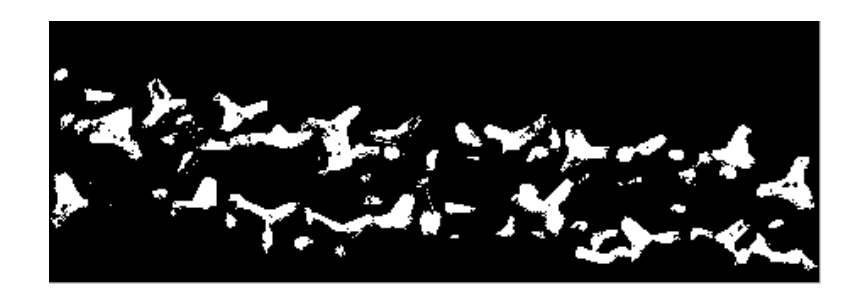

Figura 3.20- Soma dos níveis de cor com valor de 0.5

É realizada uma análise exatamente igual à imagem final. Feita a análise, é calculada a diferença entre as imagens da qual se obtém o resultado apresentado na Figura 3.21. Através desta imagem, é possível ter uma melhor ideia do movimento realizado pelos blocos, alguns deles apresentam rotação, outros deslocam-se para baixo.

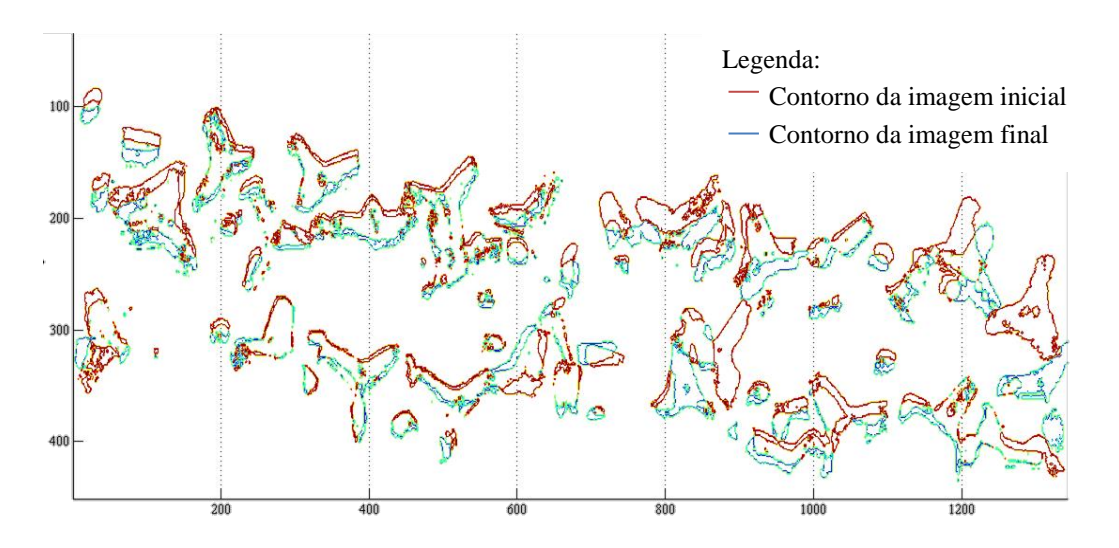

Figura 3.21 – Movimento dos tetrápodos vermelhos

#### **3.3.4.Menu Localização**

O menu localização tem como objetivo realizar uma análise ao movimento efetuado pelos blocos, através da contagem de pixéis brancos presentes nas imagens. É assim possível, perceber de forma automatizada onde ocorrem as maiores alterações entre a imagem inicial presente na Figura 3.14 a) e final representada na Figura 3.22 b).

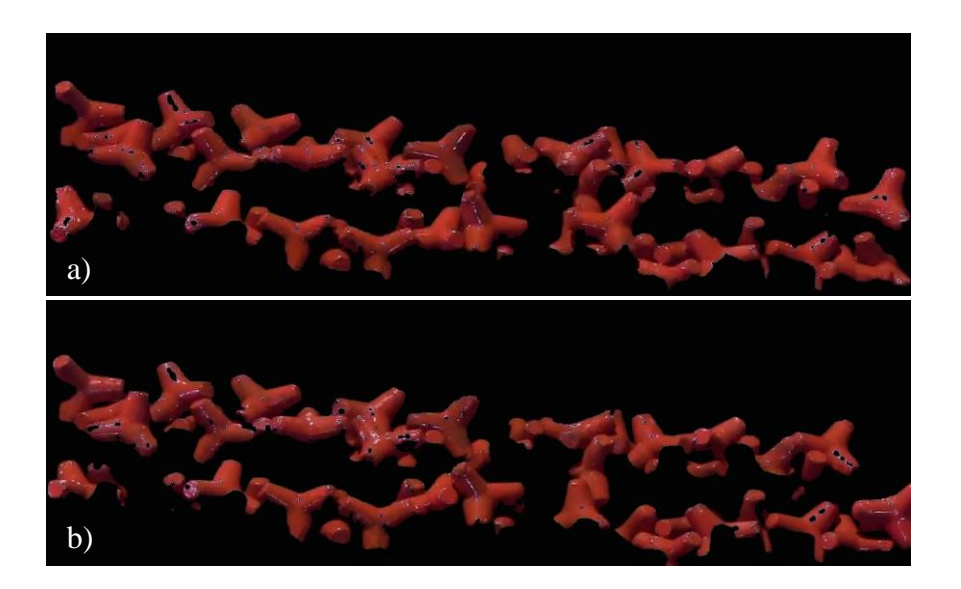

Figura 3.22- Representação das imagens para estudo. a) Imagem Inicial; b) Imagem Final

O menu está dividido em cinco partes. Tal como acontecia na análise da diferença, apresentase uma primeira opção que permite a seleção de novas imagens para análise. Posto isto, é pedido ao utilizador que escolha quer o número de linhas quer o de colunas, para que a imagem seja dividida.

São utilizados dois ciclos *for*, os quais se iniciam na unidade e terminam ou no número de linhas ou no número de colunas. Através desta informação as imagens são segmentadas em intervalos correspondentes.

Para cada um dos segmentos é apresentada a contagem do número de pixéis brancos presentes, através de uma função designada de *sum*. Todos os pixéis brancos apresentam o valor de 1, assim bastou escrever um comando que ordenasse a soma de todos os pixéis de valor 1.

Na Figura 3.23 é apresentada a imagem inicial segmentada em 125 linhas por 300 colunas.

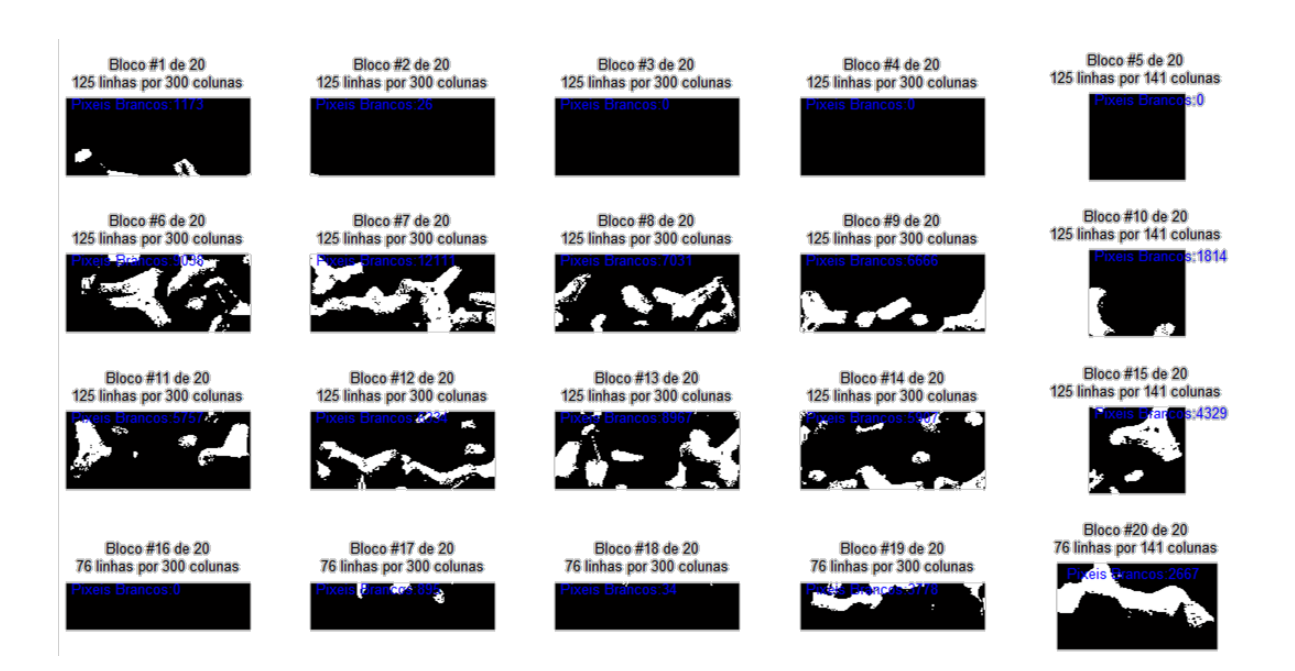

Figura 3.23 – Imagem inicial segmentada em blocos de 125 linhas por 300 colunas

A soma de pixéis é utilizada para ambas as imagens, inicial e final. No final das análises individuais, dá-se uma subtração dos segmentos e dos pixéis presentes. (Figura 3.24)

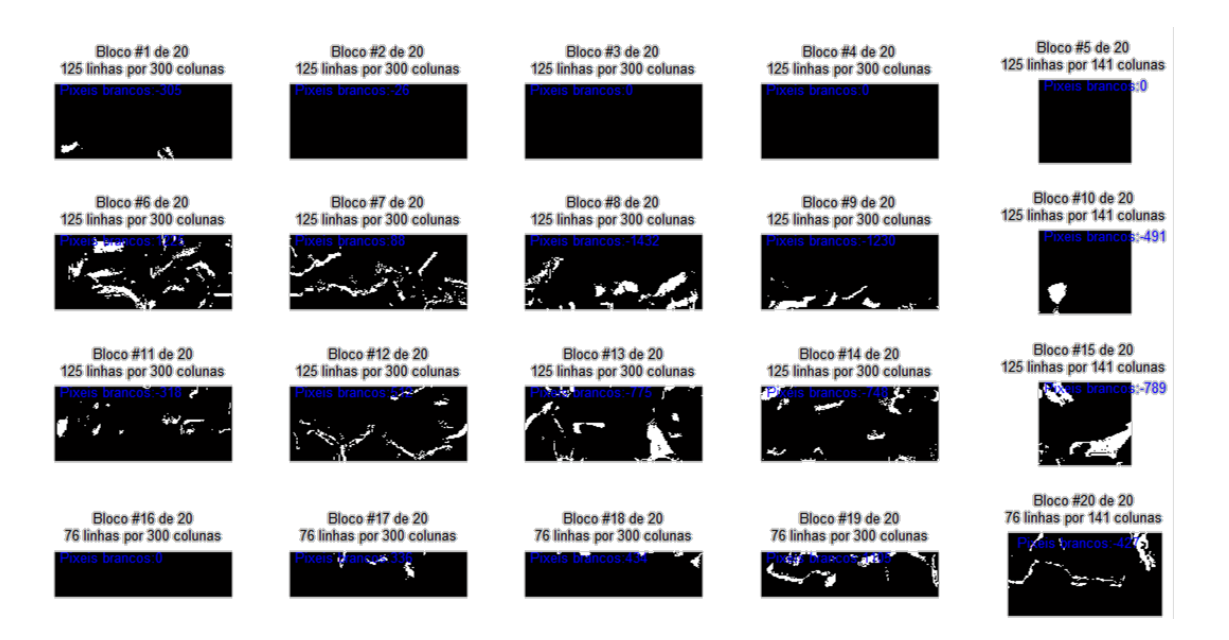

Figura 3.24 – Subtração entre a imagem final e inicial

Aos valores resultantes da subtração são impostas as funções *max* e *min* para a obtenção de um máximo e mínimo respetivamente. O valor máximo obtido corresponde ao número máximo de pixéis que apareceram desde a imagem inicial até à final, por outro lado, o número mínimo de pixéis, corresponde ao máximo que desapareceu. Para a finalização desta análise, é

possível a seleção de segmentos para comprovar estas alterações. Pela análise da Figura 3.24, pode-se concluir que há um maior aparecimento de pixéis, na linha 2 da primeira coluna, tal pode ser visto em maior pormenor na Figura 3.25. O maior desaparecimento ocorre no índice 2 da terceira coluna. (Figura 3.26)

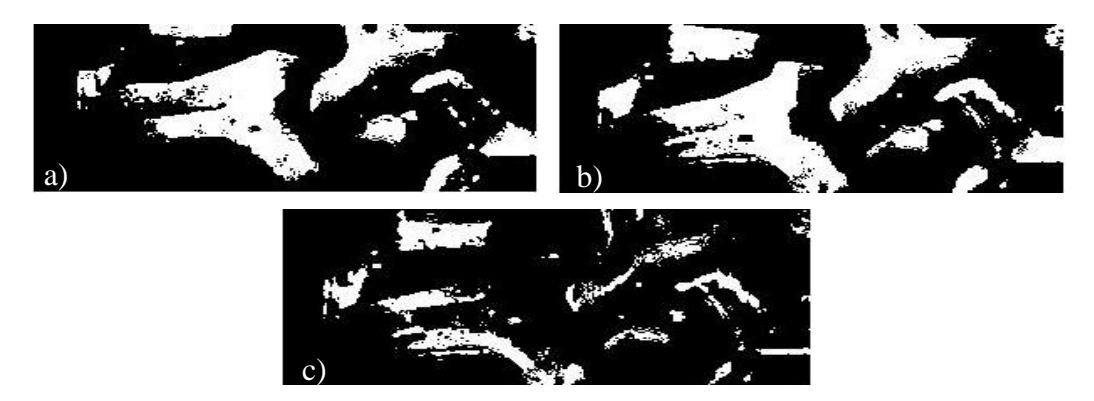

Figura 3.25 – Representação do segmento correspondente ao índice 2 da primeira coluna. a) Imagem inicial; b) imagem final; c) subtração da imagem final pela inicial.

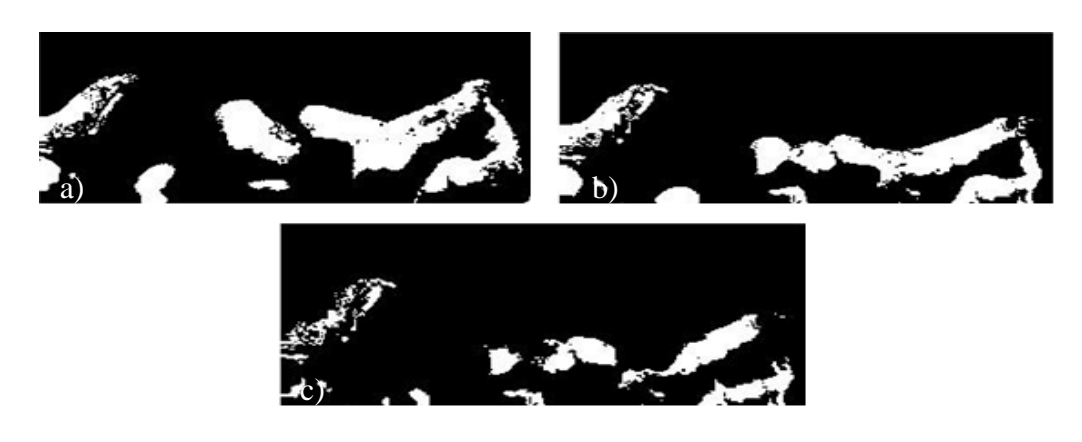

Figura 3.26 – Representação do segmento correspondente ao índice 2 da terceira coluna. a) Imagem inicial; b) imagem final; c) subtração da imagem final pela inicial.

### **3.3.5.Arestas**

O último submenu corresponde à análise de arestas dos blocos. Esta pode ser efetuada de duas formas, ou através da análise um só bloco, ou por comparação do mesmo em diferentes alturas de tempo.

Para a deteção de aresta é utilizado o comando *k-means* referido anteriormente. Este vai permitir dividir a imagem por cores, tornando o bloco que será utilizado para o estudo mais nítido e com as arestas bem definidas. Uma vez utilizada a função, a imagem obtida é passada para uma escala de preto e branco, assim dando um valor à diferença de intensidade entre os pixéis é possível detetar as arestas. Foi ainda desenvolvido um submenu onde é possível optar por dar diferentes valores há diferenças de pixéis, para os diferentes lados da imagem. Na Figura 3.28 é realizada a análise para um dos cubos (Figura 3.27) do modelo tridimensional.

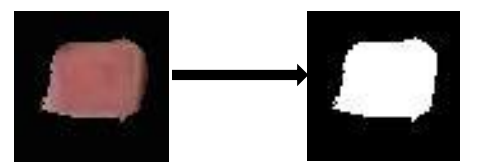

Figura 3.27- Cubo do modelo tridimensional para estudo

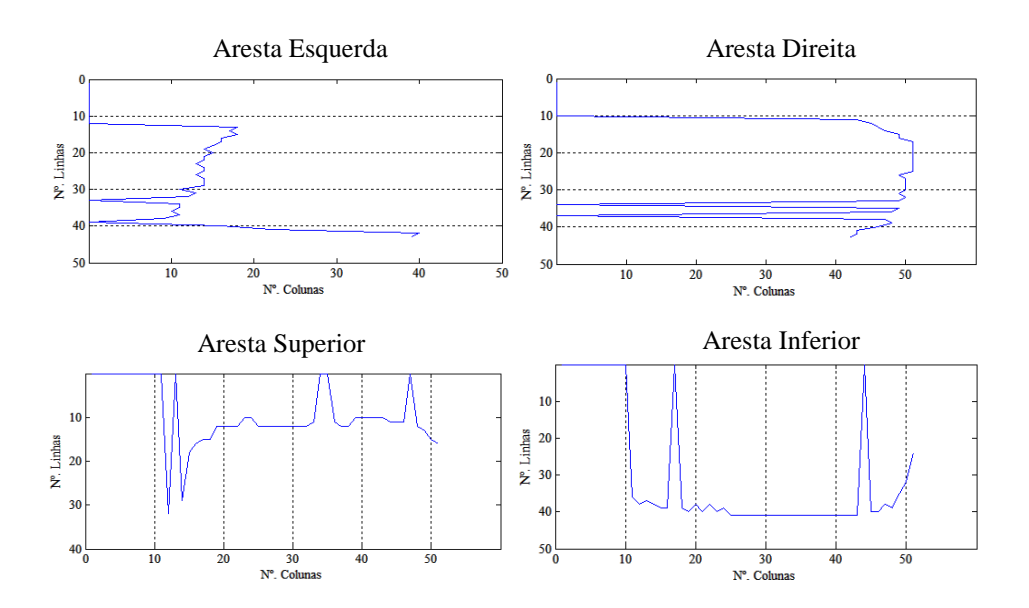

Figura 3.28 – Deteção de aresta do cubo representado na Figura 3.27

Pela Figura 3.28 pode ver-se a deteção de aresta apresenta os traços gerais, mas pode ser melhorada. Para tal é necessário alterar os valores da diferença de pixéis para cada um dos lados que precisam de melhoramento, neste caso, todos. Obtêm-se assim a Figura 3.29.

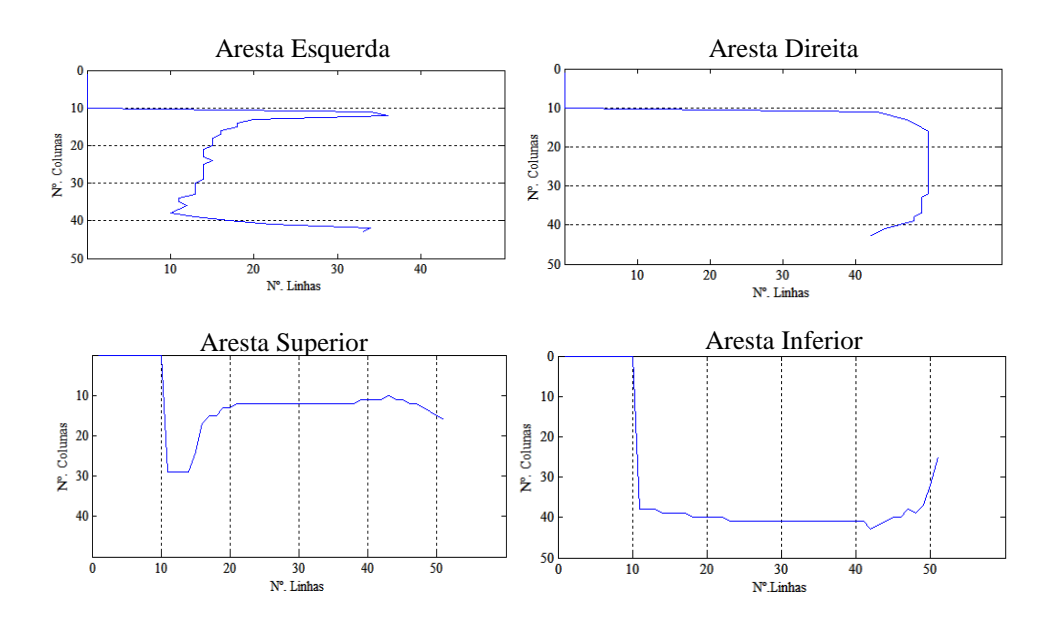

Figura 3. 29 – Deteção de aresta para diferentes valores para a diferença de pixéis

Para a comparação de blocos é necessário ter especial atenção ao limitar as imagens. Para que a análise seja possível, as imagens tem que apresentar exatamente as mesmas dimensões. A forma mais rápida e fácil de conseguir isso, é limitando as imagens ao mesmo tempo, assim, de forma a facilitar o processo, é utilizada a função *hold on*. Este comando permite sobrepor imagens, neste caso, à imagem inicial é sobreposta a diferença de imagens. Dando como exemplo a Figura 3.30 correspondente aos cubos vermelhos do modelo reduzido tridimensional.

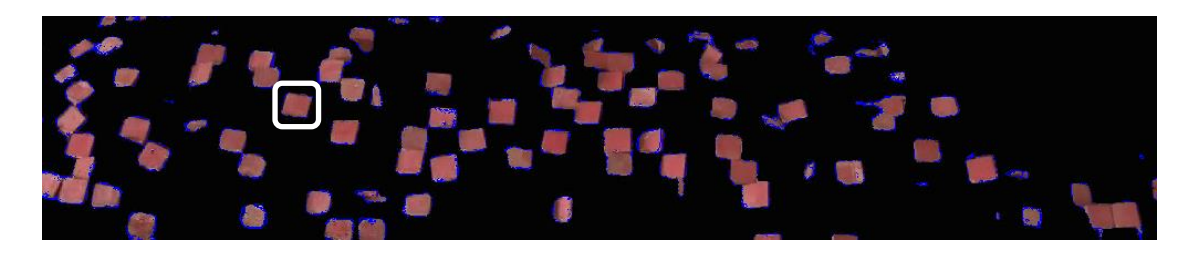

Figura 3.30 – Representação da função *hold on* nos cubos do modelo reduzido tridimensional.

Da Figura 3.30 foi escolhido um bloco para a deteção de arestas no início e fim do ensaio, o bloco corresponde ao apresentado de seguida:

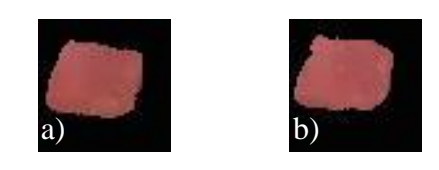

Figura 3.31 – a) Cubo na imagem inicial; b) Cubo na imagem final

Uma vez transformadas as Figuras 3.31 a) e b) em imagens na escala do preto e branco, é feita uma deteção de arestas, na qual é possível verificar movimento no cubo (Figura 3.32).

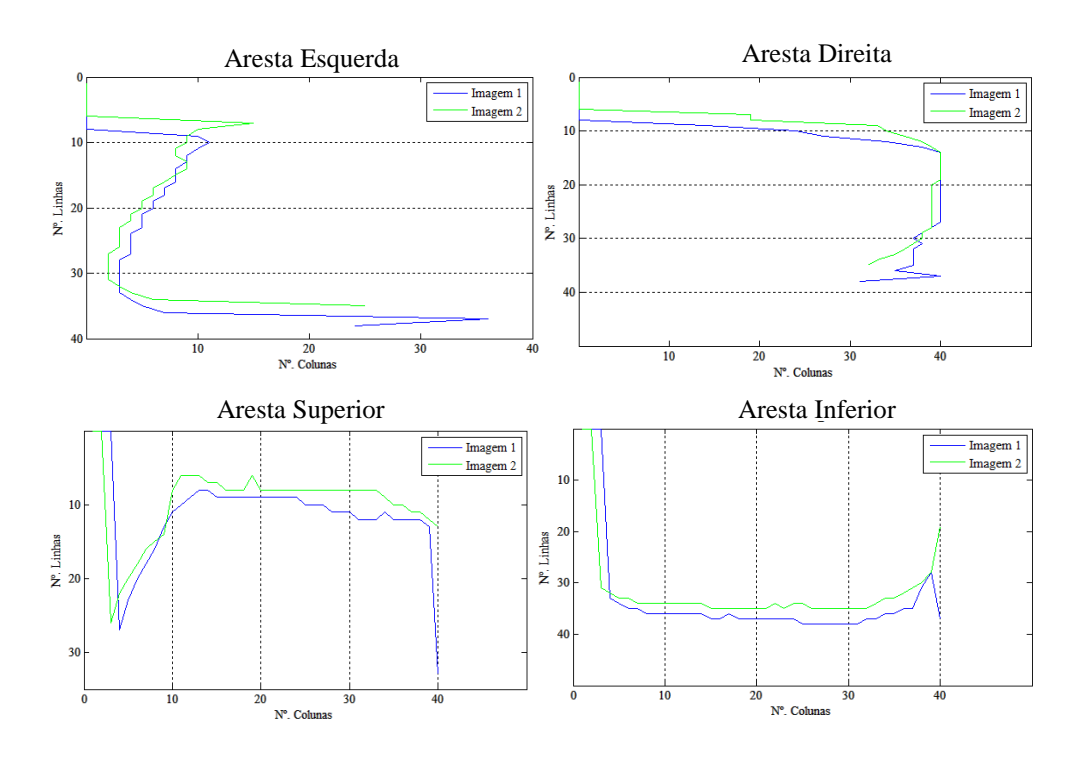

Figura 3.32 - Deteção de arestas no momento inicial e final de um cubo do modelo reduzido tridimensional

Todos os métodos apresentados são acompanhados do cálculo de áreas e rotações das imagens em estudo. Como foi referido anteriormente todas estas análises se complementam. Uma análise à diferença entre imagens, tem uma maior vantagem se for realizada apenas a blocos com a mesma cor, pois consegue-se perceber onde ocorrem as maiores alterações.

# **4. APRESENTAÇÃO E DISCUSSÃO DE RESULTADOS**

# **4.1.Ensaios na estrutura em talude**

Realizaram-se quatro ensaios de 27 minutos para a estrutura improvisada de um quebra-mar. Entre cada ensaio foram alteradas as alturas de onda. O primeiro ensaio foi realizado com uma altura de onda de 3.5 m, o segundo com 4.0 m, o terceiro com 4.5 m e o último com 4.25m.

## **4.1.1. Ensaio na estrutura em talude para uma altura de onda de 3.5 metros**

As imagens obtidas através do filme gravado foram definidas e limitadas de modo a que fosse apenas visível os tetrápodos assim, as figuras utilizadas para análise passaram a ter uma largura de 1390 pixéis e uma altura de 650 pixéis. (Figura 4.1b)

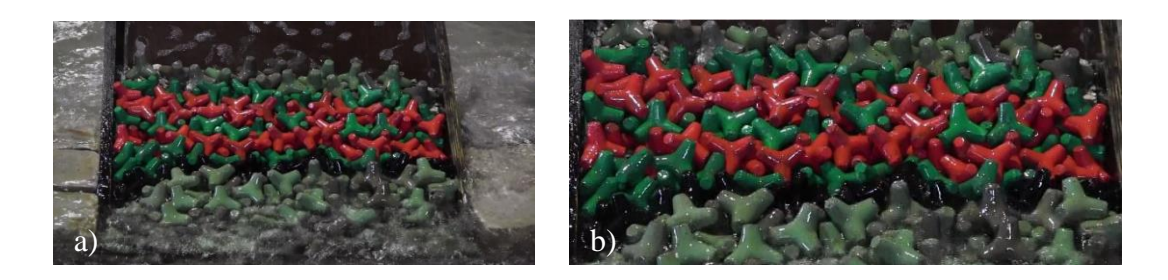

Figura 4.1 – Ensaio na estrutura em talude para uma altura de onda de 3.5 m; a) Imagem original; b) Imagem limitada

Foi aplicado às imagens inicial e final uma análise *k-means* e a partir desta, as imagens foram divididas em três cores, vermelho, verde e preto. Desta forma, o estudo seguinte é realizado para três imagens distintas. Uma que contêm apenas tetrápodos vermelhos, outra com os verdes e a última com os pretos. Foi aplicado a todas elas a diferença entre imagens, de modo a que seja possível perceber se existe ou não movimento, e em que locais. Nas Figuras 4.2 e 4.3 estão representados os gráficos referentes aos movimentos realizados pelos tetrápodos vermelhos e verdes respetivamente.

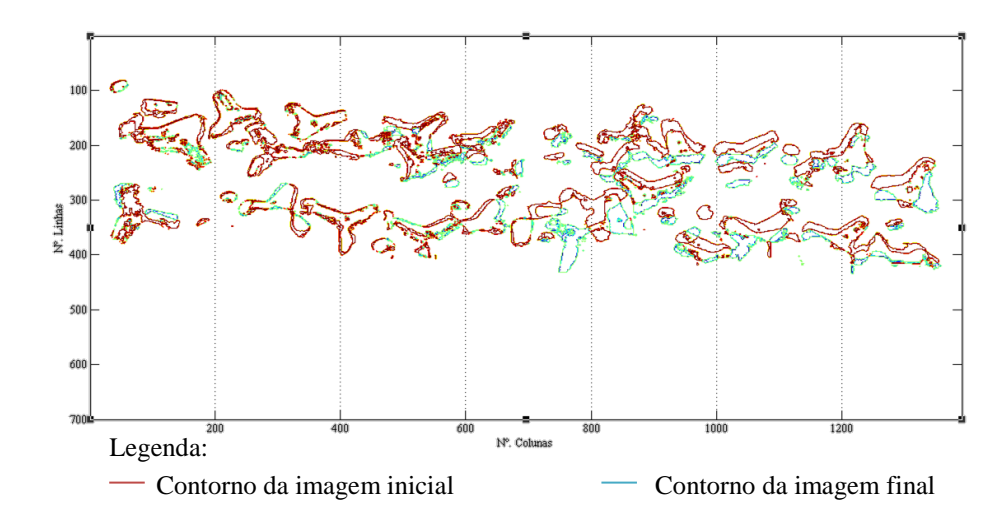

Figura 4.2 – Representação do movimento dos tetrápodos vermelhos na estrutura em talude para uma altura de onda de 3.5 m

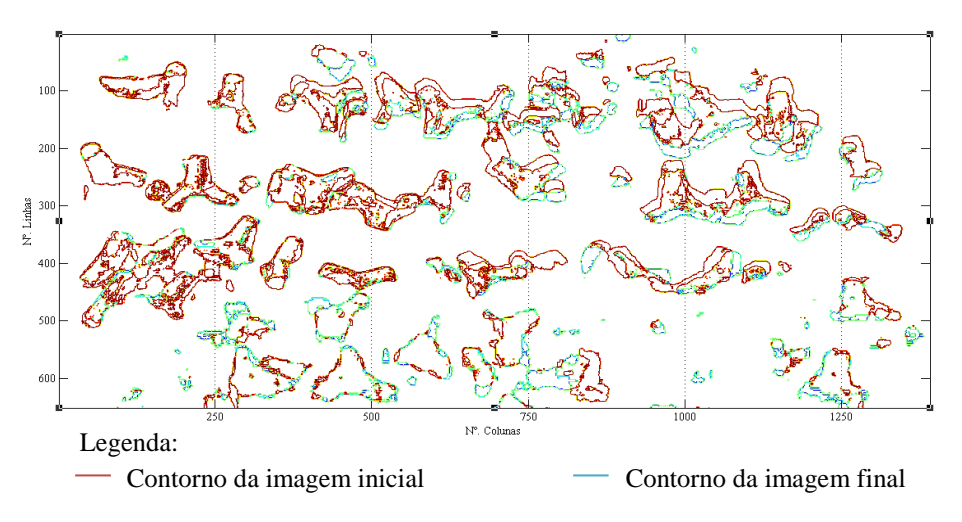

Figura 4.3 - Representação do movimento dos tetrápodos verdes na estrutura em talude para uma altura de onda de 3.5 m

Pela Figura 4.2 é facilmente identificado movimento nos tetrápodos de cor vermelha, com sentido descendente e nalguns casos é possível ver que houve rotação. Para o caso dos tetrápodos verdes (Figura 4.3) tal torna-se mais complicado devido há existência de dois tipos de verde. Pelo comando *k-means* não há uma divisão tão clara dos tetrápodos verdes claros e cinzas como existe dos vermelhos, o que torna difícil a sua análise. O mesmo acontece com os pretos na imagem. A divisão em preto para além de conter os tetrápodos pretos contém todos os restantes de cor cinza e todos os reflexos que não foram possíveis de evitar. (Figura 4.4)

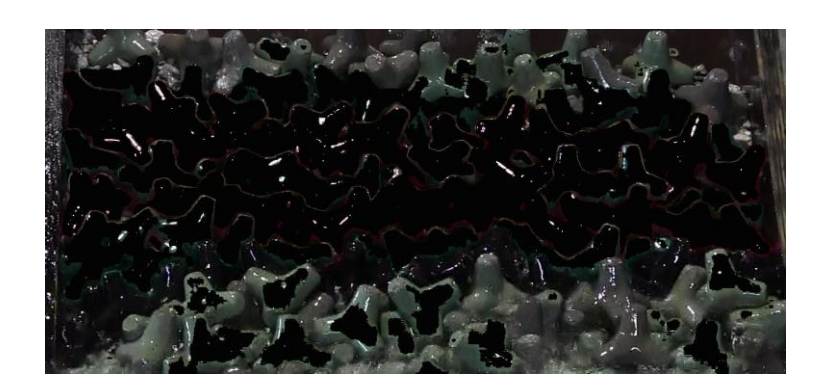

Figura 4.4 – Divisão da cor preta segundo o comando *k-means* na estrutura em talude para uma altura de onda de 3.5 m

Para a localização do maior movimento, as figuras foram divididas em segmentos de 132 linhas por 280 colunas e à figura final foi subtraída a inicial, assim obteve-se a Figura 4.5

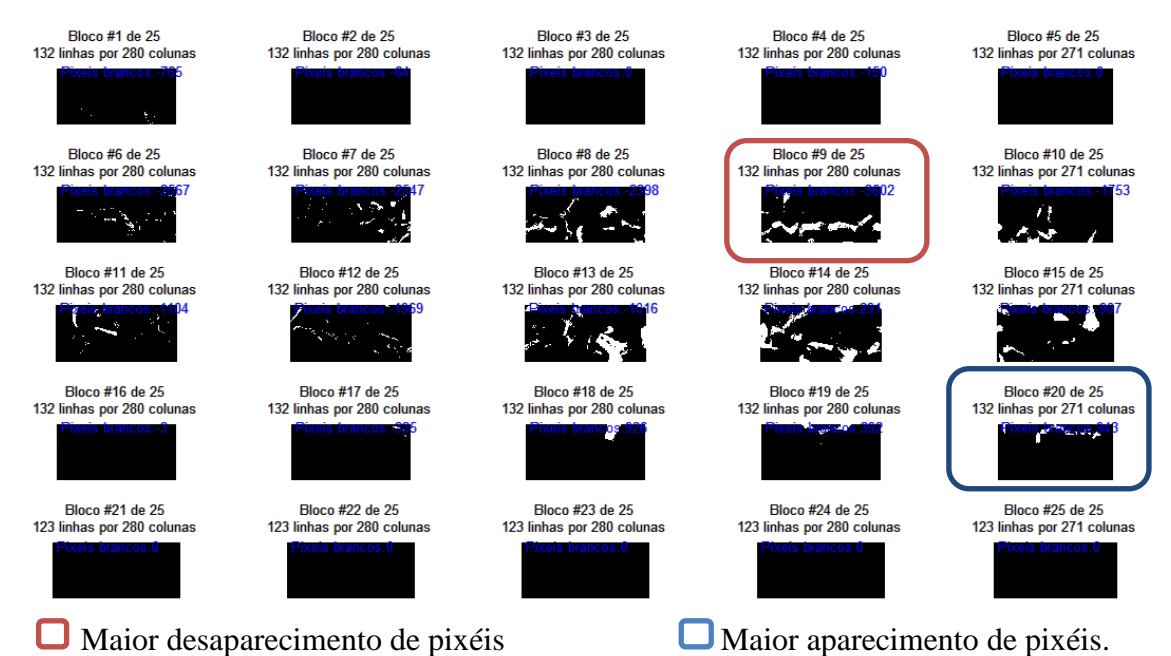

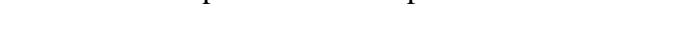

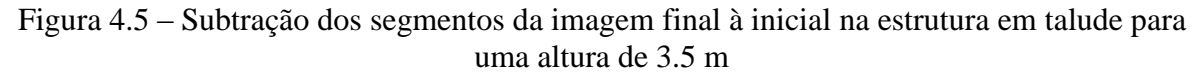

Dividindo as imagens em 25 segmentos, conclui-se que na quarta linha da última coluna, há um aumento de 943 pixéis brancos, fazendo deste o local onde mais há um maior movimento por aparecimento de pixéis (Figura 4.6). O maior desaparecimento localiza-se na segunda linha da quarta coluna com uma diferença de 3602 pixéis (Figura 4.7).

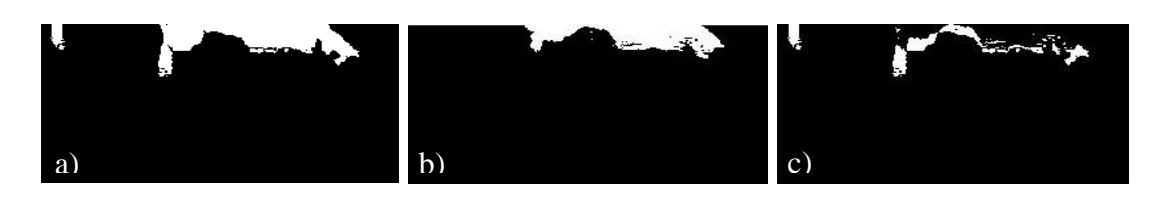

Figura 4.6 – Segmento (132×200) com maior aparecimento para a cor vermelha na estrutura em talude para uma altura de onda de 3.5 m; a) Imagem Inicial; b) Imagem Final; c) Subtração entre as duas imagens*.*

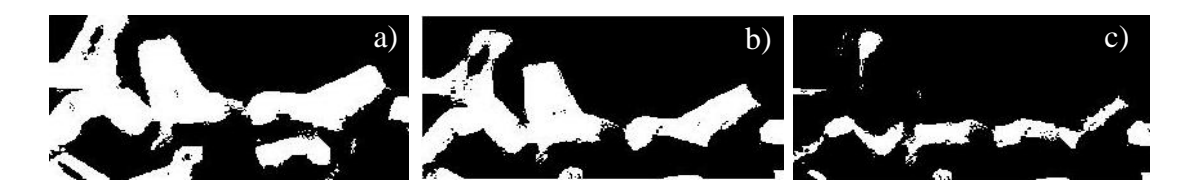

Figura 4.7 – Segmento (132×200) com maior desaparecimento para a cor vermelha na estrutura em talude para uma altura de onda de 3.5 m; a) Imagem Inicial; b) Imagem Final; c) Subtração entre as duas imagens*.* 

A diferença entre os pixéis vai se alterar dependendo da divisão escolhida. Quanto menor for o tamanho dos segmentos, maior será a precisão, mas com segmentos de pequenas dimensões, torna-se difícil perceber e nalguns caso de se ver os segmentos num todo. Dividindo as imagens em segmentos menores (100 linhas por 100 colunas) tem-se para 1342 pixéis o maior aparecimento (Figura 4.8).

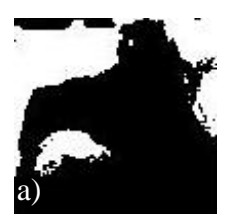

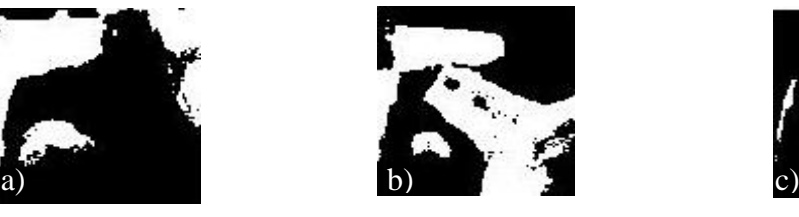

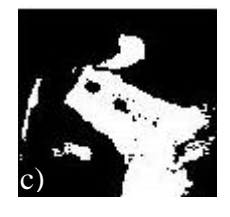

Figura 4.8 *-* Segmento (100×100) com maior aparecimento para a cor vermelha na estrutura em talude para uma altura de onda de 3.5 m; a) Imagem Inicial; b) Imagem Final; c) Subtração entre as duas imagens*.*

Para os tetrápodos verdes, foi realizada a mesma análise com uma divisão em 100 linhas por 100 colunas. O maior movimento é apresentado para o segmento representado na Figura 4.9, no qual apareceram 1127 pixéis.

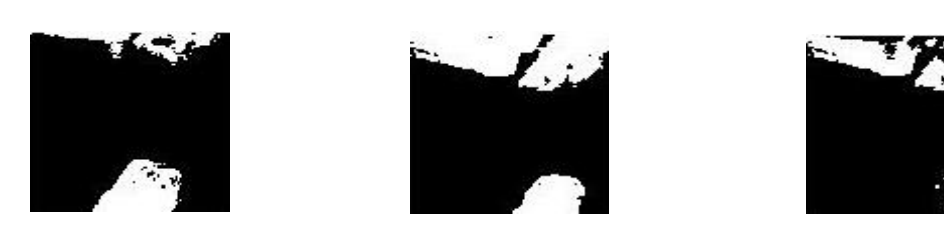

Figura 4.9 *-* Segmento (100×100) com maior aparecimento para a cor verde na estrutura em talude para uma altura de onda de 3.5 m; a) Imagem Inicial; b) Imagem Final; c) Subtração entre as duas imagens*.*

Na Figura 4.10 está representado o segmento onde ocorreu um desaparecimento de 1453 pixéis.

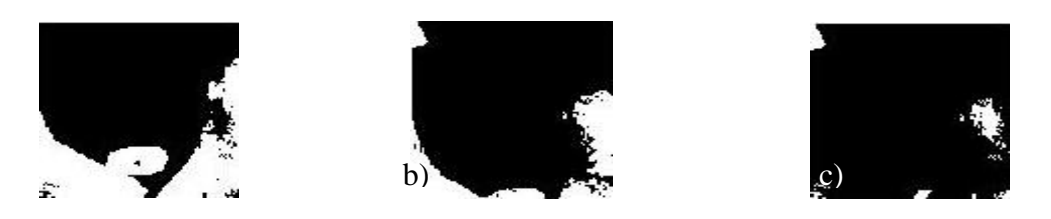

Figura 4.10 *-* Segmento (100×100) com maior desaparecimento para a cor verde na estrutura em talude para uma altura de onda de 3.5 m; a) Imagem Inicial; b) Imagem Final; c) Subtração entre as duas imagens*.*

A análise às arestas foi realizada de forma a comparar o movimento realizado pelos tetrápodos. Através da sobreposição da diferença entre imagens à imagem original (Figura 4.11) foi escolhido o tetrápodo para a deteção de arestas.

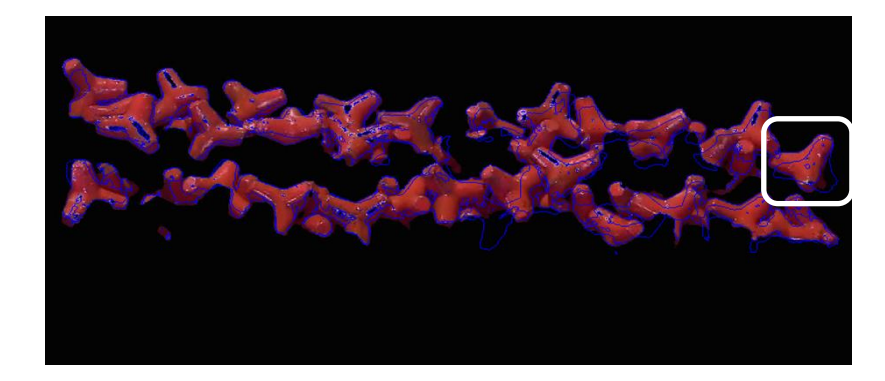

Figura 4.11 – Sobreposição da diferença de imagens à imagem inicial para os tetrápodos vermelhos na estrutura em talude para uma altura de onda de 3.5 m

Foi selecionado para a deteção de arestas o tetrápodo rodeado na Figura 4.11, o qual sofreu uma rotação. Uma vez que que a imagem é passada para preto e branco, para que as arestas sejam detetadas é apenas necessário que a diferença de intensidade entre pixéis tenha um valor de 255.

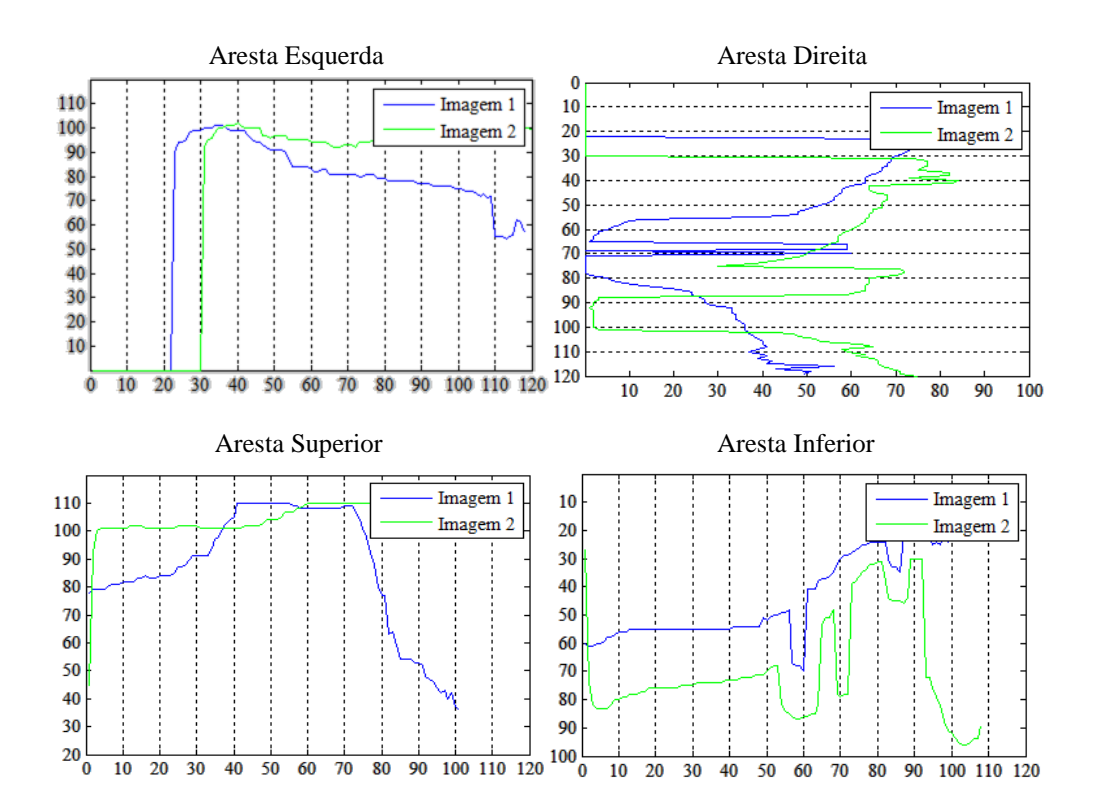

Figura 4.12*-* Deteção de arestas no tetrápodo da imagem inicial (Imagem 1) e da final (Imagem 2), na estrutura em talude para uma altura de onda de 3.5 m

Pelos dados obtidos através dos gráficos é possível verificar uma ligeira rotação do tetrápodo, o que pode implicar uma alteração do tamanho do eixo maior e eixo menor. Na Tabela 4.1 são dados os parâmetros calculados de modo a caracterizar o movimento do tetrápodo.

Tabela 4.1 – Dados referentes ao movimento do tetrápodo apresentado para o ensaio na estrutura em talude com uma altura de onda de 3.5 m.

|            | Imagem 1 | Imagem 2 |
|------------|----------|----------|
| Area       | 5675     | 5599     |
| Eixo Maior | 110.6341 | 109.4105 |
| Eixo Menor | 86.5057  | 88.7126  |
| Orientação | 29.5751  | 24.7661  |

Segundo os dados da Tabela 4.1, a área diminuiu, o que poderia acontecer devido à erosão dos tetrápodos, mas não é o que se verifica, tal acontece devido aos reflexos que se alteram e ao facto de existir rotação do bloco principalmente. Com a rotação do bloco a área visível é alterada, e consequentemente a área também.

Para finalizar o estudo referente a uma altura de água de 3.5 metros, foi realizada uma análise a um conjunto de imagens no qual estavam incluídas todas as imagens em que a altura da onda era a mínima. Ferraz, (2014) concluiu que sempre que era realizada uma análise a todas as imagens obtidas a partir do filme gravado, o obtido era um gráfico com imensos picos, os quais eram resultado da ondulação. As ondas têm forças diferentes como tal, algumas delas chegam ao topo da estrutura. Sempre que a estrutura ficava coberta pela água obtinha-se um pico no gráfico pois a água vai corresponder a um determinado pixel, como todos os pixéis são contabilizados para a contagem da área, sempre que estes cobrem a estrutura há um aumento significativo de área contada quer por aparecimento, quer por desaparecimento. As ondas incidentes na estrutura são irregulares, desta forma, também não é possível fazer uma escolha de imagens considerando um intervalo de tempo constante entre ondas.

Antes de nova análise foram colocadas de lado todas as imagens nas quais a onda sobrepõe a estrutura, e foram estudadas apenas as restante, desta forma obteve-se as Figuras 4.13 e 4.14, as quais correspondem à área que "desapareceu" e "apareceu" entre as imagens respetivamente.

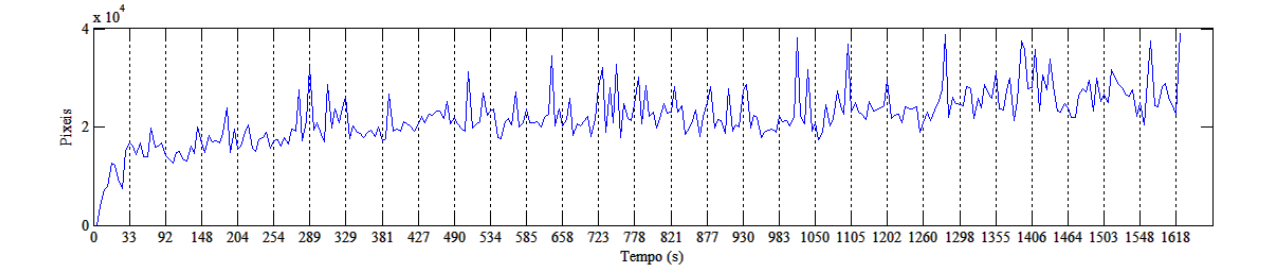

Figura 4.13*-* Representação da área acumulada que "desapareceu" ao longo do tempo, quando a altura de onda é mínima, para a estrutura em talude com uma altura de onda de 3.5 m

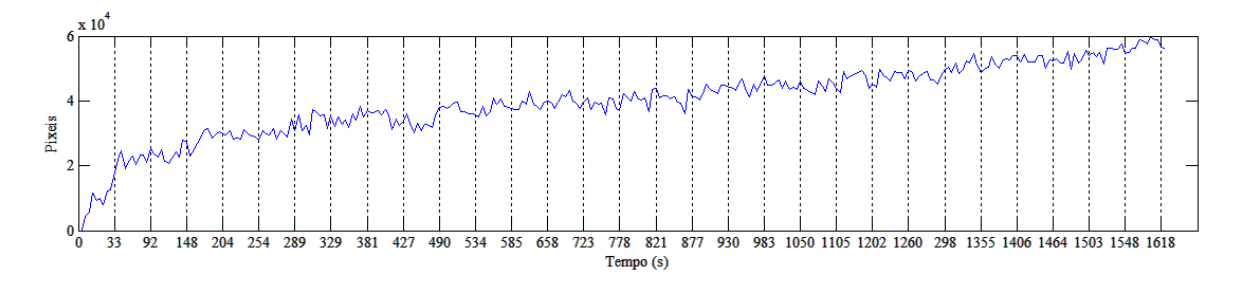

Figura 4.14 - Representação da área acumulada que "apareceu" ao longo do tempo, quando a altura de onda é mínima, para a estrutura em talude com uma altura de onda de 3.5 m

Na Figura 4.13 são visíveis vários picos com uma diferença máxima de 2000 pixéis. Realizando uma análise comparativa entre o gráfico e as imagens em estudo, é possível perceber que a maior parte dos picos obtidos é resultado da diferente incidência de luz nos

blocos, que vai provocar diferentes reflexos de imagem para imagem. No gráfico que apresenta a área acumulada que "apareceu" ao longo do tempo (Figura 4.14), verifica-se um aumento progressivo do número de pixéis ao longo do tempo.

#### **4.1.2. Ensaio na estrutura em talude para uma altura de onda de 4.0 metros**

O segundo ensaio foi efetuado para uma altura de onda de 4.0 metros. Foram selecionadas a imagem inicial (Figura 4.15 a)) e a imagem final (Figura 4.15 b)), entre as quais vai ser realizada a diferença. As imagens apresentam um tamanho de 1390 pixéis de largura e 710 pixéis de altura.

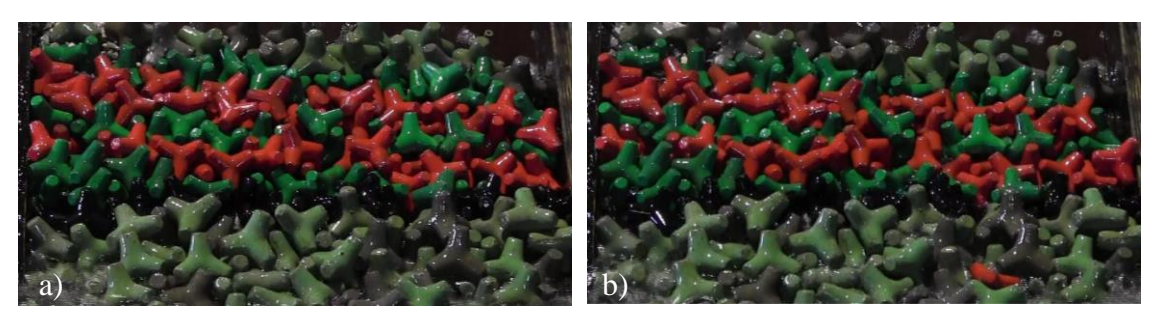

Figura 4. 15 – Estrutura em talude com altura de onda de 4.0 m; a) Imagem Inicial limitada; b) Imagem Final limitada

As figuras foram divididas por três cores, e calculando a diferença entre as imagens da mesma cor, obtêm-se o movimento realizado por cada uma delas. Na Figura 4.16 e 4.17 apresentamse os movimentos dos tetrápodos vermelhos e verdes respetivamente.

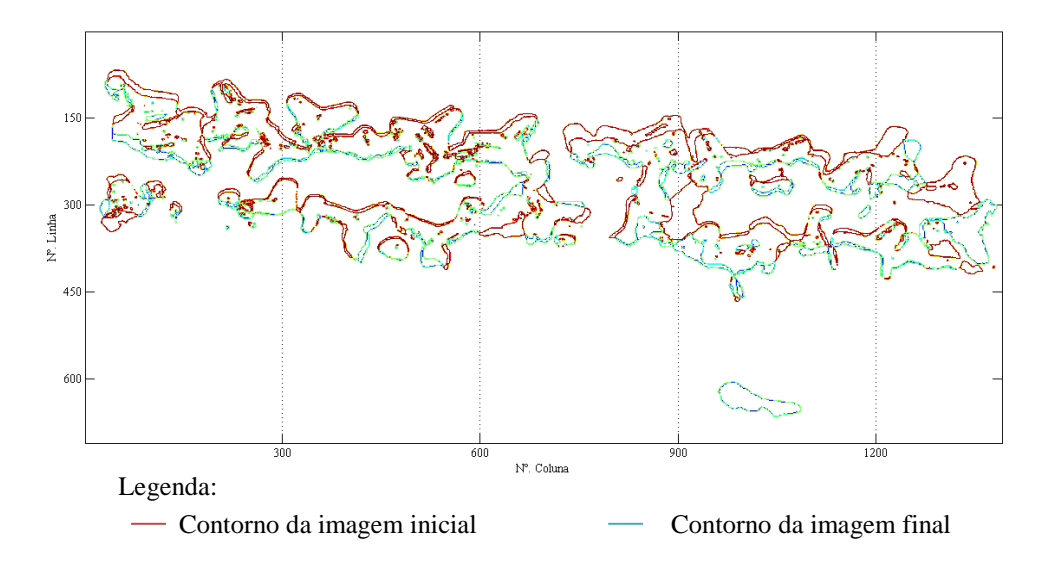

Figura 4.16 – Movimento dos tetrápodos vermelhos na estrutura em talude para uma altura de onda de 4.0 metros

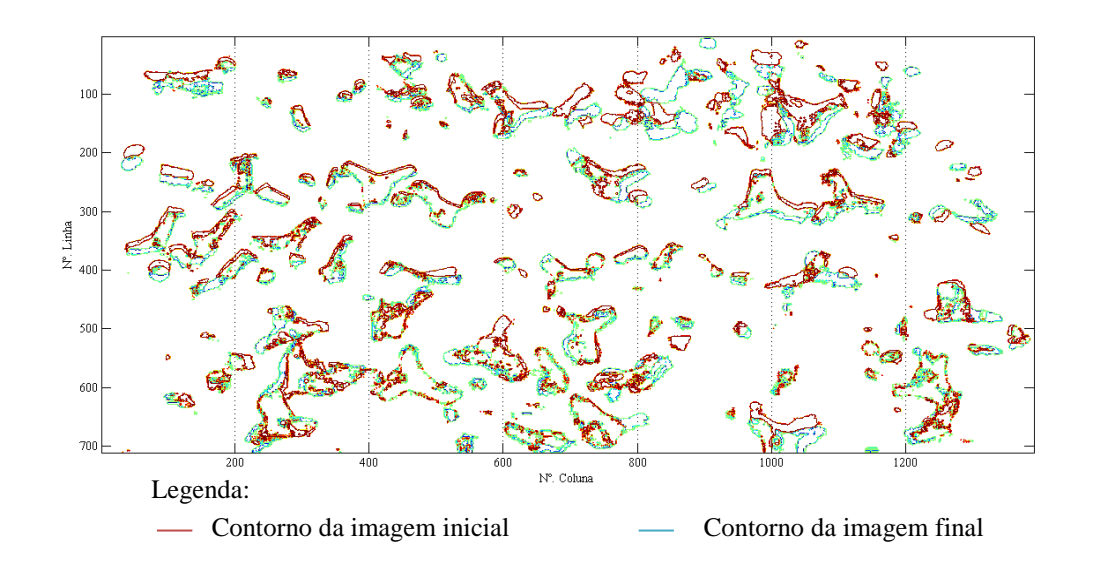

Figura 4.17 – Movimento dos tetrápodos verdes na estrutura em talude para uma altura de onda de 4.0 metros

Verifica-se pelas figuras a existência de grande movimentação, especialmente pela parte dos tetrápodos vermelhos. Analisando essa imagem por blocos, conclui-se que o aparecimento de 2005 pixéis está associado ao maior movimento apresentado na Figura 4.18.

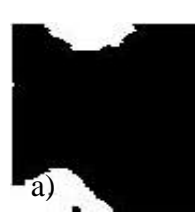

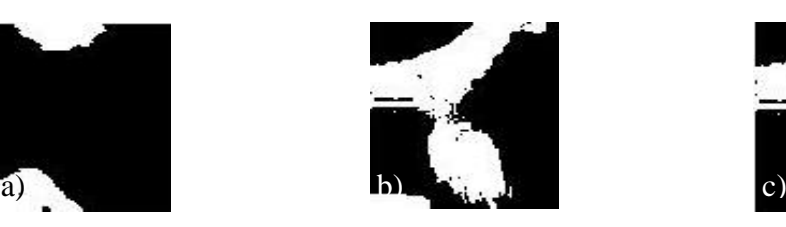

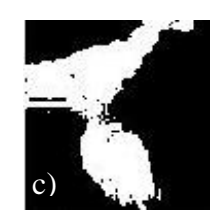

Figura 4. 18 – Segmento (100×100) com maior aparecimento para a cor vermelha na estrutura em talude para uma altura de onda de 4.0 m; a) Imagem Inicial; b) Imagem Final; c) Subtração entre as duas imagens*.*

No caso dos tetrápodos verdes o maior movimento verificado corresponde ao desaparecimento de 1610 pixéis.

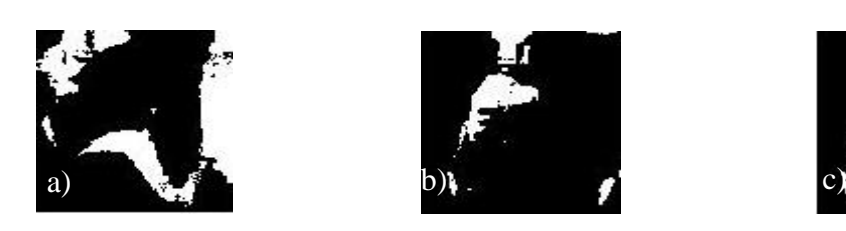

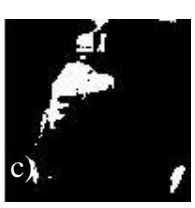

Figura 4.19 *-* Segmento (100×100) com maior desaparecimento para a cor vermelha na estrutura em talude para uma altura de onda de 4.0 m; a) Imagem Inicial; b) Imagem Final; c) Subtração entre as duas imagens*.*

A deteção de arestas foi realizada a um dos tetrápodos vermelhos, que apresenta um movimento descendente, o que é possível verificar pela Figura 4.23, na qual a Imagem 1 corresponde ao tetrápodo no início do ensaio (Figura 4.20 a)) e a Imagem 2 ao tetrápodo no fim do ensaio (Figura 4.20 b)).

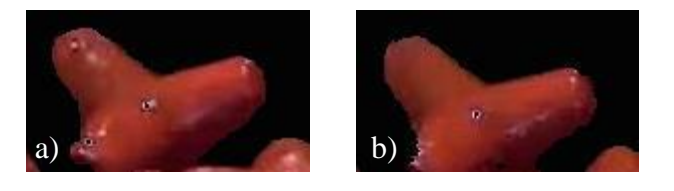

Figura 4.20 – Estrutura em talude com altura de onda de 4.0 m a) Tetrápodo no início do ensaio; b) Tetrápodo no fim do ensaio

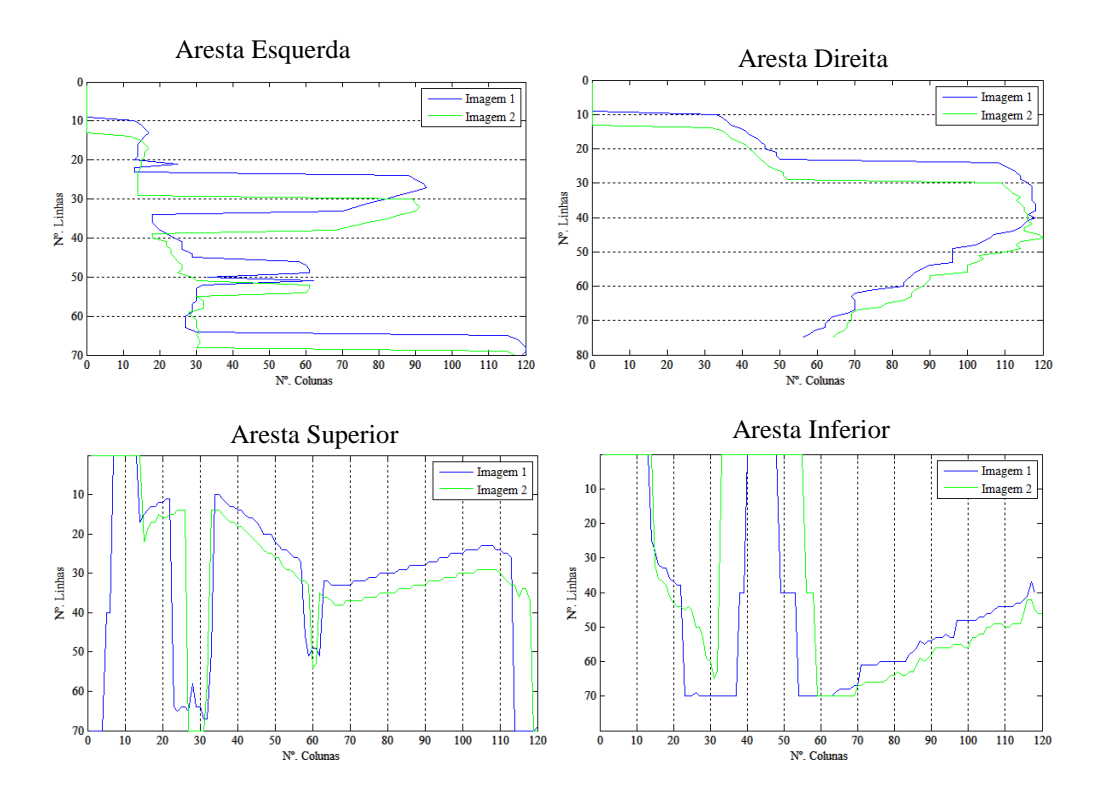

Figura 4.21 – Deteção de arestas dos tetrápodos apresentados na Figura 4.20, na estrutura em talude com altura de onda de 4.0 m

Comparando os gráficos apresentados na Figura 4.21 com a tabela seguinte verifica-se que existe uma pequena rotação, o que provocou uma alteração da área visível.

|            | Imagem 1 | Imagem 2 |
|------------|----------|----------|
|            |          |          |
| Area       | 4605     | 4327     |
| Eixo Maior | 109.5636 | 109.8765 |
| Eixo Menor | 66.38482 | 61.5632  |
| Orientação | $-3.001$ | $-6.747$ |

Tabela 4. 2 - Dados referentes ao movimento do tetrápodo apresentado para o ensaio na estrutura em talude com uma altura de onda de 4.0 m.

A análise foi finalizada com a obtenção do gráfico geral correspondente à área que "desapareceu" e "apareceu" quando as ondas estão na zona mais baixa da estrutura, de modo a não interferirem no cálculo.

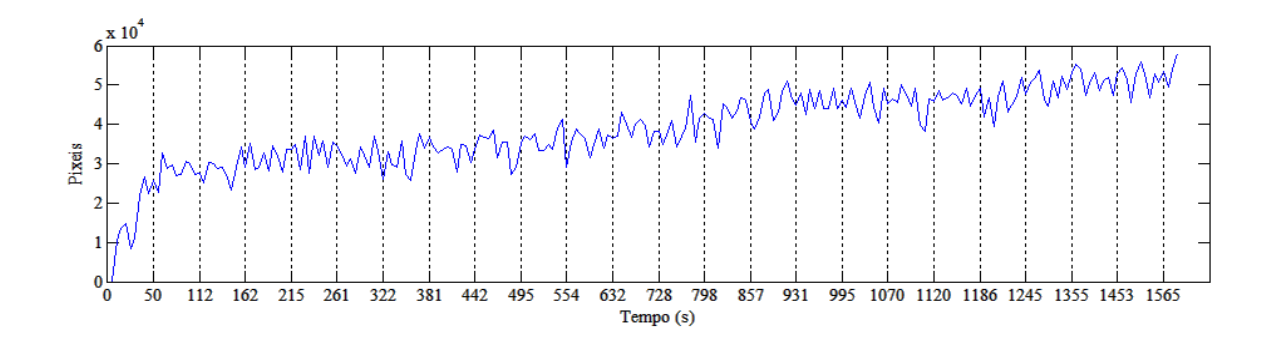

Figura 4.22 - Área que "apareceu" ao longo do tempo quando a altura de onda é mínima, na estrutura em talude com altura de onda de 4.0 m

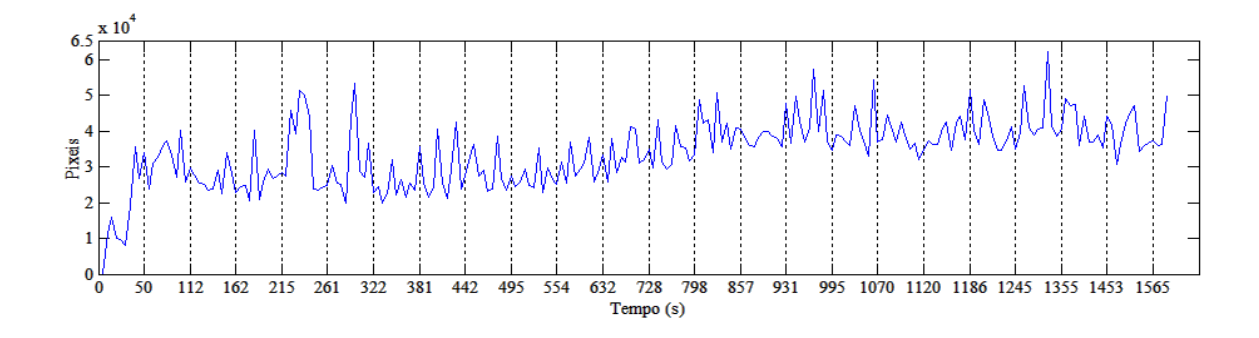

Figura 4.23 - Área que "desapareceu" ao longo do tempo quando a altura de onda é mínima, na estrutura em talude com altura de onda de 4.0 m

Para uma altura de onda de 4.0 m a média da área que "apareceu" e "desapareceu" é bastante semelhante. Na Figura 4.22 a média corresponde a 38739 pixéis, sendo que apesar de ocorrem pequenos movimentos e rotações dos tetrápodos, tem-se sempre o fator luminosidade. Para a área que "desapareceu", a média corresponde a 38191 pixéis.

#### **4.1.3.Ensaio na estrutura em talude para uma altura de onda de 4.5 metros**

O Terceiro ensaio foi realizado para uma altura de onda de 4.5 metros. As Figuras 4.24 a) e 4.24 b) são as utilizadas para o estudo e apresentam uma largura de 1316 pixéis e uma altura de 700 pixéis.

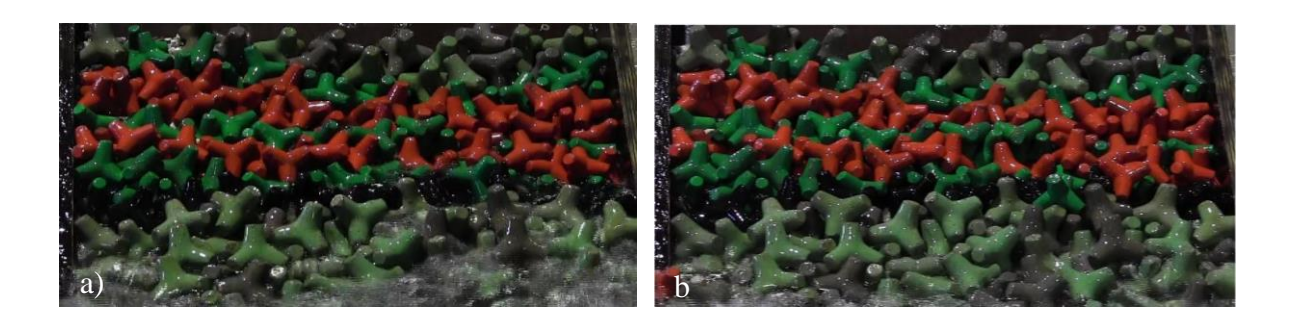

Figura 4.24 –Estrutura em talude com uma altura de onda de 4.5 m; a) Imagem inicial limitada; b) Imagem final limitada

Tal como aconteceu anteriormente as figuras foram divididas por cor e analisadas. Na Figura 4.25 é apresentado o movimento referente aos tetrápodos vermelhos e na Figura 4.26 o movimento dos verdes.

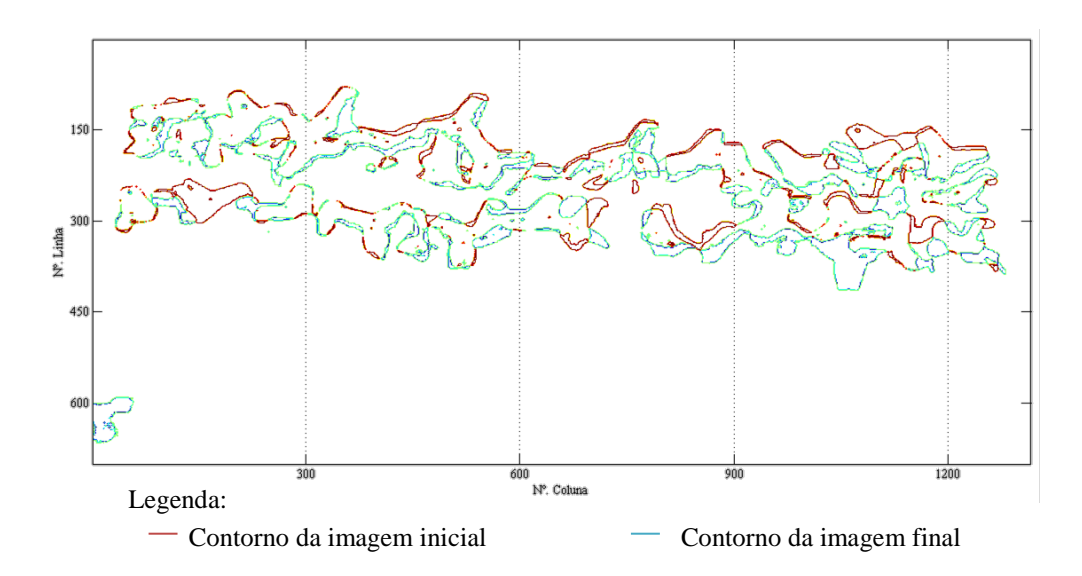

Figura 4.25 – Movimento dos tetrápodos vermelhos na estrutura em talude para uma altura de onda de 4.5 metros

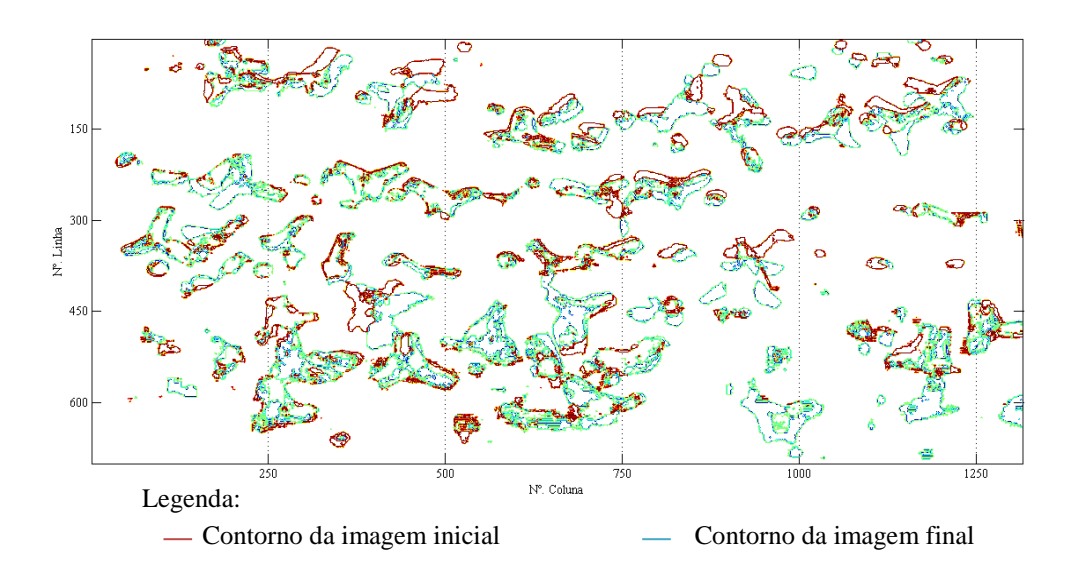

Figura 4.26 – Movimento dos tetrápodos verdes na estrutura em talude para uma altura de onda de 4.5 metros

Pela sobreposição de imagens (Figura 4.27) há dois movimentos de tetrápodos que podem ser imediatamente identificados.

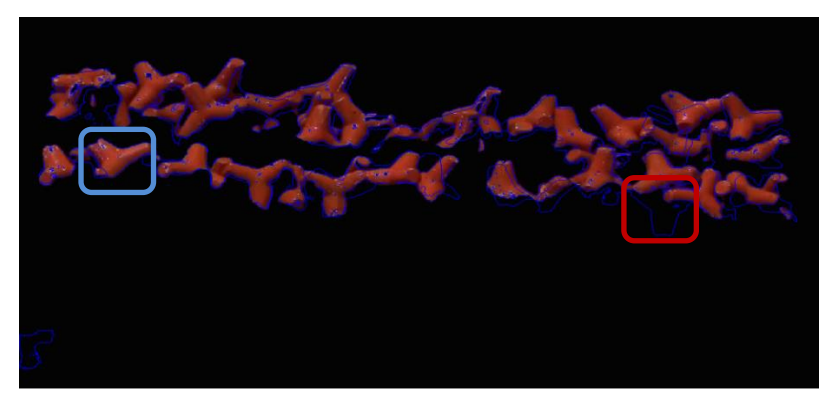

□ Desaparecimento de tetrápodo □ Aparecimento de tetrápodo

Figura 4.27 – Sobreposição da diferença entre imagens à imagem inicial, referente aos tetrápodos vermelhos na estrutura em talude com altura de onda de 4.5 m

Dividindo as imagens em blocos de pequenas dimensões (100 linhas por 100 colunas), obtêmse os locais onde há um maior movimento, os quais vão corresponder justamente aos visualizados na Figura 4.27. Com uma diferença de 2826 pixéis brancos apresenta-se na Figura 4.28 a zona onde há um maior desaparecimento.

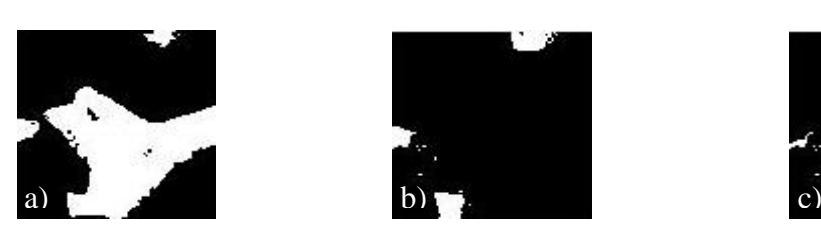

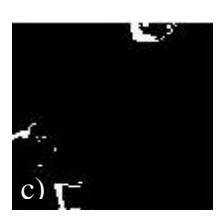

Figura 4.28 *–* Segmento (100×100) com maior desaparecimento para a cor vermelha na estrutura em talude para uma altura de onda de 4.5 m; a) Imagem Inicial; b) Imagem Final; c) Subtração entre as duas imagens*.*

Por outro lado, com uma diferença de 3235 pixéis brancos, regista-se o maior movimento devido ao aparecimento de um tetrápodo, representado na Figura 4.29.

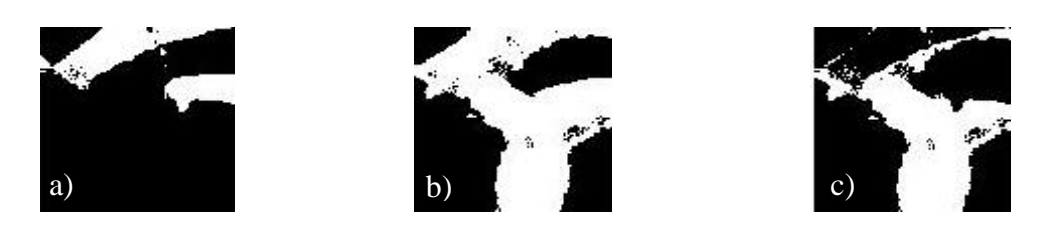

Figura 4.29 - Segmento (100×100) com maior aparecimento para a cor vermelha na estrutura em talude para uma altura de onda de 4.5 m; a) Imagem Inicial; b) Imagem Final; c) Subtração entre as duas imagens*.*

Foi realizada a mesma análise para os tetrápodos verdes e pela Figura 4.30 verifica-se que há movimentação dos blocos.

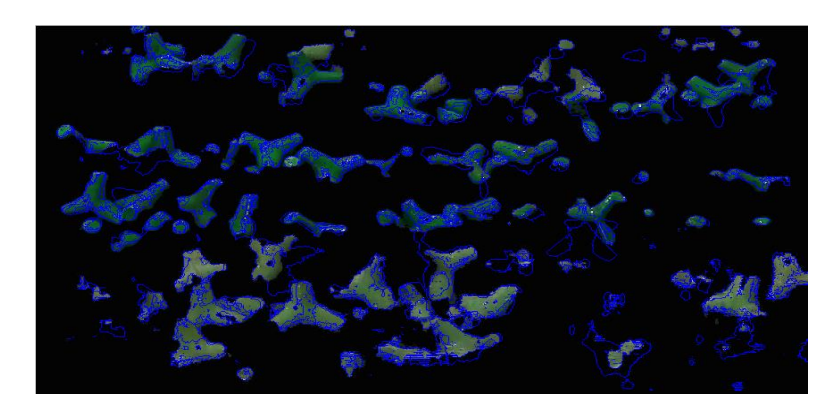

Figura 4.30 – Sobreposição da diferença entre imagens à imagem inicial, referente aos tetrápodos verdes na estrutura em talude com altura de onda de 4.5 m

Após a segmentação das imagens, chega-se à conclusão que a zona onde existe uma maior movimentação situa-se na parte inferior da imagem, onde estão situados os tetrápodos de cor mais clara.

Análise de imagens em ensaios em modelo reduzido de estruturas de proteção costeira

| <b>NNNNKAR A TH</b>                                                                                                   |  |  |  |  |  |  |
|----------------------------------------------------------------------------------------------------|--|--|--|--|--|--|
| <b>BEED A FIRE A LEE DE LE</b>                                                                                        |  |  |  |  |  |  |
| <b>PERSIAN DE L'ANGERIA DE L'ANGERIA DE L'ANGERIA DE L'ANGERIA DE L'ANGERIA DE L'ANGERIA DE L'ANGERIA DE L'ANGERI</b> |  |  |  |  |  |  |
| <b>LIMETARE AND A</b>                                                                                                 |  |  |  |  |  |  |
| <b>HUVIAN SANGERDID</b>                                                                                               |  |  |  |  |  |  |
| -------------                                                                                                    |  |  |  |  |  |  |

Figura 4.31 – Subtração entre as imagens (final e inicial) na estrutura em talude para uma altura de 4.5 m

O maior movimento obtido é representado na Figura 4.32.

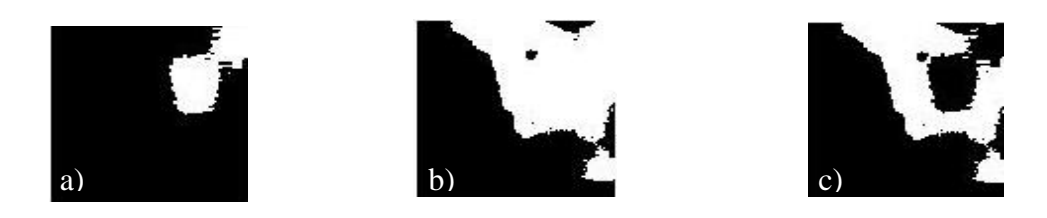

Figura 4.32 – Segmento (100×100) com maior aparecimento para a cor verde na estrutura em talude para uma altura de onda de 4.5 m; a) Imagem Inicial; b) Imagem Final; c) Subtração entre as duas imagens*.*

Comparando a Figura 4.32 com as imagens iniciais utilizadas para a realização do estudo (Figura 4.24) conclui-se que o segmento que é apresentado como tendo o maior movimento, corresponde à parte inferior das imagens. É possível perceber pela figura 4.24 a) que a imagem inicial contém água na parte inferior e a final não, o que causou este resultado. O facto de ocorrer rebentação das ondas e da água não ser totalmente limpa, leva a que dados em que esta esteja presente não sejam conclusivos.

Tendo apenas em conta os segmentos até à quinta linha de imagens, local até onde a água não condiciona os resultados, verifica-se que maior movimento obtido corresponde à terceira linha da segunda coluna (Figura 4.33), com o aparecimento de 1672 pixéis brancos.

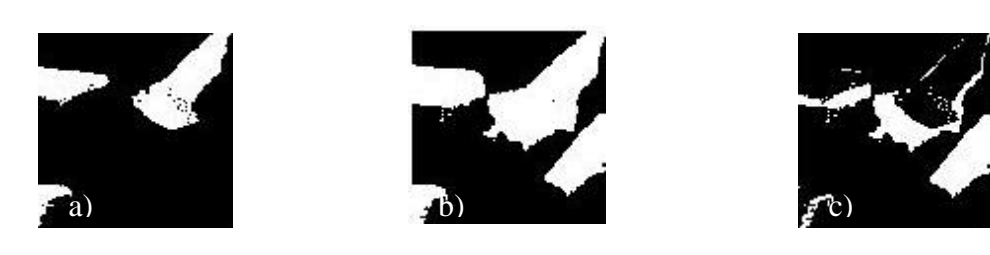

Figura 4.33 - Segmento (100×100) com maior aparecimento para a cor verde na estrutura em talude para uma altura de onda de 4.5 m; a) Imagem Inicial; b) Imagem Final; c) Subtração entre as duas imagens*.*

A deteção de arestas foi realizada para o tetrápodo representado na Figura 4.34.

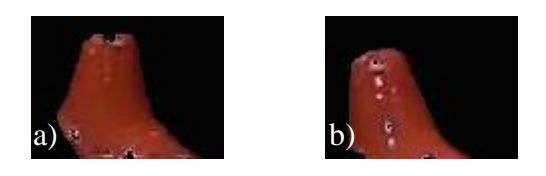

Figura 4.34 - Estrutura em talude para uma altura de onda de 4.5 m; a) Tetrápodo na imagem inicial; b) Tetrápodo na imagem final

Pela Figura 4.35 é verificar que ocorre uma rotação do tetrápodo entre a imagem inicial e final.

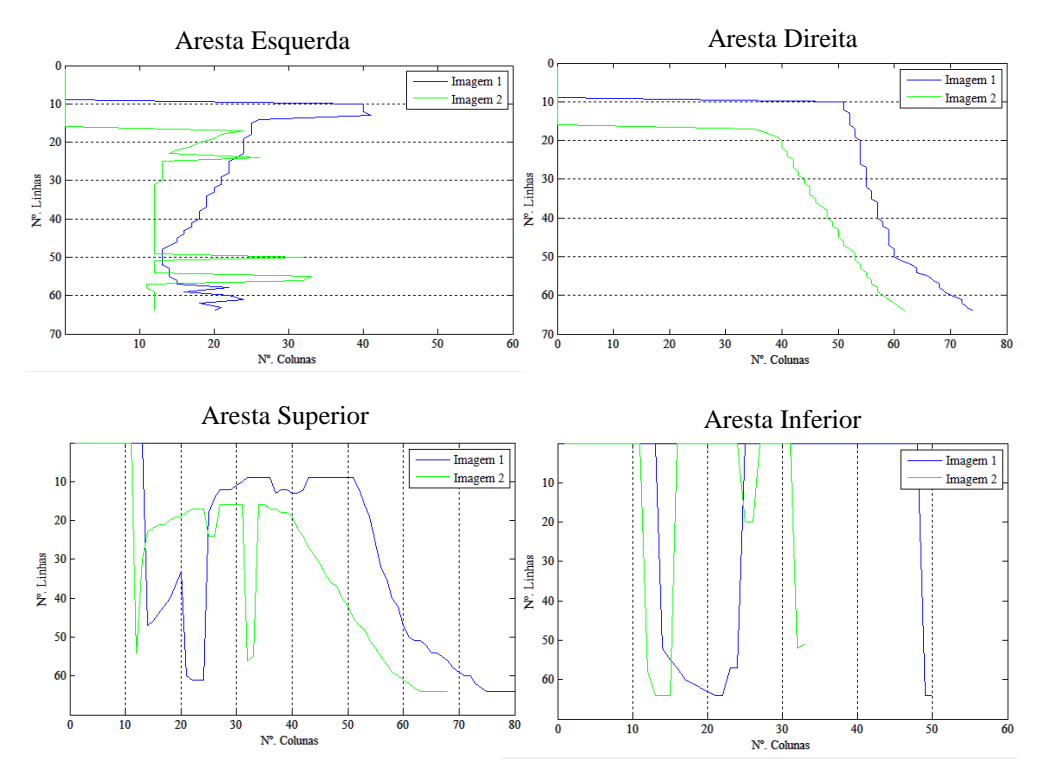

Figura 4.35 – Deteção de arestas do tetrápodo representado na Figura 4.34 da estrutura em talude para uma altura de onda de 4.5 m

O tetrápodo analisado apresenta uma rotação de aproximadamente 6 graus em relação à imagem inicial, ocorre uma diminuição da área e consequentemente os eixos maior e menor diminuem. Na Tabela 4.3 são apresentados os valores obtidos para cada um dos parâmetros em estudo.

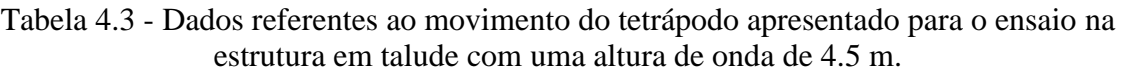

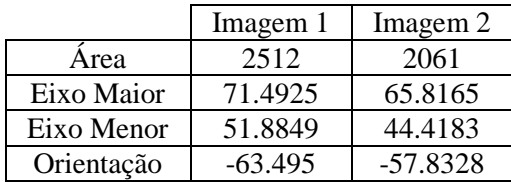

Uma vez selecionadas as imagens nas quais o nível da água se encontra no mínimo possível é calculada a diferença de áreas nas diferentes imagens.

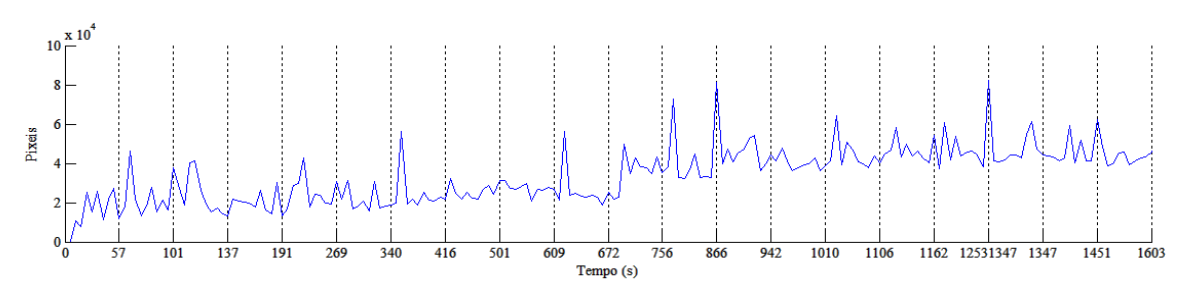

Figura 4.36 - Área que "desapareceu" ao longo do tempo quando a altura de onda é mínima, na estrutura em talude com altura de onda de 4.5 m

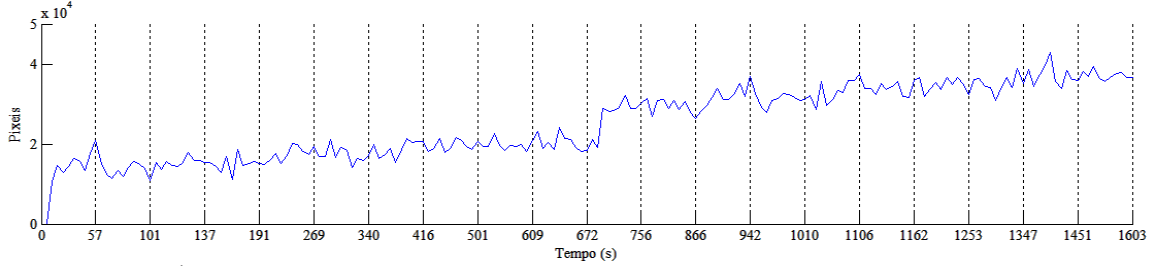

Figura 4.37 – Área que "apareceu" ao longo do tempo quando a altura de onda é mínima, na estrutura em talude com altura de onda de 4.5 m

Tal como acontecia nos gráficos obtidos anteriormente os maiores valores que desaparecem são resultados da reflexão existente entre as imagens. A área que "desapareceu" apresentada na Figura 4.36 apresente uma média de 34751 pixéis, a média da que "apareceu" é inferior e corresponde a 23571 pixéis. Comparando os gráficos presentes nas Figuras 4.36 e 4.37 é possível verificar há instantes no tempo em que o aparecimento e desaparecimento coincidem e outros em que a diferença é mínima.

#### **4.1.4.Ensaio na estrutura em talude para uma altura de onda de 4.25 metros**

Para uma altura de onda de 4.25 metros foi realizada exatamente a mesma análise. Para esta situação o movimento que se verificou foi muito pouco. A estrutura já tinha resistido a uma altura de onda de 4.5 metros com baixa movimentação, assim, tal como seria de esperar para os 4.25 metros as alterações não seriam muitas, até porque com a constante ação das ondas os tetrápodos, dada a sua forma acabam por encaixar uns nos outros, tornando-se o movimento cada vez menor.

Na Figura 4.38 e 4.39 é representada a área que "desapareceu" e "apareceu" ao longo do tempo respetivamente.

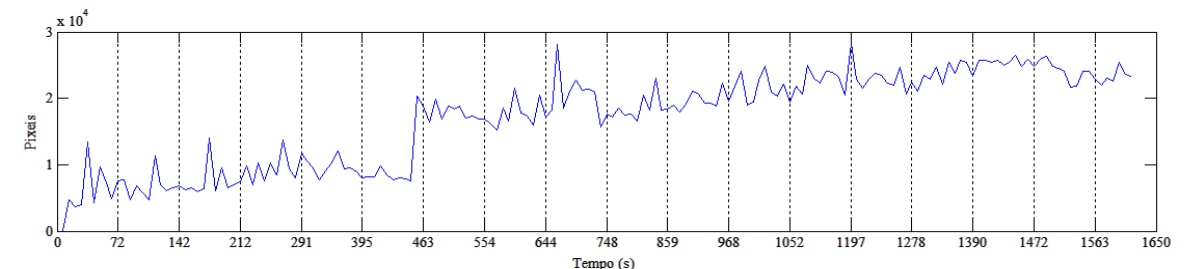

Figura 4.38 – Área que "desapareceu" ao longo do tempo quando a altura de onda é mínima, na estrutura em talude com altura de onda de 4.25 m

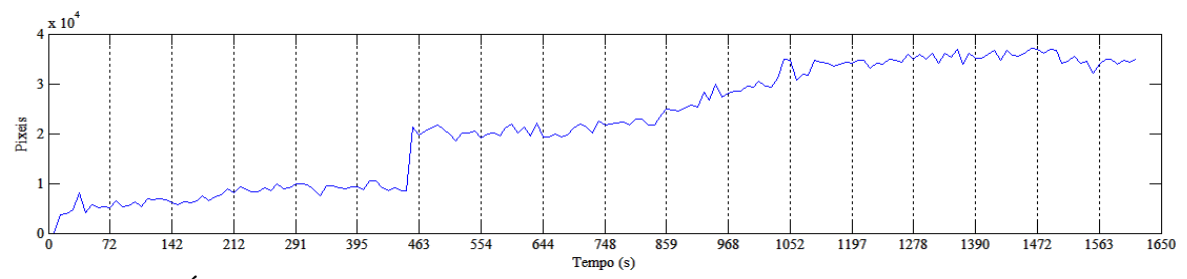

Figura 4.39 – Área que "apareceu" ao longo do tempo quando a altura de onda é mínima, na estrutura em talude com altura de onda de 4.25 m

Realizando uma análise comparativa às Figuras 4.38 e 4.39 verifica-se que apesar da área que "desapareceu" apresentar alguns picos devido aos reflexos, o aumento de pixéis é semelhante nos gráficos.

#### **4.1.5.Considerações finais: Estrutura em talude**

Em todos os ensaios verifica-se a existência de movimento, quer seja por deslocamento descendente dos blocos, quer seja por rotação. Na Tabela 4.4 apresentam-se os vários parâmetros calculados com auxílio do Matlab®, para cada um dos ensaios realizados.

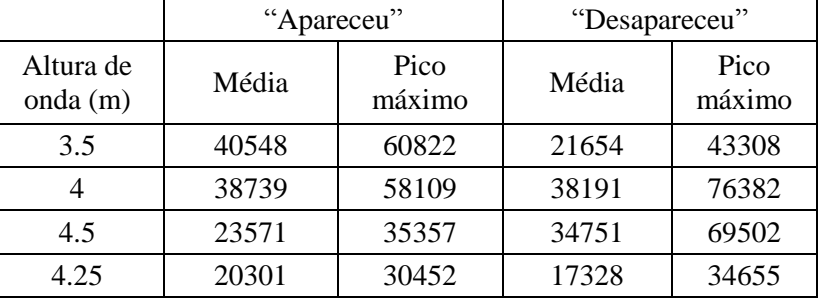

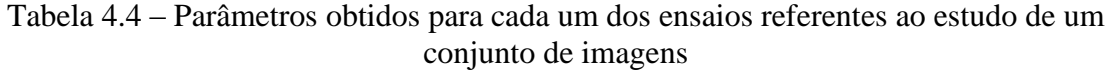

Tendo como base a Tabela 4.4 é possível verificar que, tal como já tinha sido referido anteriormente, o ensaio correspondente a uma altura de onda de 4.25 m é o que apresenta uma menor área de "aparecimento" e "desaparecimento".

É preciso ainda frisar que apesar de terem sido escolhidas para a análise apenas as imagens que quando limitadas não apresentavam água sobre a estrutura, verifica-se a existência de reflexos e a claridade vai mudando de ensaio para ensaio uma vez que não foi controlada. Um modo de moelhorar será incidir luz artificial sobre a estrutura (Roque, 2011).

Para concluir a análise da estrutura, como já foi referido anteriormente, importa realçar que ocorreu um movimento descendente por parte dos tetrápodos que pode ser visualizado em todas as análises. A estrutura improvisada apresentava o inconveniente de ser lisa e, uma vez colocado o T.O.T sobre ela e posteriormente os blocos, levou a que, com o bater constante da água toda o material fosse deslizando o que não deveria ter acontecido.

## **4.2.Modelo tridimensional**

O modelo tridimensional representa uma situação real de um quebra-mar cujo o dimensionamento tem de ser verificado em modelo reduzido à escala. Foram realizados vários ensaios entre os 3.5 m e os 4.5 m. Seguidamente mostram-se os resultados referentes aos ensaios com uma altura de onda de 4.25 m e 4.5 m.

### **4.2.1.Ensaio no modelo de tridimensional com altura de onda de 4.25 metros**

O estudo foi iniciado com a limitação da área de estudo. As imagens utilizadas para o estudo apresentam uma largura de 1620 pixéis e uma altura de 500 pixéis. Na Figura 4.42 são apresentadas as imagens inicial e final limitadas à zona de análise.

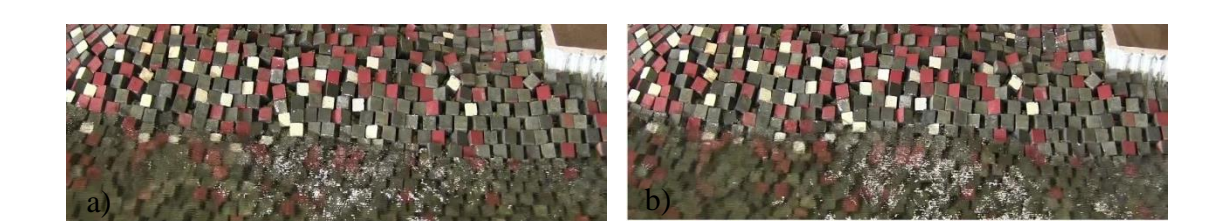

Figura 4.40 – Modelo de tridimensional com altura de onda de 4.25 m; a) Imagem inicial limitada; b) Imagem final limitada

Analisando a Figura 4.40 há três cores que se distinguem, o vermelho, o cinza e o branco, assim as imagens foram submetidas a uma análise *k-means* com divisão em três cores. Para a imagem inicial obteve-se as imagens de seguida representadas.

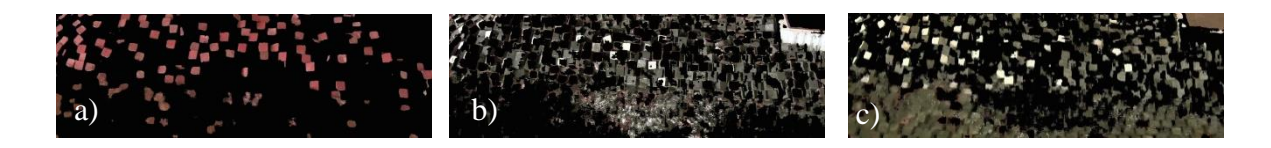

Figura 4.41 - Imagens obtidas pela divisão em três cores do modelo tridimensional com altura de onda de 4.25 m; a) Primeiro *cluster*; b) Segundo *cluster*; c) Terceiro *cluster*

Na divisão da cor vermelha o resultado foi o esperado, são apenas apresentados os cubos vermelhos (Figura 4.41 a)) e a análise pode ser efetuada. Por outro lado, as restantes divisões em cores apresentam defeitos, pois a separação não foi só em branco ou cinza. Todos os pixéis próximos das cores são tidos em conta, tornando a água por exemplo pertencente à divisão do branco, bem como alguns dos cubos cinza, e vice-versa. Por esta razão, apenas foi realizado o estudo dos cubos vermelhos, representado na Figura 4.42.

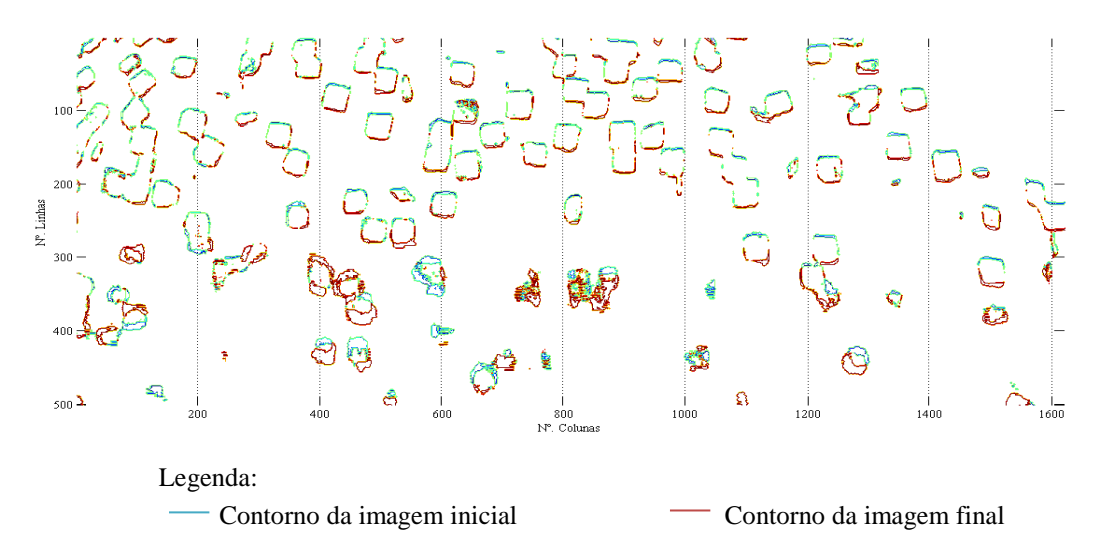

Figura 4. 42 – Movimento dos cubos vermelhos do Modelo de tridimensional para uma altura de onda de 4.25 metros

Pela Figura 4.42 pode concluir-se que o movimento obtido neste ensaio é muito reduzido. O único local onde parece haver alguma movimentação acentuada encontra-se na parte inferior da estrutura, portanto debaixo de água. Como tal, esse movimento, nestas condições, não é o mais indicado para o estudo, pois para além da água estar em constante movimento, também distorce o que está por baixo. Tendo isso em conta, para o estudo do movimento por segmentos foi apenas tido em conta as 250 primeiras linhas. Para que apenas fossem analisadas as 250 linhas optou-se por divir a imagem em segmentos de 50 linhas por 100 colunas. O maior movimento foi obtido para o desaparecimento de 174 pixéis (Figura 4.43).

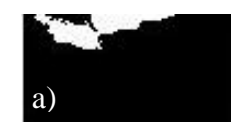

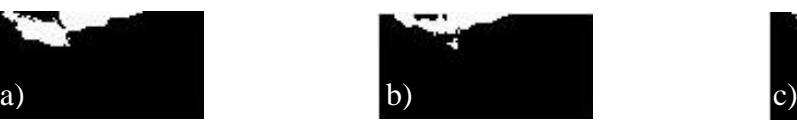

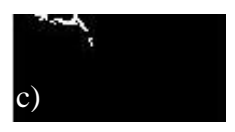

Figura 4.43 –Maior movimento obtido por desaparecimento para os cubos no modelo de tridimensional com altura de onda de 4.25 m; a) Imagem Inicial; b) Imagem Final; c) Subtração entre imagens

Para concluir a análise foi realizada a deteção de arestas a um dos cubos vermelhos que apresenta um pequeno movimento ascendente, o qual se pode confirmar pela Figura 4.44.

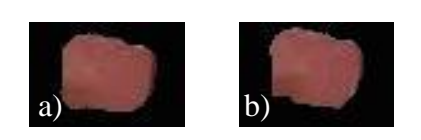

Figura 4.44 – Modelo de tridimensional com altura de onda de 4.25 m a) Cubo na imagem inicial; b) Cubo na imagem final
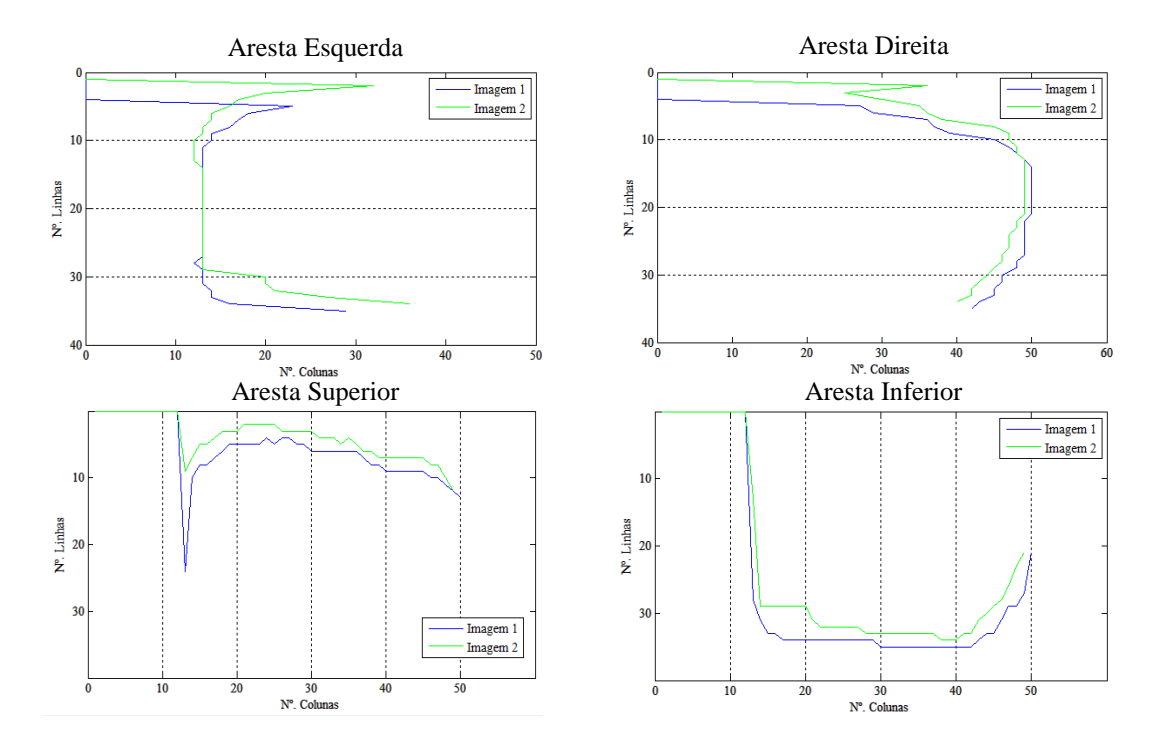

Figura 4.45 – Deteção de arestas do cubo representado na Figura 4.44 do modelo de tridimensional com uma altura de onda de 4.25 m

Além do movimento ascendente, o cubo apresentado sofre também uma ligeira rotação quando comparado com o cubo no início do ensaio, o que é possível confirmar pela Tabela 4.5.

Tabela 4.5 – Dados referentes ao movimento do cubo apresentado para o ensaio do modelo de tridimensional com uma altura de onda de 4.25 m.

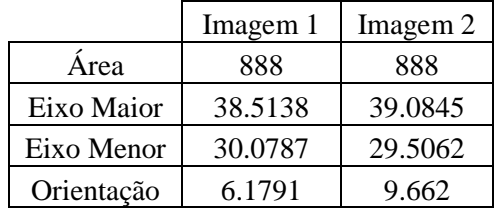

## **4.2.2.Ensaio no modelo tridimensional com altura de onda de 4.5 metros**

As imagens utilizadas apresentam uma largura de 1878 pixéis e uma altura de 425 pixéis.

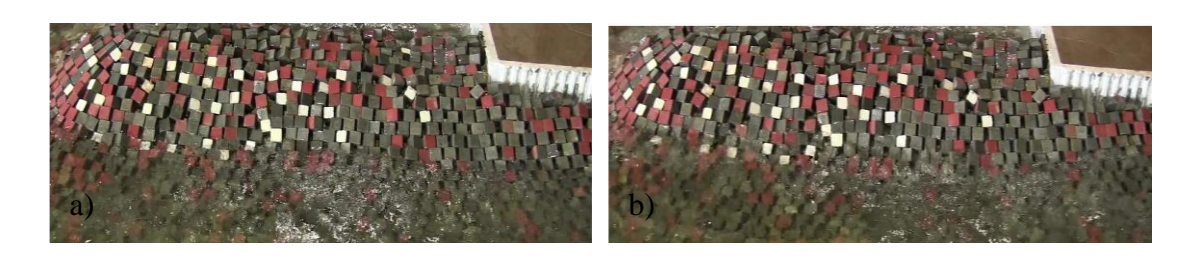

Figura 4.46 - Modelo tridimensional com altura de onda de 4.5 m a) Imagem Inicial limitada; b) Imagem Final limitada

Do mesmo modo efetuou-se uma análise *k-means* com divisão em três cores. Para a imagem inicial obteve-se as imagens de seguida representadas.

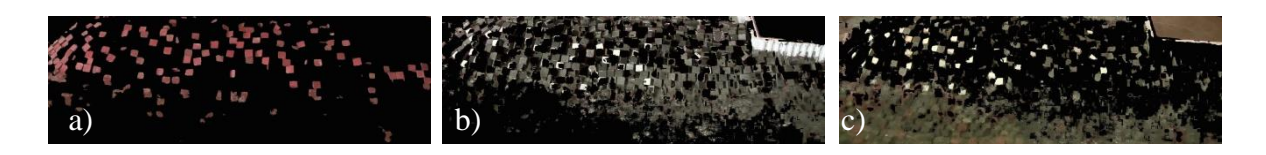

Figura 4.47 – Divisão da imagem inicial do modelo tridimensional com altura de onda de 4.5 m em três cores; a) Primeiro *cluster*; b) Segundo *cluster*; c) Terceiro *cluster*

Tal como aconteceu no ensaio anterior, a análise será realizada apenas para os cubos vermelhos. Na Figura 4.50 é representado o movimento dos cubos.

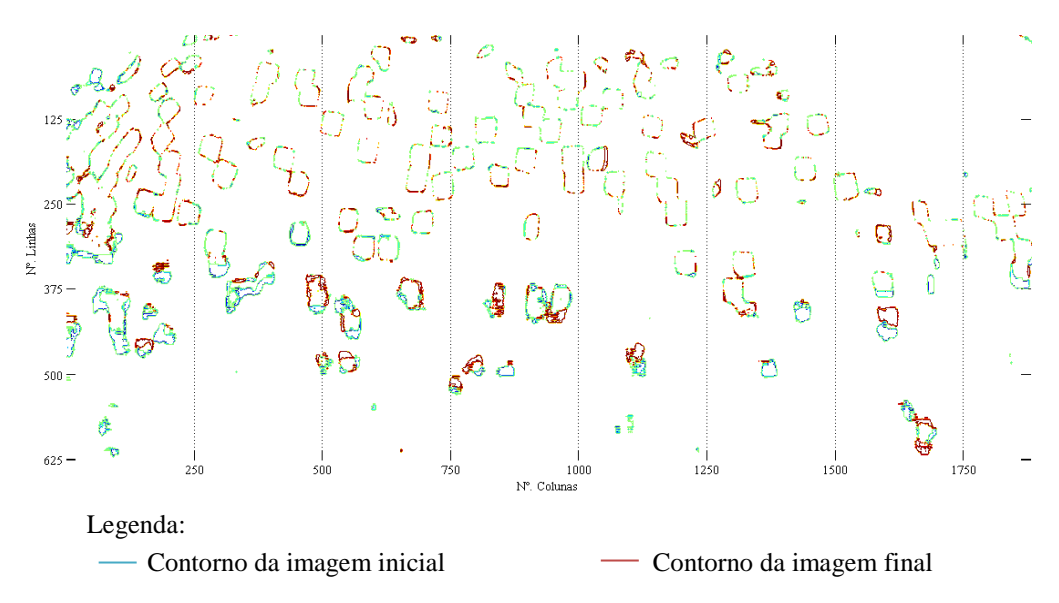

Figura 4.48 – Representação do movimento dos cubos vermelhos do modelo tridimensional com altura de onda de 4.5 m

Dividindo as imagens em blocos de 100 linhas por 100 colunas e tendo em consideração o que foi referido anteriormente, para a obtenção do maior movimento presente nas imagens foram apenas tidas em conta as linhas iniciais.

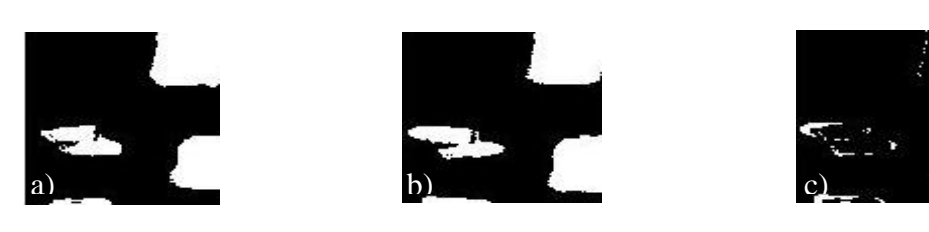

Figura 4.49 - Maior movimento obtido por aparecimento para os cubos no modelo tridimensional com altura de onda de 4.5 m; a) Imagem Inicial; b) Imagem Final; c) Subtração entre imagens

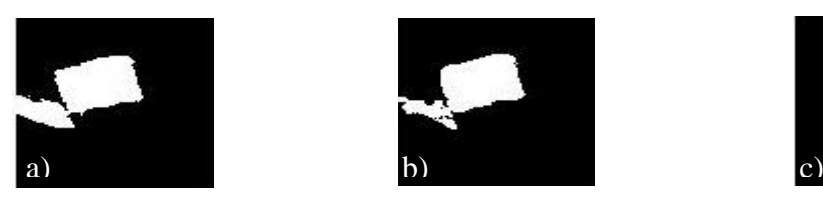

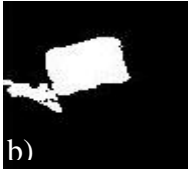

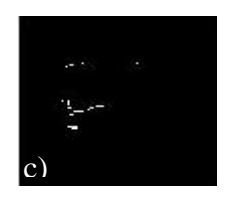

Figura 4.50 – Maior movimento obtido por desaparecimento para os cubos no modelo tridimensional com altura de onda de 4.5 m; a) Imagem Inicial; b) Imagem Final; c) Subtração entre imagens

A deteção de arestas foi efetuada para um dos cubos vermelhos (Figura 5.51) e pelo resultado dos gráficos presentes na Figura 5.52 parece que o bloco não sofreu qualquer movimento.

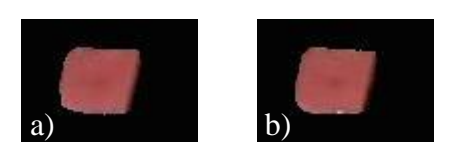

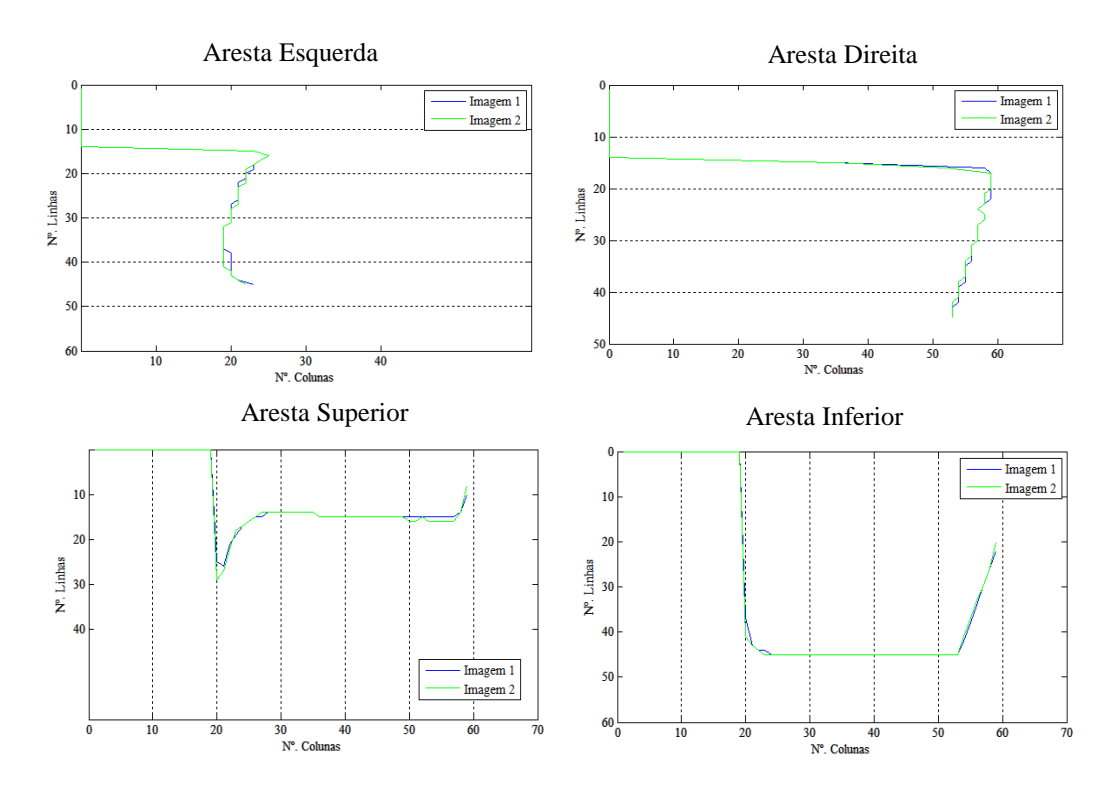

Figura 4.52 – Deteção de arestas do cubo representado na Figura 4.51 do modelo tridimensional com altura de onda de 4.5 m

Na Tabela 4.6 são apresentados os dados referentes ao cubo em estudo na Figura 4.53, e pela tabela conclui-se que o cubo rodou cerca de 3 graus em relação à imagem inicial, por isso não há uma sobreposição exata entre as imagens no Gráfico 4.53. A rotação verificada pode não ser real e ser apenas resultado de reflexos.

Tabela 4.6 - Dados referentes ao movimento do cubo apresentado para o ensaio no modelo tridimensional com uma altura de onda de 4.5 m.

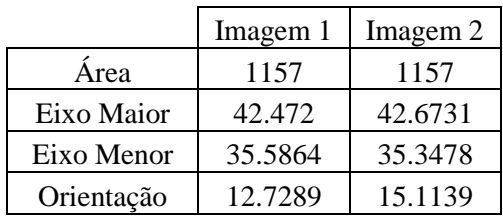

## **4.2.3.Considerações finais: Modelo tridimensional**

Os restantes ensaios realizados não são aqui apresentados, pois não ocorreu qualquer movimento por parte dos cubos.

Verificou-se desta forma, que para um quebra-mar em que o manto resistente é constituído por blocos maciços como os cubos devidamente imbricados, a ocorrência de movimento torna-se mais difícil. É de referenciar ainda, que para que ocorresse movimento foi necessário retirar muitos dos cubos mesmo para alturas elevadas o que indica que o modelo tridimensional está dimensionado com segurança.

Os cubos presentes de baixo de água não foram analisados. A água para além de apresentar um constante movimento e de distorcer o que está abaixo dela, como se encontra com algumas impurezas, alterara a cor dos cubos.

É ainda de salientar, que tal como acontecia nos tetrápodos as imagens sofrem alterações devido aos reflexos que se verificam.

## **5. CONCLUSÕES**

No presente trabalho foi desenvolvido um algoritmo em Matlab® que permitiu a análise e caracterização de imagens de blocos de quebra-mares. O algoritmo ficou apto para ser utilizado por qualquer utilizador, para qualquer tipo de blocos e para qualquer direção da onda e condições de agitação.

O algoritmo em Matlab® permitiu definir uma metodologia sequencial capaz de analisar um conjunto de imagens em geral, identificar movimentos entre imagens sucessivas localizandoos no espaço e no tempo e quantificar o movimento para um bloco particular escolhido pelo utilizador. Os estudos podem ser realizados independentemente, ou sequencialmente segundo a seguinte metodologia:

- 1. Analisar um conjunto de imagens ao longo do tempo e localizar no tempo movimentos em imagens sucessivas através da diferença de intensidade entre pixéis;
- 2. Definir através das diferenças relevantes, as imagens sucessivas que correspondem a movimento;
- 3. Proceder ao processamento das imagens através da separação em imagens correspondentes ao número de cores presentes na imagem;
- 4. Efetuar a diferença entre imagens para cada uma das cores e das imagens obtidas pela divisão entre cores;
- 5. Dividir as imagens por zonas e localizar quais correspondem a um maior movimento através da diferença de imagens por intensidade de pixéis;
- 6. Realizar uma deteção de arestas nas imagens sucessivas selecionando um determinado bloco e identificar o movimento e quantifica-lo.

Nos diversos passos do estudo, podem ser definidos e alterados os parâmetros pedidos necessários ao longo do ensaio assim como as imagens utilizadas.

Apesar do estudo realizado ser eficaz para o estudo do movimento de blocos, pode haver melhoramentos quer a nível de *software* quer a nível de ensaios, tais como:

- Utilização de uma maior gama de cores fortes também em fiadas na realização de ensaios. Se tal acontecesse a divisão por cores seria facilitada e seria possível detetar visualmente sempre que ocorria a queda de blocos;
- A luz presente no laboratório deveria ser reduzida ao máximo não criando reflexos indesejados nos blocos. O facto de os blocos apresentarem diferentes tonalidades, leva

a que os pixéis apresentem diferentes valores de intensidade o que pode provocar erros na deteção de arestas ou cálculos de área por exemplo.

 A nível de *software*, no que diz respeito à rotação. Os blocos são 3D assim, sempre que estes rodam a área calculada pelo *software* pode ser diferentes dado que o que é passado ao programa são apenas imagens.

## **6. REFERÊNCIAS BIBLIOGRÁFICAS**

Alves, N., 2013. "A equação do calor aplicada ao processamento de imagens", Monografia, Universidade Federal de Minas Gerais, Minas Gerais.

Cunha, P. J., 2009. "Dimensionamento Optimizado de Quebra-mares de Taludes" Tese de Mestrado, Faculdade de Engenharia da Universidade do Porto, Porto, 1 vol..

Dragados (s.d.). ["http://www.dragados-usa.com/"](http://www.dragados-usa.com/), (página oficial), North America, [acedido em 18 11 2014]

Ferrão, J., 2006. "Planeamento e ordenamento costeiro em Portugal". Europa Novas Fronteiras, Política Marítima Europeia, Principia, Vol. 20, pp. 109-116.

Ferraz, V., 2014. "Análise fotogramétrica de movimentos em modelos reduzidos de quebramares de talude". Tese de Mestrado, Departamento de Engenharia Civil da Universidade de Coimbra, Coimbra

Freitas, P.,2013. "Estabilidade Hidráulica de Cubos Antifer. Estudo em Modelo Físico" Tese de Mestrado, Instituto Superior Técnico, Lisboa

Gutierrez-Serret, R., et al (s.d.). " Breakwater development in Spain. The last ten years". Delft University of Technology, Holanda

Lemos, R. & Santos, J., 2011. " Photogrammetric Profile survey in scale model tests of rubble-mound breakwaters" 6th SCACR – International Short Courese/Conference on Applied Coastal Research

Lima, R., 2013. "Development of a method using infrared thermography for shallow flow visualization and quantitative estimation of velocity" Tese de Mestrado, Departamento de Engenharia Civil da Universidade de Coimbra, Coimbra.

Lopes, H., 2005. "Ensaios em Modelo Físico do Comportamento Hidráulico e Estrutural do Quebra-mar Norte do Porto de Leixões". Tese de Mestrado. Faculdade de Engenharia da Universidade do Porto, Porto

MathWorks, Inc. 1994-2015. ["http://www.mathworks.com/"](http://www.mathworks.com/) (página oficial). [acedido em 10 09 2014]

Neves, M. (2012). "Molhe oeste do Porte de Sines: acidente e reabilitação", Laboratório Nacional de Engenharia Civil, Lisboa

Pita, C., 1986. "Dimensionamento Hidráulico do manto resistente de quebra-mares de talude". Memória nº. 670, Laboratório Nacional de Engenharia Civil, Lisboa

Pita, C., 1985. "Considerações sobre a observação de quebra-mares de talude". Memória nº. 647, Laboratório Nacional de Engenharia Civil, Lisboa

Reis, F., 2011. "Detecção de pedestres em imagens: uma nova abordagem baseada em redução de dimensionalidade e regras de detecção de outliers", Tese de Mestrado, Universidade Técnica de Lisboa, Lisboa

Roque, J., 2011. "Medição de alturas de água usando visão computacional num modelo de Simulink®" Tese de Mestrado, Departamento de Engenharia Civil da Universidade de Coimbra, Coimbra.

Sampaio, M., 2008."Aplicação do model SWAN na caracterização da agitação marítima na zona adjacente a Pinheiro da Cruz". Tese de Mestrado, Instituto Superior Técnico de Lisboa, Lisboa

Santana, L., Gomes, F., Kajiwara,J. & Frade, M., 2008. "Quantificação de Áreas de Úlceras de Perna através de um Programa de Análise de Imagem (Image J®)". XI Congresso Brasileiro de Informática em Saúde: Campos do Jordão.

Soares, S., Chacaltana, J., (s.d). "Refração e Difração de Ondas em Regiões Costeiras". II Congresso sobre Planejamento e Gestão das Zonas Costeiras dos Países de Expressão Portuguesa.

Taveira Pinto, F., 2001. "Dimensionamento Hidráulico e Estrutural de Quebramares de Talude". Trabalhos Fluviais e Marítimos, Faculdade de Engenharia da Universidade do Porto, Porto, 1 vol..

Taveira Pinto, F., Neves, A., 2003. "A importância da Consideração do Carácter Irregular da Agitação Marítima no dimensionamento de Quebramares de Taludes". Faculdade de Engenharia da Universidade do Porto, Porto

United States Army Corps of Engineers (2002). "Coastal Engineering Manual" Part II, Ch7. Washington, DC.

United States Army Corps of Engineers (2003). "Coastal Engineering Manual", Part VI, Ch2. Washington, DC.

Vera-Cruz, D., 1969. "Alguns aspetos do problema de galgamentos de quebra-mares de talude". Memória nº. 338, Laboratório Nacional de Engenharia Civil, Lisboa

Vieira, M., 2012. "Cálculo de forças em superestruturas de quebra-mares de talude" Tese de Mestrado. Faculdade de Ciências e Tecnologia, Universidade Nova de Lisboa, Lisboa